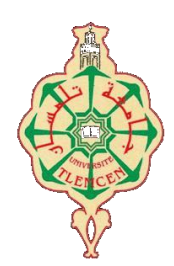

جامعة أبو بكر بلقايد– تلمسان

**Université Abou Bakr Belkaïd de Tlemcen Faculté de Technologie Département de Génie Biomédical Laboratoire de Recherche de Génie Biomédical**

**MÉMOIRE DE PROJET DE FIN D'ÉTUDES**

**Pour obtenir le Diplôme de**

# **MASTER en GÉNIE BIOMEDICAL**

*Spécialité :* **Télémédecine.**

**Présenté par : FODIL Maamar & MALKI Izzeddine.**

# **Réalisation d'une application visioconférence dédiée à la téléformation des professionnels de santé**

#### **Soutenu le 22 MAI 2016 devant le Jury**

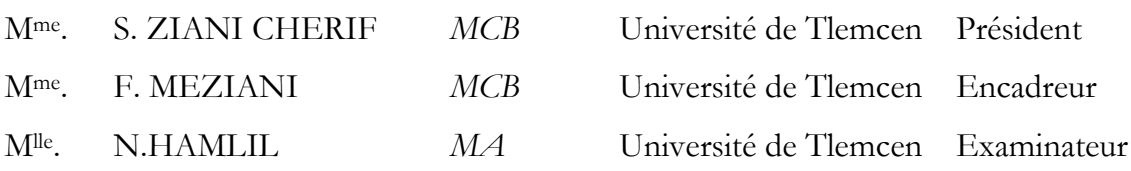

**Année universitaire 2015-2016.**

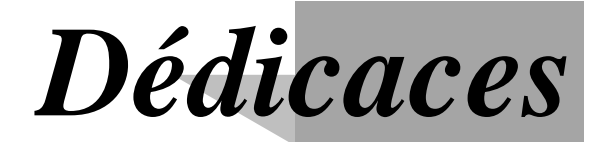

*Du profond de mon cœur, je dédie ce travail à tous ceux qui me sont chers,*

*A mon père ALI, pour son soutien inconditionnel, ses encouragements, et pour m'avoir permis de réaliser mes études dans les meilleures conditions.*

*A ma mère FATIHA pour m'avoir soutenu, accompagné et surtout encouragé tout au long de ce travail.*

*A mes frères AYMEN & DJAMEL EDDINE, ma sœur SELMA,* 

*A tous mes amis qui n'ont cessé de m'encourager et de me soutenir.*

*A tous mes professeurs et ceux qui ont contribué à*

*la réussite de ce travail.*

*A tout la promo de Télémédecine 2016.*

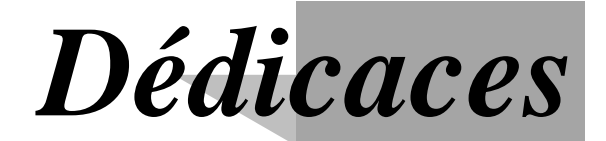

*Du profond de mon cœur, je dédie ce travail à tous ceux qui me sont chers,*

*A mon père HABIB, pour son soutien inconditionnel, ses encouragements, et pour m'avoir permis de réaliser mes études dans les meilleures conditions.*

*A ma mère HORRA pour m'avoir soutenu, accompagné et surtout encouragé tout au long de ce travail.*

*A mon frère MOHAMMED, et toutes mes sœurs,* 

*A tous mes amis surtout qui n'ont cessé de m'encourager et de me* 

*soutenir.*

*A tous mes professeurs et ceux qui ont contribué à*

*la réussite de ce travail.*

*A tout la promo de Télémédecine 2016.*

# *Remerciements*

*Je remercie, avant tout, Dieu, le Tout-Puissant, de nous avoir accordé parmi ses innombrables grâces, santé et courage pour accomplir ce travail.*

*Nous exprimons nos profondes gratitudes et respectueuse reconnaissance à notre encadreur, Mme .F.MEZIANI, Maitre de conférences au département de génie biomédical de la faculté de technologie à l'Université de Tlemcen, Pour sa bonne volonté d'accepter de nous encadrer, pour tout le temps qu'il nous a octroyé et pour la confiance qu'elle nous a accordée en nous laissant une grande liberté de pensée et de travail.*

*Nous tenons à remercier aussi Mme. S.ZIANI CHERIF Maitre de conférences au département de génie biomédical de la faculté de technologie, Université de Tlemcen, qui a bien voulu nous faire l'honneur de présider le jury de notre soutenance, on remercie également le jury Mlle .HAMLIL d'avoir accepté d'examiner notre travail.*

*Nous remercions du fond du nos cœurs nos parents, pour leurs soutiens inconditionnel. Ils sont notre source inépuisable de motivation, et tous ceux qui ont pu nous aider dans la réalisation de ce travail.*

*Nos vifs remerciements s'adressent également à nos enseignants et à nos amis, pour leurs présences chaleureuses et leurs encouragements.*

*Merci à toute la promotion du 2 iéme année Master Télémédecine.*

### **ملخص**

حاولنا من خالل مشروعنا أن نستخدم ونستثمر التقنيات احلديثة يف ميدان تكنولوجيات اإلعالم واالتصال الجناز تطبيق يساعد العاملين في الميدان الطبي على تبادل الخبرات والمعلومات، وكذلك التكوين المستمر اعتمادا على تقنية عقد المؤتمرات عن بعد. هذا التطبيق له مزايا عديدة كاالتصال عن بعد بالصوت والصورة، وإرسال ادللفات بكل أنواعها عن بعد بني ادلستخدمني، ومزايا أخرى. يمكننا الاطلاع على قائمة المسحلين في التطبيق وذلك لوجود قاعدة بيانات ومعطيات يتم فيها حفظ بيانات ادلستخدمني آليا. يبقى هذا ادلشروع قابال للتطوير والتحسني وذلك باالعتماد على أحدث التقنيات التكنولوجية.

# **الكلمات المفتاحية**

تطبيب عن بعد، تكوين عن بعد، مؤتمرات عن بعد، مستخدمي قطاع الصحة، VB .Net ، FOMA TMD .

# **Résumé**

Le travail effectué dans le cadre de ce projet de fin d'étude se situe autour des services dédiés aux TIC et santé. Notre attention s'est portée alors sur le choix d'un travail pertinent. Il s'agira de développer une plateforme de téléformation partagée à distance entre les professionnels du secteur médical dans le cadre des services à valeurs ajoutés. Ces nouveaux services proposés, font appel souvent à l'utilisation de ce qu'on appelle les Nouvelles Technologies de l'Information et de la Communication (NTIC).

# **Mots clés**

Télémédecine, Téléformation, Visioconférence, Professionnels de santé, FOMA TMD, VB.net.

# **Abstract**

 The work done in this project for graduates is around services dedicated to ICT and health. Our attention is then paid to the choice of a relevant work. It will develop a distance learning Platform shared between remote medical professionals as part of the added value services. These new services offered, often involve the use of what is called the New Information and Communication Technologies (ICT).

# **Keywords**

Telemedicine, E- learning, Video Conferencing, Health Professionals, FOMA TMD, VB.net.

# *Tables des matières*

# *Table des matières*

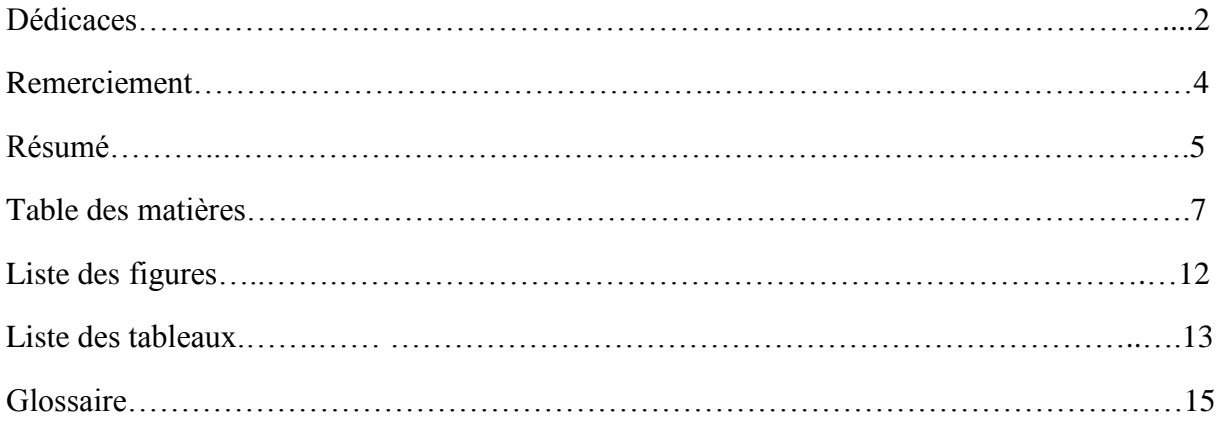

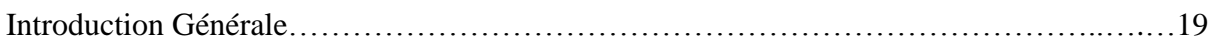

# **Chapitre 01 : Aspects généraux sur la télémédecine et le e-Learning**.

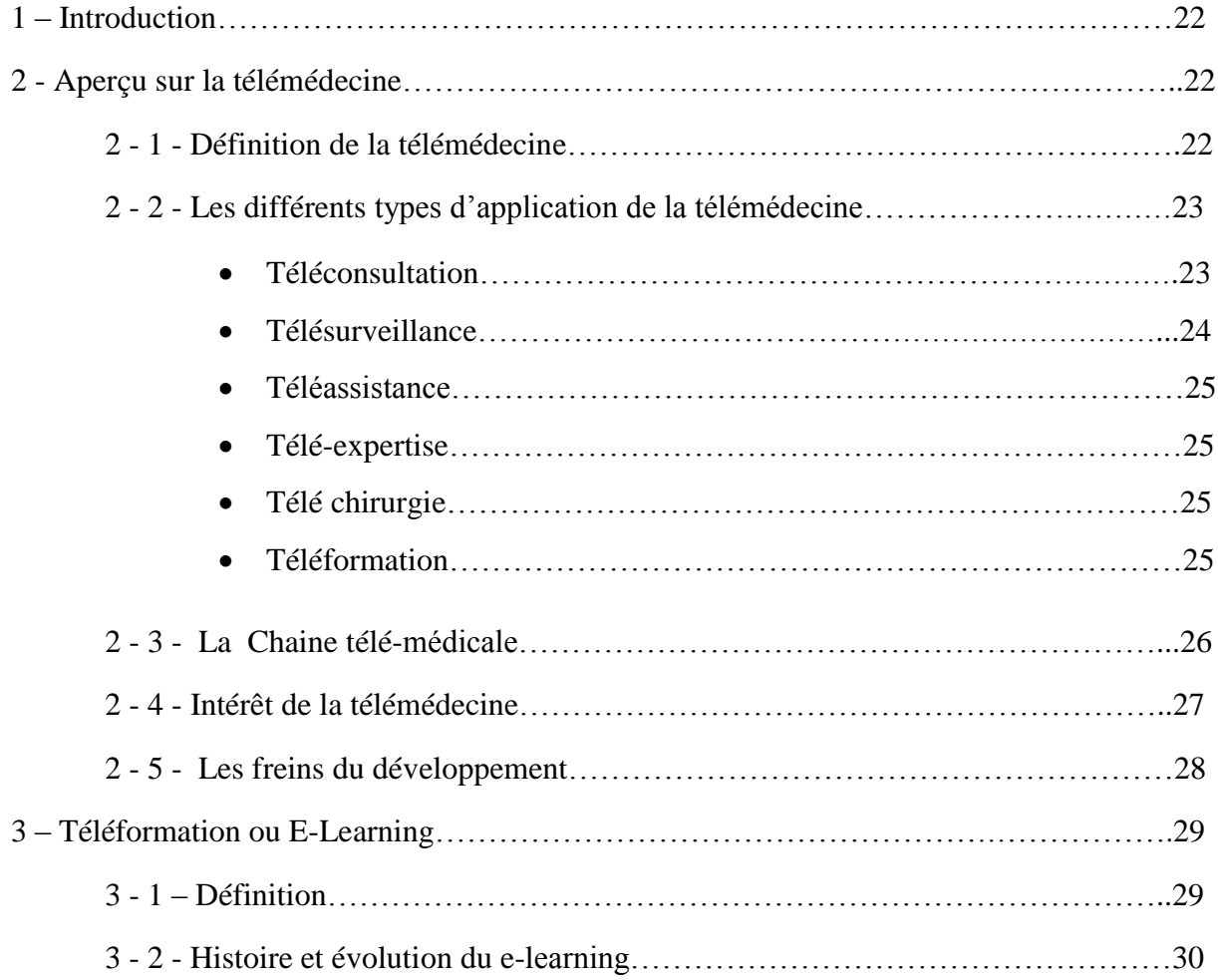

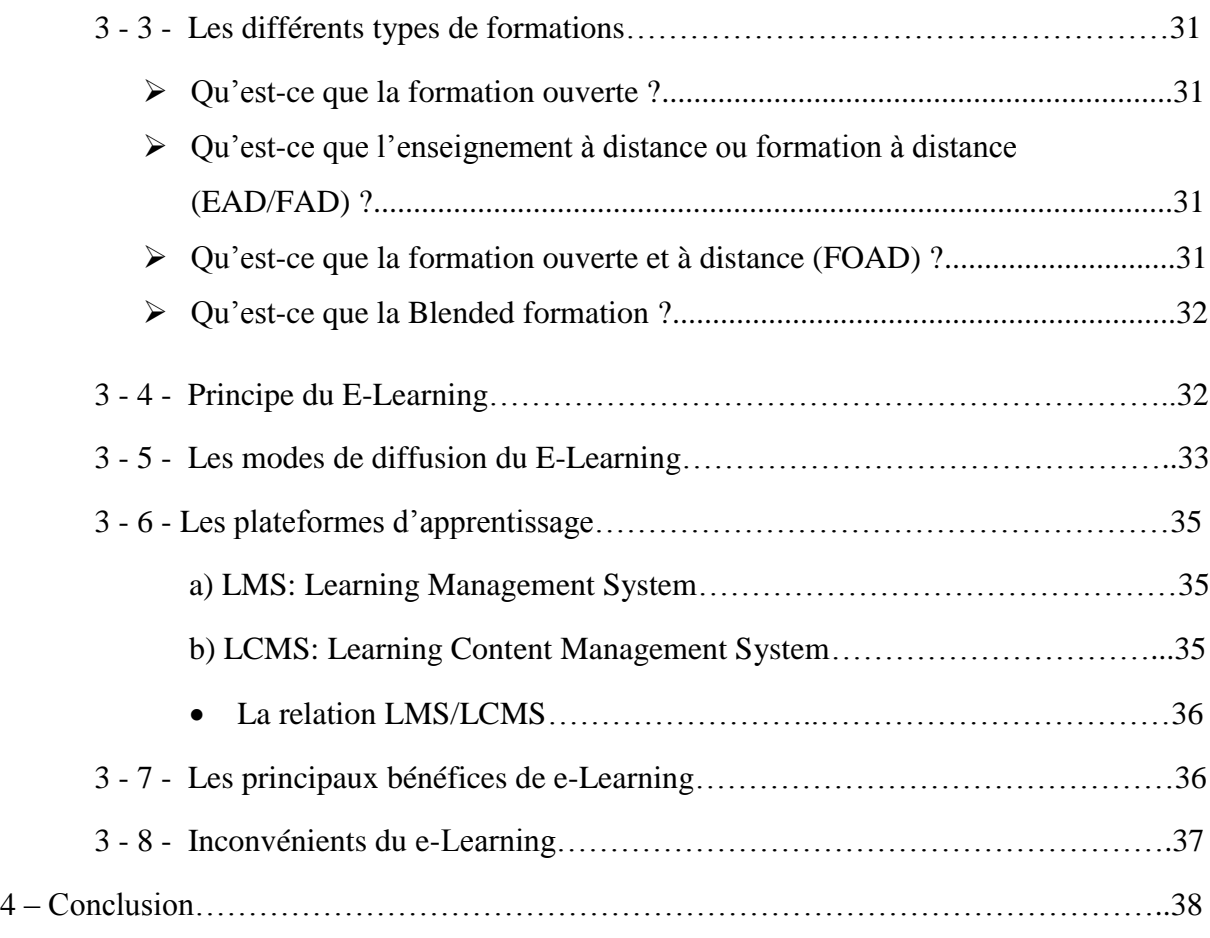

# **Chapitre 02 : Généralité sur la visioconférence.**

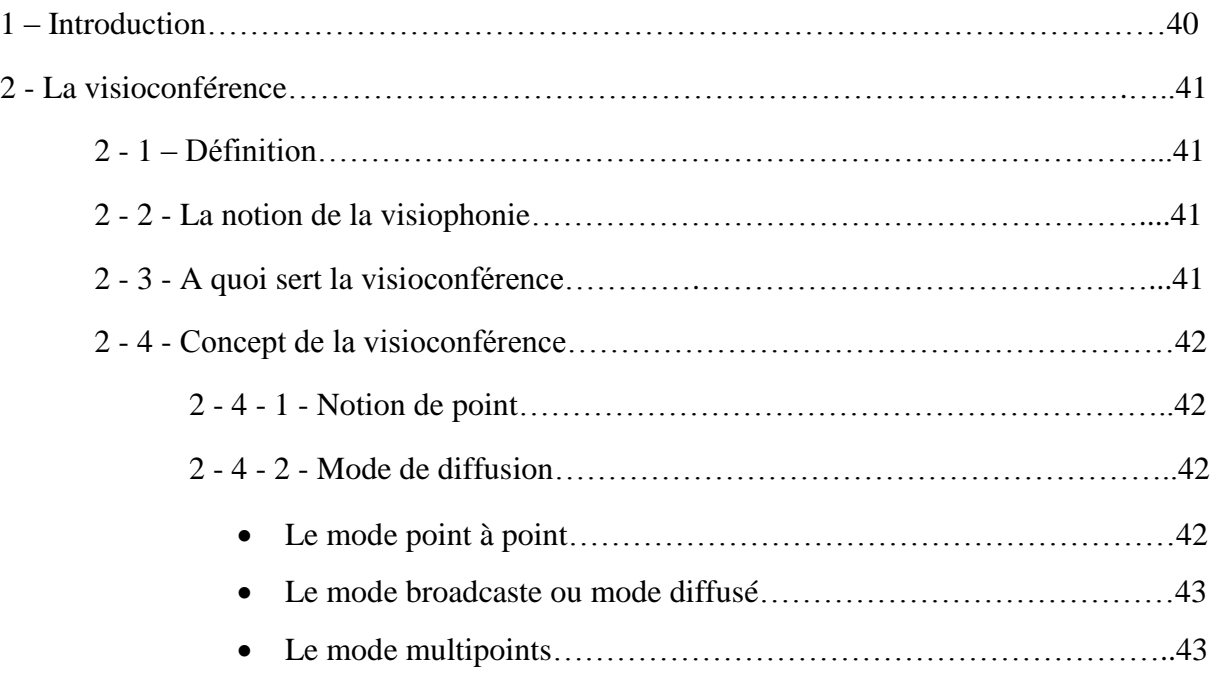

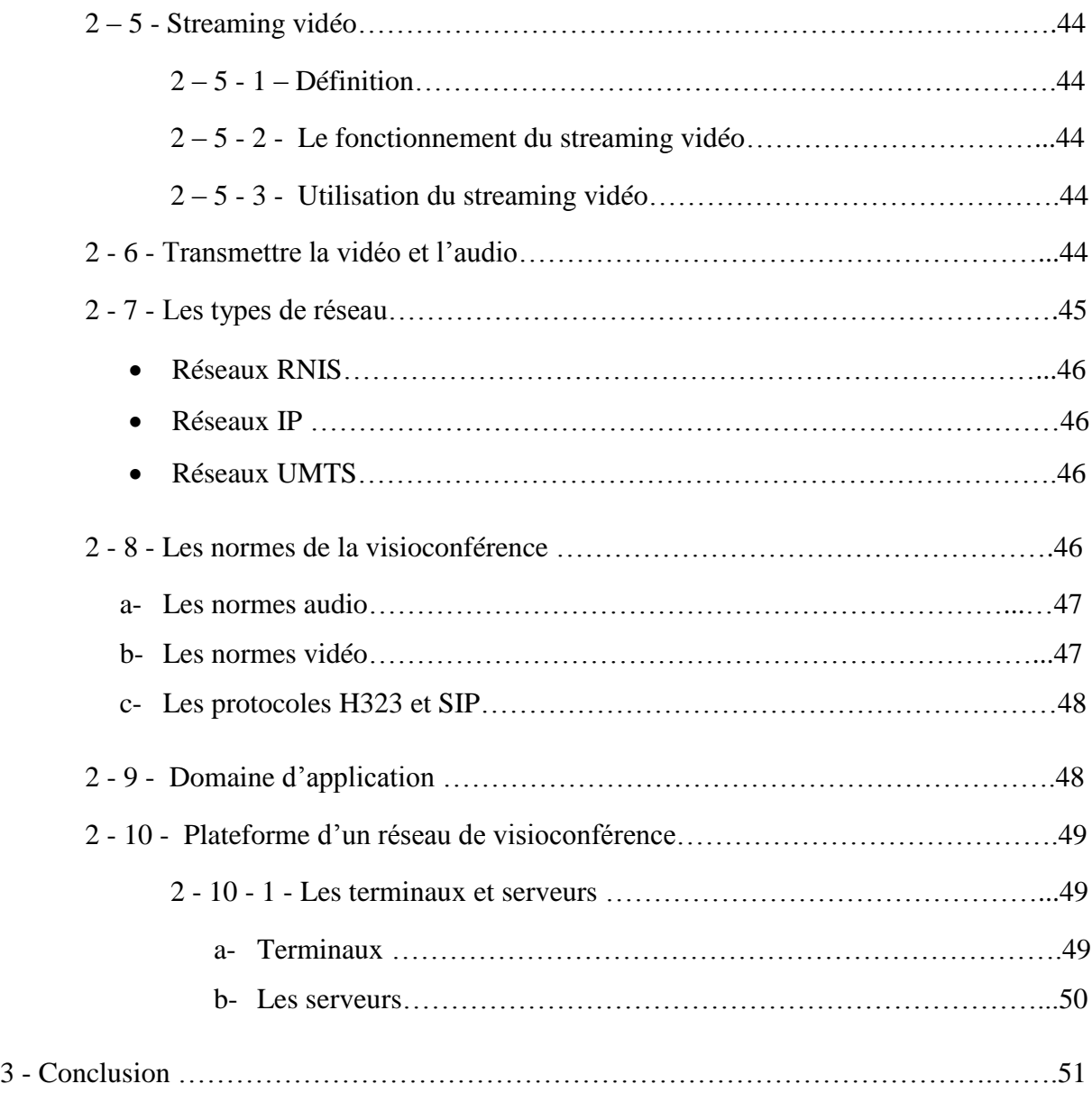

# **Chapitre 03 : Développement d'une application visioconférence sur un PC**

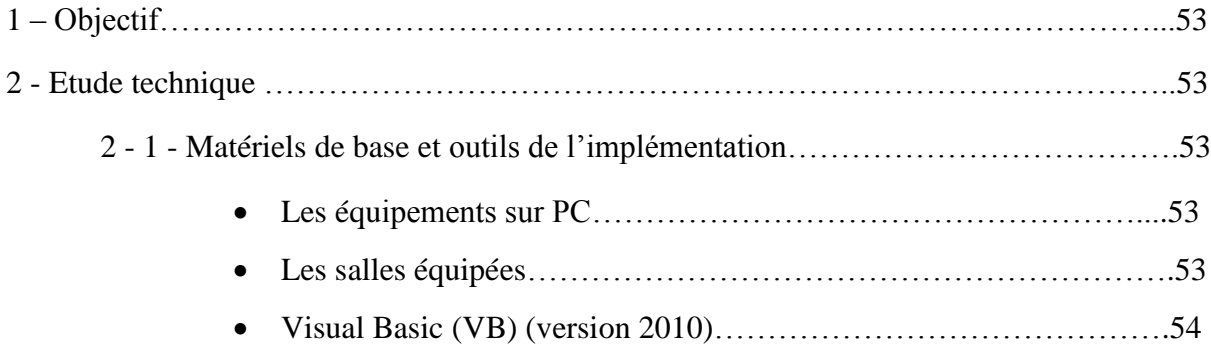

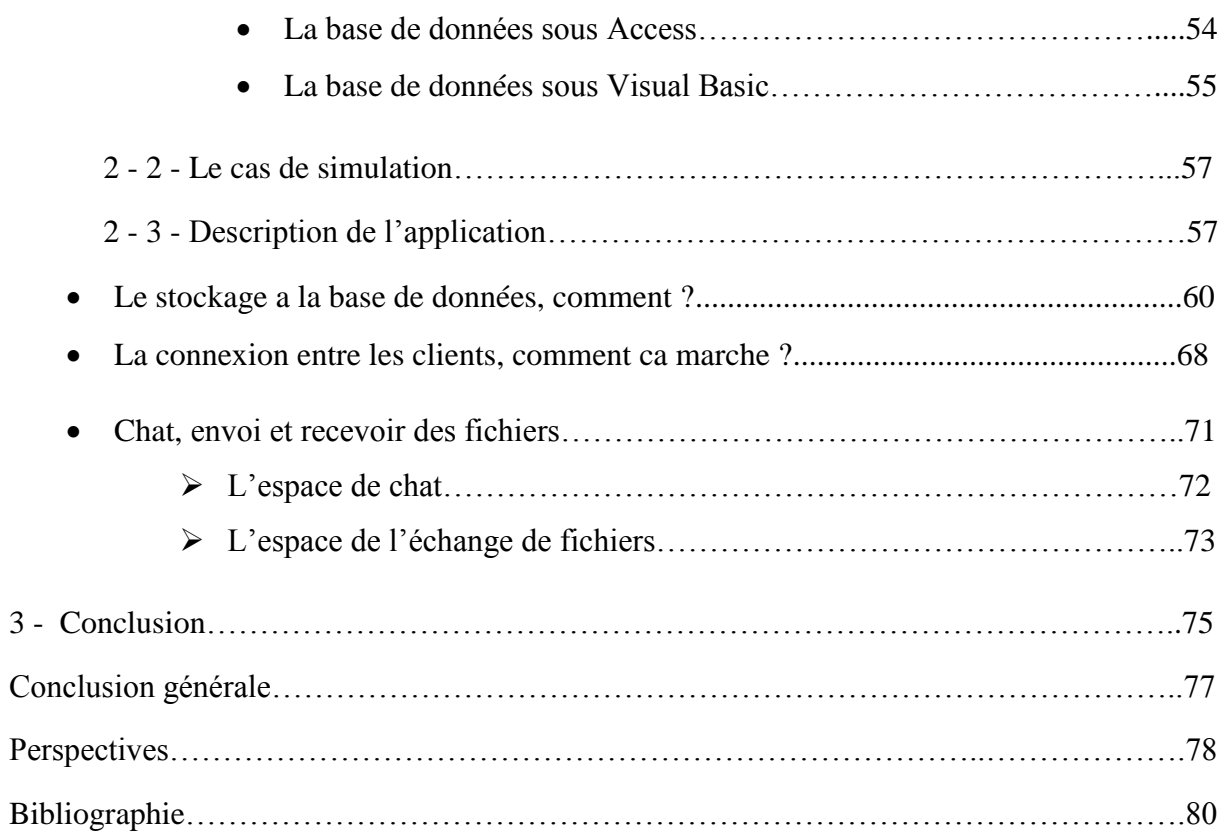

# *Listes des figures & Des tableaux*

# *Liste des figures*

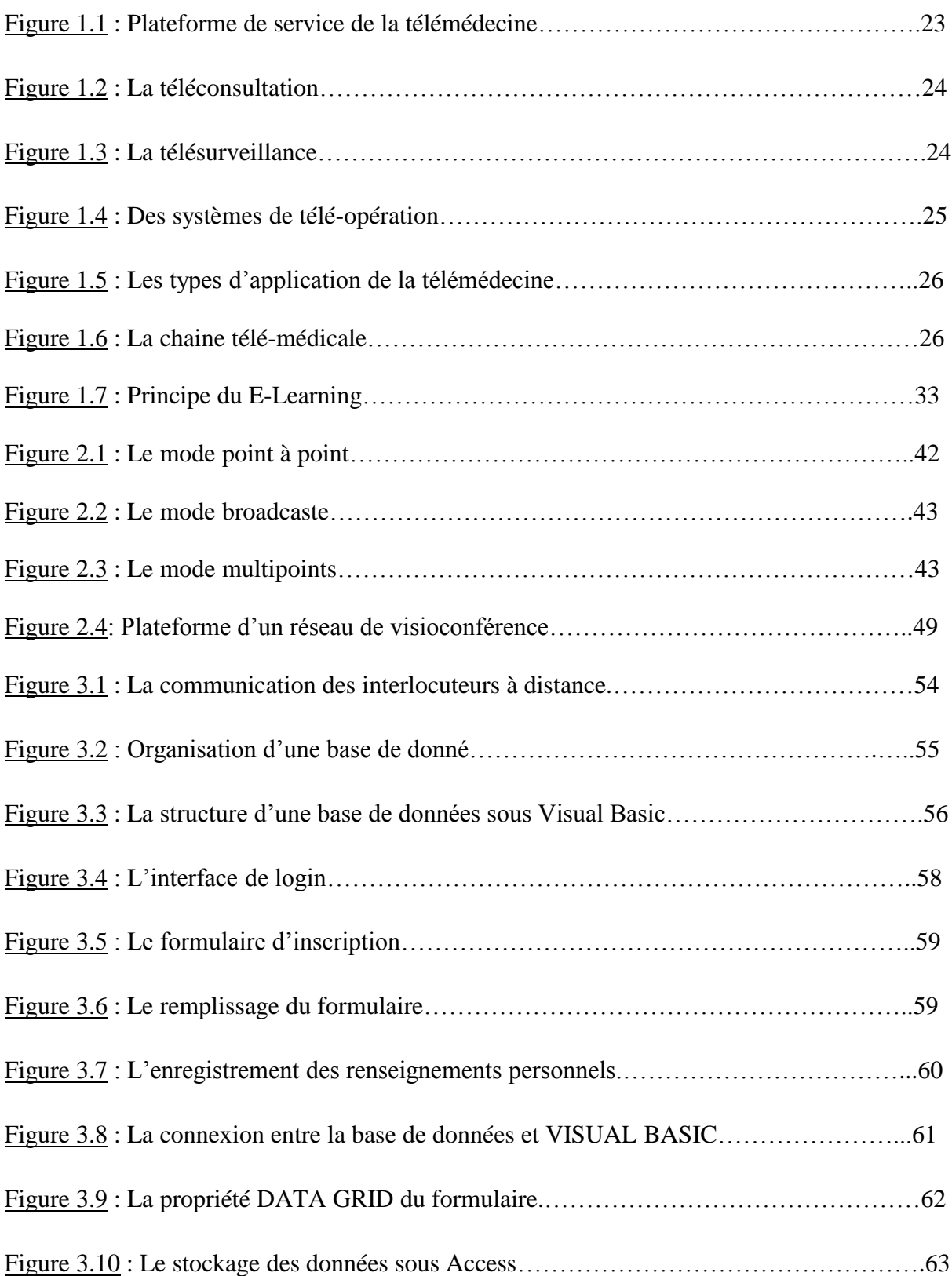

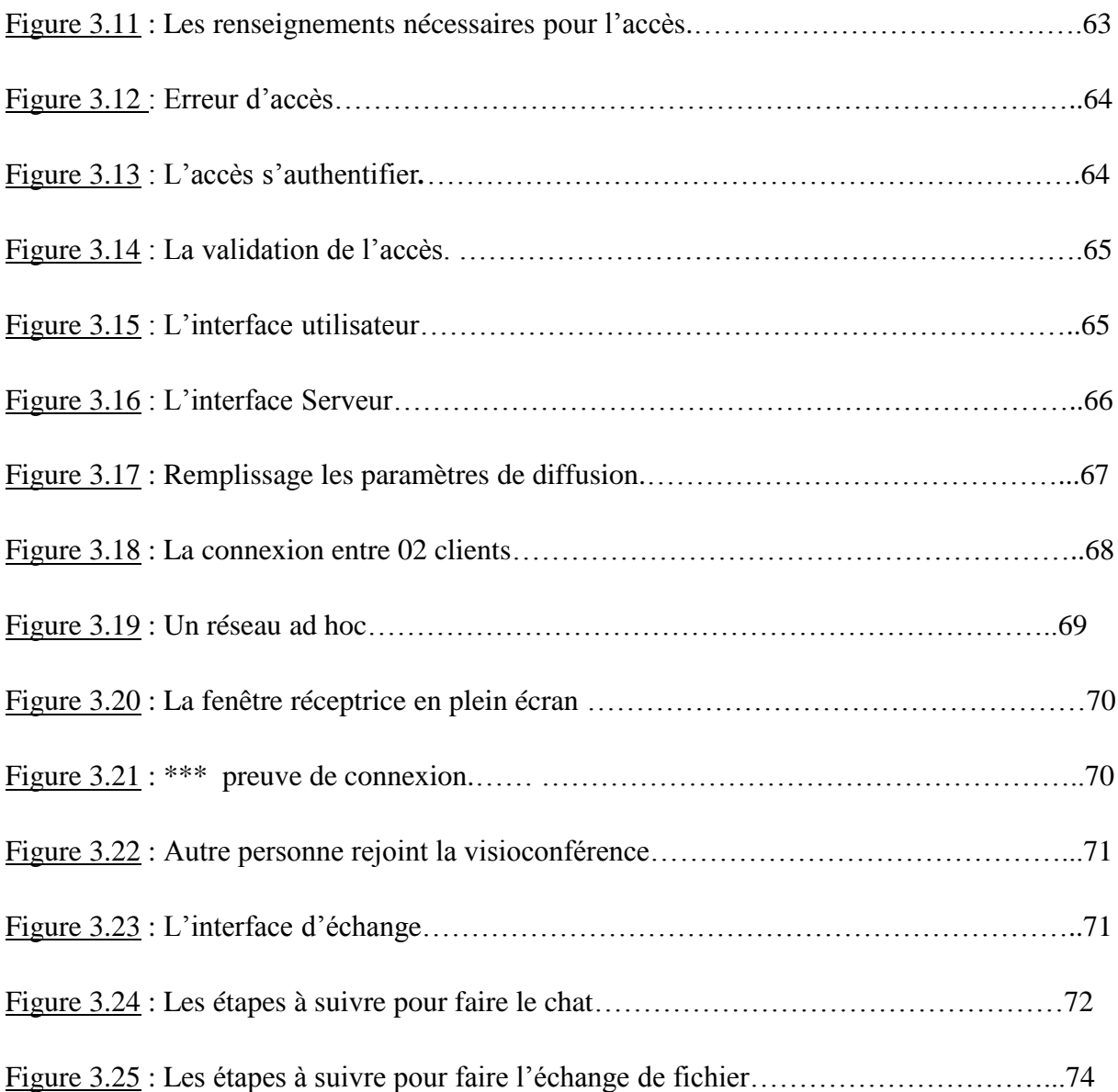

# *Liste des tableaux*

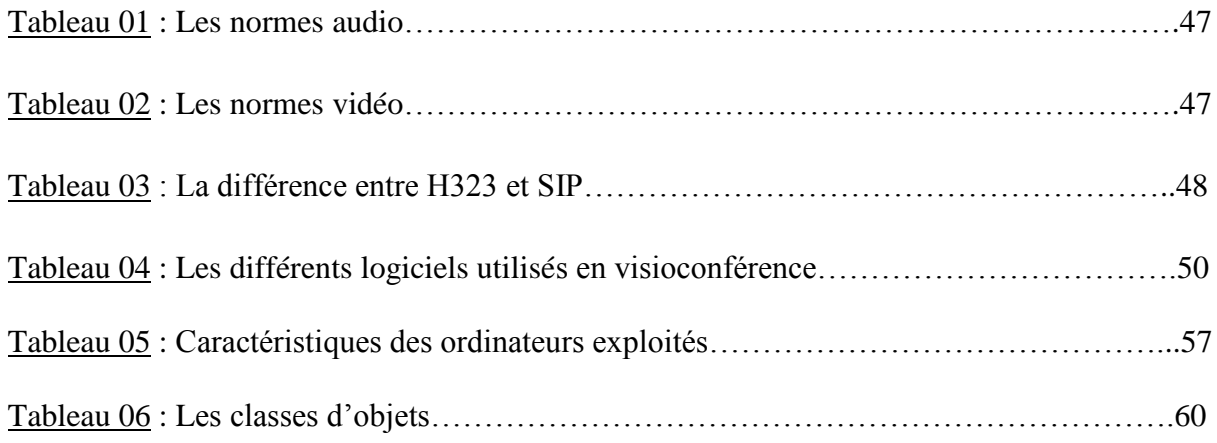

# *Glossaire*

# *Glossaire*

# **A**

**ADO :** ActiveX Data Object.

**ADSL :** Asymmetric Digital Subscriber Line.

**AES :** Advanced Encryption Standard.

**ANDS :** Agence National du Développement de la Santé.

**API :** Application Programming Interface.

# **C**

**CIF :** Common Inter change Format.

**CMS :** Course Management System.

**COM :** Component Object Model.

**CoP :** Communautés de Pratique.

# **D**

**DAO :** Data Access Object.

**DCE :** Data Communication Equipment.

**DTE :** Data Terminal Equipment.

#### **E**

**EAD :** Enseignement à Distance.

**EAO :** Enseignement Assisté par Ordinateur.

### **F**

**FAD :** Formation à Distance

**FOAD :** Formation Ouverte et à Distance

# **G**

**GK :** Gatekeeper

# **H**

**HTML :** Hypertext Markup Language

### **I**

**IETF :** Internet Engineering Task Force. **IP :** Internet Protocol. **IUT :** International Union Telecommunication.

# **L**

**[LAN](https://fr.wikipedia.org/wiki/R%C3%A9seau_local) :** Local Area Network.

**LCMS :** Learning Content Management System.

**LDAP :** Lightweight Directory Access Protocol.

**LMS** : Learning Management System.

**LSS :** Learning Support System.

# **M**

**MLE :** Managed Learning Environnement. **MPEG :** [Moving Picture Experts Group.](https://fr.wikipedia.org/wiki/Moving_Picture_Experts_Group)

# **O**

**OL :** Open Learning

**OMS :** Organisation Mondial de la Santé

**ONM :** Ordre National des Médecins

# **R**

**RNIS :** Réseau Numérique à Intégration de Services. **RTC :** Réseau Téléphonique Commuté.

# **S**

**S.G.C :** Système de Gestion des Cours **SIP :** Session Initiation Protocole

# **T**

**TCP :** Transmission Control Protocol

**TIC :** Technologies de l'Information et de la Communication

# **U**

**UMTS :** Universal Mobile Telecommunications System

# **V**

**VB :** Visual Basic.

**VLE :** Virtual Learning Environnement.

### **W**

**WiFi :** Wireless Fidelity.

# *Introduction générale*

# *Introduction générale*

L'impact des Technologies de l'Information et de la Communication (TIC) sur le domaine de santé est certainement remarquable. En effet, depuis plus d'une décennie le monde médical vit une véritable révolution dans les méthodes diagnostiques, thérapeutiques et pronostiques, cette révolution est due aux TIC conduisant à une nouvelle pratique appelée la télémédecine, Cette terminologie désigne l'utilisation des TIC pour permettre l'accès et la prestation des soins à distance, recueillir, organiser et partager les informations médicales requises afin d'évaluer l'état du patient, de poser un diagnostic, un traitement ou un pronostic.

Les progrès technologiques récents (les lignes téléphoniques fixes et mobiles, internet et satellite, etc.) permettent la prestation de soin de santé à distance et l'échange de l'information médicale s'y rapportant. Cette technique de développement des TICs associées à la santé permet une prise en charge médicale et sociale des personnes dépendantes comme les personnes âgées, les handicapés, les maladies cardiaques…, afin d'adapter leur environnement domestique et palier leurs incapacités tout en assurant l'efficacité, réduction des coûts et un diagnostic en temps réel.

Par ailleurs, la téléformation constitue une part importante de la télémédecine. C'est la visioconférence qui permet le mieux aujourd'hui d'assurer cette formation continue en gardant le côté humain et relationnel de la formation par des pairs tout en évitant des déplacements coûteux en temps et en argent. De nombreux domaines sont concernés : l'obstétrique, la gynécologie, la cardiologie, l'oncologie, le handicap, etc.

Au delà de la visioconférence, la formation initiale et continue des professionnels de santé sera bientôt complètement transformée par des Universités Virtuelles, où des informations dispensées lors des actuels cours magistraux seront disponibles sur des serveurs pédagogiques, associant du texte à des illustrations, des reconstitutions virtuelles ou encore des démonstrations vidéo. La formation par exemple y tiendra une place importante, tout comme l'usage de simulateurs ou l'apprentissage coopératif. Le rôle de l'enseignant sera ainsi renouvelé, se transformant en organisateur du savoir, en producteur de documents pédagogiques, en scénariste de situations illustratives, en expert capable de piloter un simulateur, etc.

Dans le cadre de notre projet nous prenons en charge la réalisation d'une plateforme visioconférence pour la téléformation des professionnels de santé.

L'objectif principal est de permettre de réunir les différents professionnels du secteur de santé à distance via une plateforme de formation par des outils et des moyens de télécommunication. Ce qui facilite fortement la tâche entre eux.

Cette étude a été menée en trois étapes, définissant les trois chapitres de ce document. Ils concernent successivement (I) Aspects généraux sur la télémédecine et le E-Learning, (II) Généralité sur la visioconférence, (III) Développement d'une application visioconférence sur un PC.

- Le premier chapitre de ce document, a pour but de situer le contexte de ce projet et ses enjeux. Il met en évidence le concept de base de la télémédecine et ses catégories, ainsi que le e-Learning.

- Le second chapitre présente des généralités sur la visioconférence et sa dimension.

- Enfin, le dernier chapitre expose notre application qui consiste à réunir les professionnels de santé à distance via une plateforme de formation.

# *Chapitre 01: Aspects Généraux Sur La télémédecine & Le e-Learning.*

# *Aspects généraux sur la télémédecine et le e-Learning.*

#### **1 - Introduction**

 L'émergence des nouvelles technologies de l'information et de la communication (TIC) est l'essor de ces dernières dans le domaine de la médecine ont permis la naissance de la télémédecine.

Les travaux effectués au cours de ce projet de fin d'étude se situent dans le cadre de la téléformation entre les professionnels de santé dans le domaine médical, qui est une dimension de la télémédecine. Ce chapitre a ainsi pour objectif principal de situer ce contexte de recherche et ses enjeux.

Ces technologies de l'information et de la communication ont maintenant des conséquences majeures dans la pratique médicale dans nos jours ce qui a donné lieu à des nouvelles formes de consultation et de diagnostique.

Le e-Learning est une approche pédagogique qui fait appel aux technologies de l'information et de la communication et qui permet d'élargir le champ des possibilités et d'aider les apprenants à acquérir les compétences dont ils ont besoin.

Pour cela on va présenter dans ce chapitre une description sur la télémédecine ainsi que sur le e-Learning.

#### **2 - Aperçu sur la télémédecine :**

#### **2 - 1 - Définition de la télémédecine**:

 La télémédecine a été définie par l'OMS en 1997 comme « La partie de la médecine qui utilise la transmission par télécommunication d'information médicale (images, comptes rendus, enregistrements…etc) en vue d'obtenir à distance un diagnostique, un avis spécialisé, une surveillance continue d'un malade, une décision thérapeutique ». **[1]**

Elle représente l'utilisation des Nouvelles Technologies de l'Information et de la Communication (*NTIC*) dans le secteur médical. Elle médiatise l'acte médical en interposant un outil de communication entre les médecins ou entre un médecin et son patient. La télémédecine ne remplacera jamais le contact immédiat (médecin - malade) mais vient s'ajouter aux outils du médecin au service du patient

# *Aspects généraux sur la télémédecine et le e-Learning.*

En général, la télémédecine a pour rôle l'accès aux soins à distance, et l'échange de l'information médicale afin d'évaluer l'état du patient. Elle représente un enjeu considérable pour l'amélioration des conditions de soin et de vie de beaucoup de personnes.

Dans les années soixante à soixante‐dix, les premiers programmes de *télémédecine* ont été adoptés par les pays les plus vastes où la densité de population est faible pour répondre au problème d'isolement géographique de certaines populations. En effet, ce type d'organisation propose une solution liée à la difficulté d'accès aux centres de soins spécialisés. Selon, les premières expérimentations ont ainsi été implémentées et installées, par exemple en Australie (suivi psychothérapique à distance), en Écosse (dermatologie et médecine à distance pour les plates formes pétrolières) et dans les zones rurales des États‐Unis (*télésoin*).

Aujourd'hui, la télémédecine a trouvé de nombreux champs d'applications. Ces applications se déclinent en différents termes dont il est difficile de déterminer une typologie. **[2]**

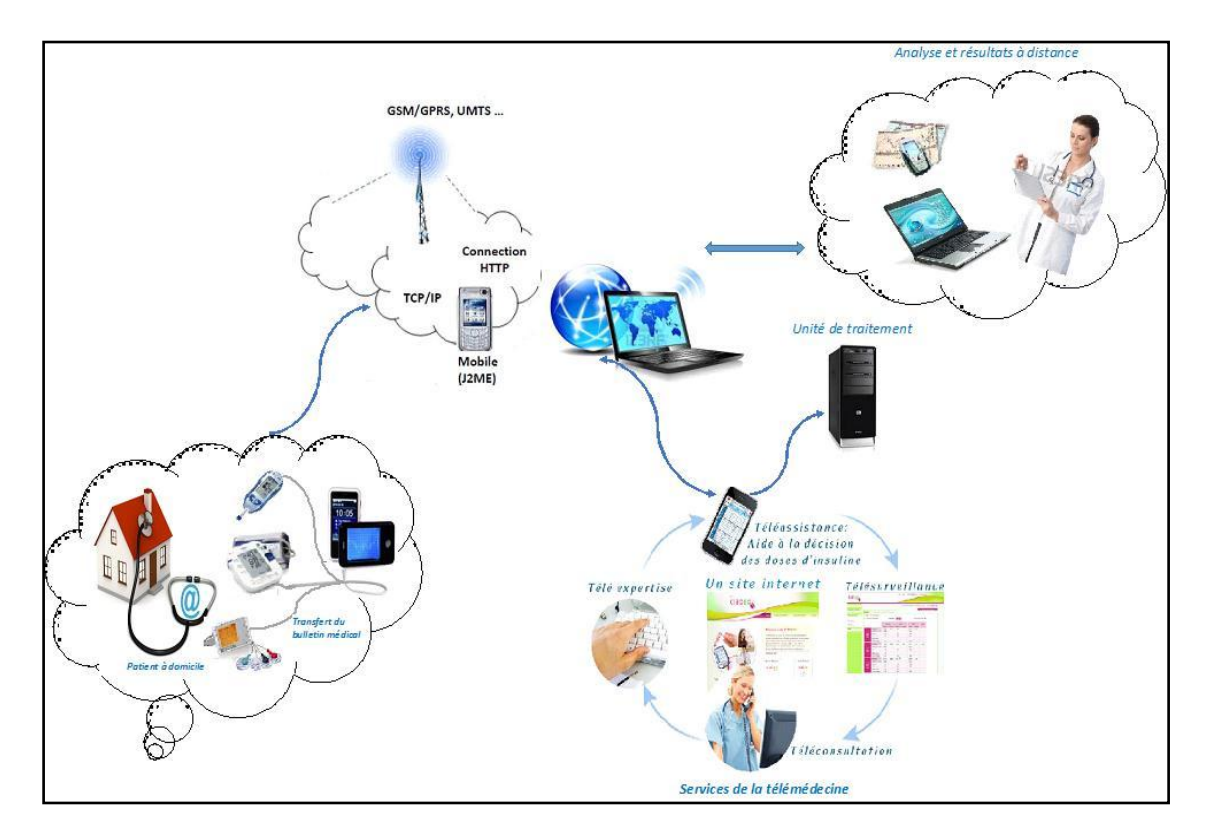

*Figure 1.1 : Plateforme de service de la télémédecine.***[3]**

#### **2 - 2 - Les différents types d'application de la télémédecine:**

Nous présentons finalement six catégories d'applications en télémédecine:

#### **a- Téléconsultation.**

Permet de dialoguer avec un médecin à distance, avec un professionnel de santé (Infirmier, pharmacien, manipulateur). Elle s'exerce dans deux types de situations**.**

# *Aspects généraux sur la télémédecine et le e-Learning.*

Le cas le plus répandu concerne la régulation médicale: le patient prend contact, par téléphone, avec un centre où le médecin établit le diagnostic de gravité et prend la décision d'orientation du patient. Cette pratique fait déjà appel à des protocoles de bonne pratique et peut s'appuyer sur des systèmes experts.

Un autre type de téléconsultation est appelé à se développer : un médecin est consulté à distance par le patient près duquel se trouve un autre médecin ou un autre professionnel de santé**. [3]**

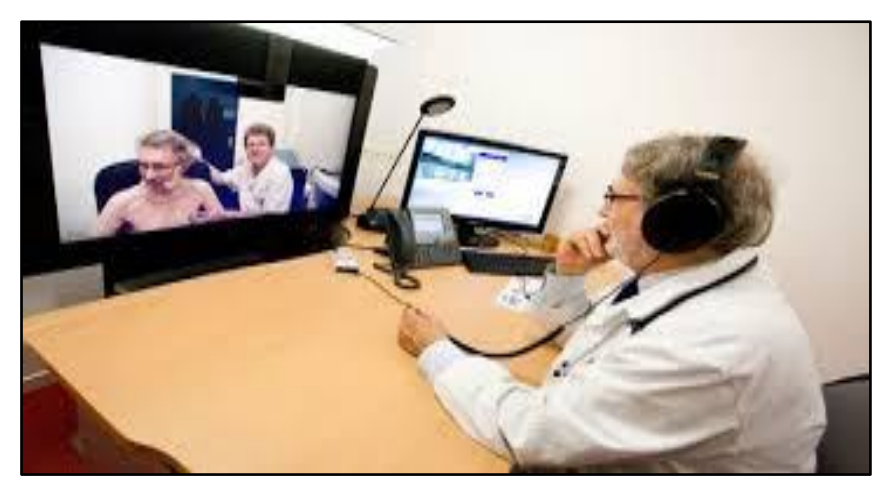

*Figure 1.2 : La téléconsultation.***[1]**

#### **b- Télésurveillance.**

Le suivi à distance et l'enregistrement télémétrique, généralement au domicile, de paramètre physiologique tel que le taux de diabète, la tension, le rythme cardiaque…, ou en ciblant l'environnement ou le comportement d'un patient, transmis ensuite aux praticiens concernés.**[4]**

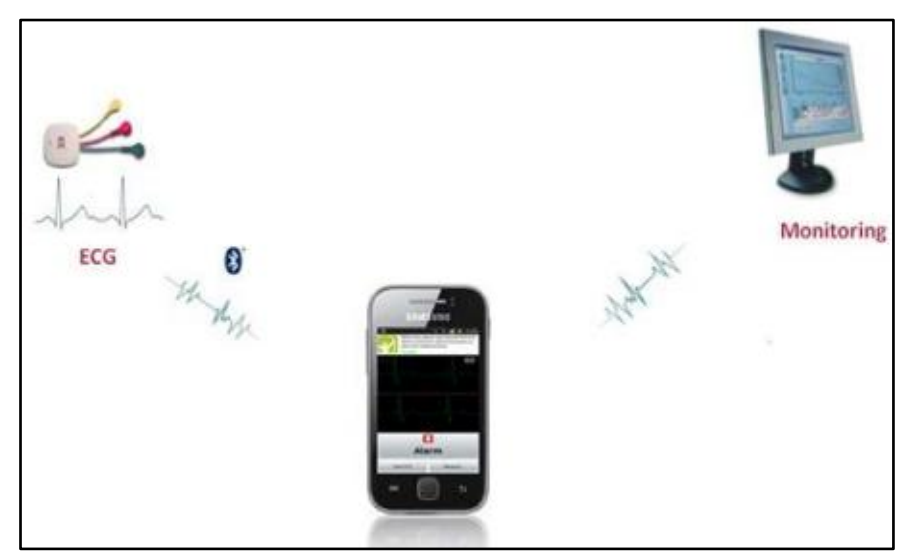

*Figure 1.3 : La télésurveillance.***[1]**

### *Aspects généraux sur la télémédecine et le e-Learning.*

#### **c- Téléassistance :**

La téléassistance est un soutien à domicile, qui permet de sauver des vies, et contribue à préserver l'autonomie des personnes en évitant les complications dues à de nombreux accidents (chutes, malaises, etc.). Elle permet d'améliorer le sentiment de sécurité, de rompre l'isolement et la solitude. **[5]**

#### **d- Télé-expertise :**

La télé-expertise, l'un des actes de télémédecine, est le fait pour un professionnel de santé de solliciter à distance l'avis d'un ou plusieurs spécialistes. C'est, selon l'Ordre National des Médecins, « une aide au diagnostic apportée à un médecin par un autre médecin situé à distance, à partir des éléments d'information multimédia qui lui ont été transmis par un dispositif télématique. » **[3]**

#### **e- Télé chirurgie :**

La téléchirurgie inclut deux aspects : l'assistance chirurgicale réalisée à distance par un médecin expert qui guide un autre expert au cours d'une intervention ou une chirurgie distance assistée par ordinateur et robot. Ces deux types de chirurgie nécessitent la transmission en temps réel des images du patient. **[5]**

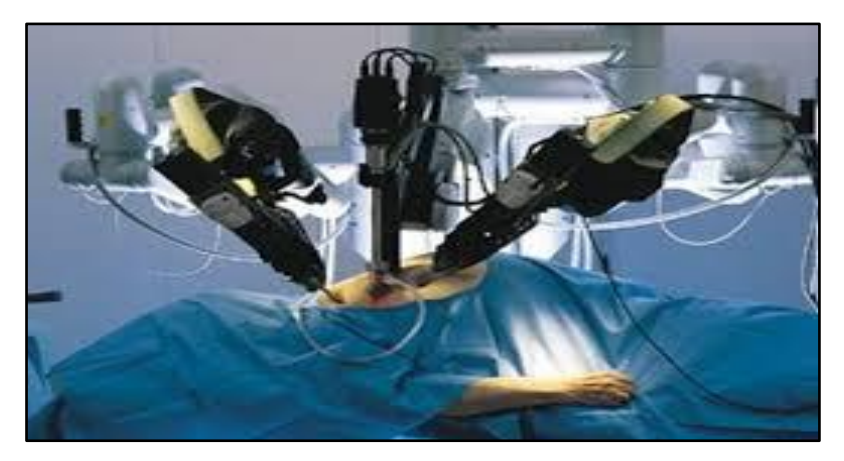

*Figure 1.4 : Des systèmes de télé-opération.***[1]**

#### **f- Téléformation**

Utilisation de l'outil informatique en particulier pour l'aide à la formation continue des médecins : contacts professionnels via le réseau, consultation des informations médicales (banque de données, imagerie, suivi d'études épidémiologiques et d'essais cliniques), consultation de cours de formation et visioconférences dans les universités (Téléenseignement) et réunions**. [3]**

# *Aspects généraux sur la télémédecine et le e-Learning.*

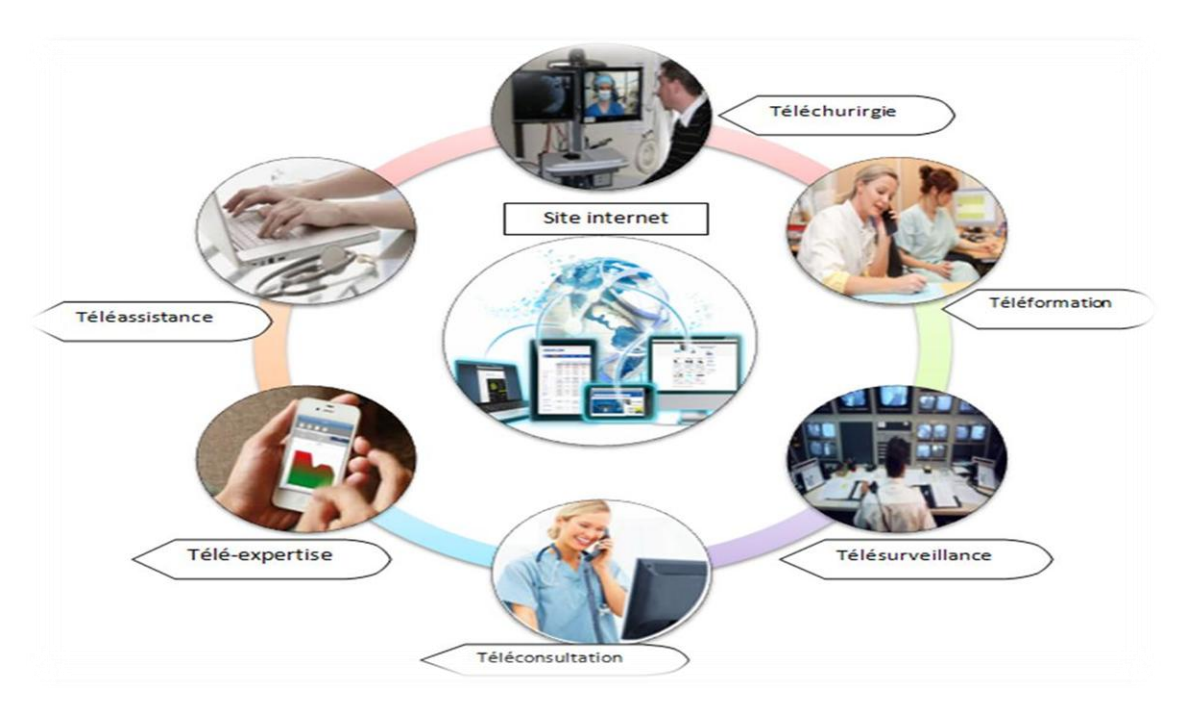

*Figure 1.5 : Les types d'application de la télémédecine.***[3]**

# **2 - 3 - La Chaine télé-médicale :**

Le système de la transmission numérique des données en médecine comprend tout une chaine qui est schématisé dans la figure ci-dessous**:** 

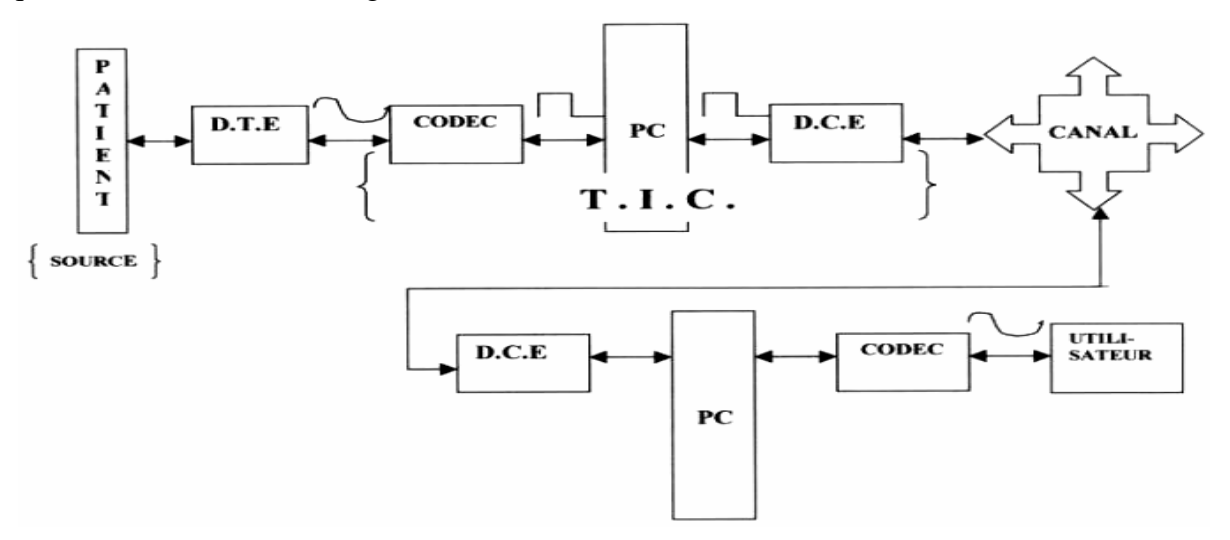

*Figure 1.6 : La chaine télé-médicale.***[5]**

- **Le patient :** qui est la source de l'information médicale.
- **D.T.E**: (**D**ata .**T**erminal. **E**quipment)

Chargé de prélever sur le corps humain l'information médicale et selon la nature de cette dernière dans le sens homme machine le D.T.E peut être :

# *Aspects généraux sur la télémédecine et le e-Learning.*

*A - Unidimensionnelle* **:** Mettant en jeux des capteurs qui transformant les grandeurs physiologiques en une grandeur électrique représentative d'une activité physiologique (ECG, activité hémodynamique cardiaque ….)

*B - Bidimensionnelle* **:** Mettant en jeu les différents rayonnements du spectre électromagnétique (radiofréquence, ultrasonore, infrarouge, rayon X..) et l'interaction avec le liquide et les tissus biologiques pour la reconstruction des images médicales.

*C - Tridimensionnelle* **:** Mettant en jeu une caméra à l'intérieur ou à l'extérieur du corps humain. Donnant l'exemple de la fibroscopie ou on introduit un tube souple équipé d'une fibre optique et une caméra à l'intérieur du corps par voie orale. En revanche pour la fluoroscopie utilisé dans le cathétérisme cardiaque, Cet appareil est équipé d'une caméra externe et au fur et à mesure le spécialiste introduit le cathéter dans le corps du patient en regardant l'image vidéo captée par la caméra qui est affichée sur le moniteur.

#### **Codeur/Décodeur:**

Chargé de la transition de l'information médicale vers le PC local.

**PC Local:**

Chargé de présenter l'information médicale au praticien médical et de stoker ces informations dans un système d'archivage et d'enverger une plateforme de traitement numérique et le transfert de l'information via un protocole de communication.

**D.C.E:** (**D**ata. **C**ommunication .**E**quipment)

Chargé d'adapter le signal informationnel au canal de transmission et de transférer les données médicales vers les terminaux distants (PC Distant) via le canal de transmission au moyen des techniques hauts débits à titre d'exemple réseau RTC dopé ADSL. **[5]**

#### **2 - 4 - Intérêt de la télémédecine :**

La télémédecine est une forme de pratique médicale à distance utilisant les technologies de l'information et de la communication, dont l'objectif est lors d'une prise en charge médicale de minimiser les problèmes de distance entre différents intervenants en faisant voyager les données médicales plutôt que les patients.

Pour faire un résumé des avantages de la télémédecine, nous pouvons citer ce qui suit :

- Développer les soins à domicile.
- Limiter les déplacements aux personnes âgés ou handicapés.
- Faciliter l'accès aux soins dans les zones pires urbaines et les bidons villes.

# *Aspects généraux sur la télémédecine et le e-Learning.*

- Raccourcir les délais d'attente.
- Apporter un soutien psychologique aux malades, de sorte à ce qu'ils ne se sentent plus seuls face à leur maladie.
- Faciliter la concertation entre les médecins. **[1]**

#### **2 - 5 - Les freins du développement :**

 Le développement des services de la télémédecine est confronté à des problèmes et des difficultés d'aspect culturel, juridique et déontologique.

Les médecins craignent évidemment qu'elle porte atteinte à la liberté d'exercice, à la garantie du secret médical professionnel, et conduise finalement à une déshumanisation de la relation entre le médecin et son patient. L'exploitation de l'outil informatique pour la détection, la consultation, le transfert et la sauvegarde des informations concernant les patients, ne doit nuire à leur confidentialité, leur efficacité et à leur fiabilité. D'autres points importants résident dans la responsabilité et l'énumération des praticiens.

En effet, le choix de la méthodologie et de la politique tarifaire de la télémédecine est également un problème à résoudre. La conception d'une telle technique des services de télémédecine en matière de sécurité et de protection doit être méthodique. Il faut prendre le temps d'une réflexion globale, avec un spécialiste de préférence et prendre des mesures à la fois d'organisation, architecture, technique et électronique car la télé pratique médicale n'est pas encore reconnue comme un acte médical à part entière. Une autre crainte est celle de la fuite des compétences médicales des centre de soin les plus isolés et la délocalisation d'opérations chirurgicales est en effet accompagnée du risque de regroupement des meilleurs spécialistes dans quelques grandes unités**.**

Au niveau méthodologique l'hétérogénéité des besoins de chaque praticien et patient impose de développer des applications et services à un degré de compatibilité et d'interopérabilité important. Leur efficacité dépend d'une bonne gestion de la grande quantité d'information générée, la précision dans les calculs numériques et de l'adaptation de service développés au contexte de l'environnement mobile.

Alors on peut le craindre puisqu'il s'agit d'une nouvelle technologie. Mais le téléphone a-t-il tué toute relation directe entre les gens ? Non, on sait parfaitement qu'on peut l'utiliser pour certaines choses et que certains sujets ne peuvent être abordés que lors de rencontre physique. Quant au mail, il a aussi trouvé sa place. La télémédecine va permettre de véhiculer certaines informations, mais elle ne remplacera jamais la relation médecin-patient qui doit être direct.

### *Aspects généraux sur la télémédecine et le e-Learning.*

En revanche, elle peut l'enrichir ; D'abord en libérant les médecins généralistes de certaines consultations pas toujours nécessaires. La télémédecine va aussi devenir indispensable pour désengorger les services d'urgences et faire face à la désertification médicale. **[4]**

#### **3 - E-Learning ou e-formation:**

 La formation à distance ne date pas de hier et se développe de plus en plus dans le domaine de l'enseignement. Il est possible aujourd'hui de suivre certaines formations sans se déplacer de chez soi, en regardant des cours donnés à distance par visioconférence. On retrouve ce système notamment dans beaucoup d'établissements d'enseignement supérieurs ou des universités, qui misent sur la visioconférence en investissant dans des matérielles hautes définitions. Par ce procédé, les étudiants ont un accès aux cours dans un format vidéo sur internet, ce qui aide à l'apprentissage par une organisation de travail plus flexible.

Le système varie en fonction du besoin; ainsi le cours peut être donné de façon diffusé ou privé. En effet, un professeur donnant un cours à une classe par visioconférence le fera de façon diffusée et la communication ne se fait que dans un sens, du professeur vers l'étudiant. Dans le cadre d'un cours privé, le professeur est en relation avec l'étudiant et les deux interagissent selon le même fonctionnement qu'un rendez-vous face à face.

Dans le domaine médical, des médecins, infirmiers et autres professionnels de santé utilisent des réseaux d'informations servant à regrouper et partager leurs connaissances, ce qui facilite le suivi et le traitement de patients. Le passage de ces informations à travers différents médias est appelé « télémédecine » et est réservé au personnel travaillant dans le monde médical.

Bon nombre d'hôpitaux disposent, en plus de ce système, de la visioconférence afin d'améliorer la communication intra-médicale. **[6]**

#### **3 - 1 - Définition :**

 Le **e-Learning** consiste à utiliser les ressources de l'informatique et de l'Internet pour acquérir à distance des connaissances. Ce type d'apprentissage, constituant une des facettes du e-learning, se différencie par l'utilisation de la technologie Web. Ces applications et ces contenus sont dispensés via un ordinateur relié à un intranet, à un extranet ou encore à

# *Aspects généraux sur la télémédecine et le e-Learning.*

Internet. Les contenus constituent une étape plus avancée que l'utilisation du CD-Rom ou les cours sont dispensés en salle.

Le e-learning est un domaine révolutionnaire, un changement dans le champ de l'apprentissage. Les instructions qu'il offre en ligne peuvent être fournies **n'importe quand et n'importe où** par une gamme très vaste de solutions d'apprentissages électroniques telles que les groupes de discussions, les cours virtuels « en live », vidéo et audio, Web chat, simulations. **[7]**

#### **3 - 2 - Histoire et évolution du e-learning :**

 Une longue histoire a précédé ce qu'on regroupe aujourd'hui sous la notion du« Elearning ». Il s'agit de la dernière forme de l'Enseignement à Distance (EAD).

L'enseignement à distance ou l'apprentissage à distance se compose de techniques et méthodes permettant l'accès aux programmes éducatifs pour les étudiants qui sont séparés par le temps et l'espace. Les systèmes de e-Learning souffre du manque de la relation élève-enseignant (une à une).

Il existe plusieurs moyens pour assurer l'enseignement à distance: la correspondance sur papier, des cassettes vidéo éducatives, éducation par ordinateur (enseignement multimédia, utilisation d'Internet pour l'éducation sur le Web), etc.

Où trois phases de développement sont distinguées (qui sont tous des formes de développement de l'enseignement traditionnel):

**1) Première phase :** Connu sous le nom d'enseignement par correspondance; l'enseignement dans cette phase est basée sur la diffusion du contenu de cours élaborée par l'enseignant suivant sa propre logique qui s'impose à tous les apprenants. Le rythme de l'enseignement et lui aussi imposé par l'organisation de la formation.

**2) Seconde phase :** Caractérisé par le développement de l'enseignement assisté par ordinateur (EAO), basée sur l'approche « behavioriste » ; qui a cherché à se dégager de cette programmation linéaire et uniforme en proposant des parcours différent pour les élèves en fonctions des résultats de tests.

**3) Troisième phase** : Fondé sur l'approche constructiviste (le savoir ou la connaissance est construite par l'apprenant). Cette phase se caractérise par l'introduction d'une plus

# *Aspects généraux sur la télémédecine et le e-Learning.*

grande variété de technologies dont notamment le développement d'Internet. C'est une mixture entre l'enseignement à distance et l'enseignement présentiel (traditionnelle) connu sous le nom « blended learning ». Il essaye de cumuler les avantages des deux formules.

Avec le e-Learning c'est différent, il y'a une personnalisation des parcours pédagogiques en fonction des résultats de tests et des conseils du tuteur. **[8]**

#### **3 - 3 - Autres types de formations :**

#### **Qu'est-ce que la formation ouverte ?**

La formation ouverte ou Open Learning, permet aux apprenants des entrées et des sorties permanentes. Elle correspond à un mode d'organisation pédagogique diversifié qui s'appuie sur des apprentissages à distance, en auto-formation. En formation ouverte, l'apprenant peut alterner des séquences individuelles et collectives. L'auto-formation est un processus par lequel l'individu détermine son itinéraire d'apprentissage (rythme, contenu, temps de travail) de façon autonome et en étant éventuellement en relation avec un tuteur ou un groupe structuré.

#### **Qu'est-ce que l'enseignement à distance ou formation à distance (EAD/FAD) ?**

La formation à distance est un système de formation qui permet de se former sans se déplacer sur le lieu de formation et sans la présence physique d'un formateur. La transmission des connaissances et les activités d'apprentissage se situent en dehors de la relation directe en face à face, dite « en présentiel » entre l'enseignant et l'apprenant.

La formation à distance recouvre plusieurs modalités : **cours par correspondance et elearning.**

La formation à distance est incluse dans le concept plus général de Formation Ouverte et à Distance (FOAD).

#### **Qu'est-ce que la formation ouverte et à distance (FOAD) ?**

Une personne qui s'inscrit à un dispositif de formation ouverte et à distance peut, à partir de sa maison ou de son poste de travail, avec une connexion Internet, utiliser un navigateur pour accéder à la plate-forme du cours. Une fois enregistrée (identifiant et mot de passe) elle peut suivre la formation en consultant les documents pédagogiques, participer aux séances de cours en mode synchrone (chat) ou en asynchrone (forums), envoyer des questions au tuteur du module.

31

# *Aspects généraux sur la télémédecine et le e-Learning.*

Une formation ouverte et à distance :

- Est un dispositif organisé, finalisé, reconnu comme tel par les acteurs.
- Qui prend en compte la singularité des personnes dans leurs dimensions individuelle et collective.
- Repose sur des situations d'apprentissage complémentaires et plurielles en termes de temps, de lieux, de médiations pédagogiques humaines et technologiques et de ressources.
- Se positionne avec les NTIC.

#### **Qu'est-ce que la Blended formation ?**

Blended formation ou formation mixte, correspond à un système de formation hybride qui combine des modalités pédagogiques diversifiées, alternant formation à distance et formation en présentiel. **[7]**

#### **3 - 4 - Principe du E-Learning :**

 Le principe étant de pouvoir accéder à ses cours depuis un poste distant (chez soi, depuis son entreprise), les lieux nécessaires au suivi d'un cursus de formation (établissements, classes, bibliothèques) n'existent plus physiquement, ils sont remplacés par le Système de Gestion des Cours ou S.G.C (plate-forme). Le SGC est le cœur du système de formation à distance, c'est lui qui fait le lien entre les apprenants, les cursus, les tuteurs, les ressources et les contenus présents dans le système.

L'apprenant, via cette plate-forme, se verra attribuer un certain nombre de modules de cours, d'exercices, d'évaluations qu'il devra effectuer en tenant compte d'une planification établie. Le tuteur (ou formateur) se charge de gérer les apprenants qu'il doit suivre. Ainsi il pourra leur affecter des ressources à consulter, des cours à étudier, des évaluations afin de se rendre compte de la bonne assimilation des contenus proposés.

La communication entre tous ces acteurs se fait via Internet. Il y a quelques années encore, il était très difficile de concilier des contenus de qualité avec un confort d'utilisation maximum, en effet, les contraintes liées au bas débit faisaient que les seuls contenus réellement exploitables étaient constitués de pages au format HTML ou de document texte.

# *Aspects généraux sur la télémédecine et le e-Learning.*

Le haut débit, accessible aujourd'hui à une très large population et à un prix dérisoire. Tous les formats de contenu peuvent être utilisés, même les plus lourds, tels que les formats audio et vidéo. **[8]**

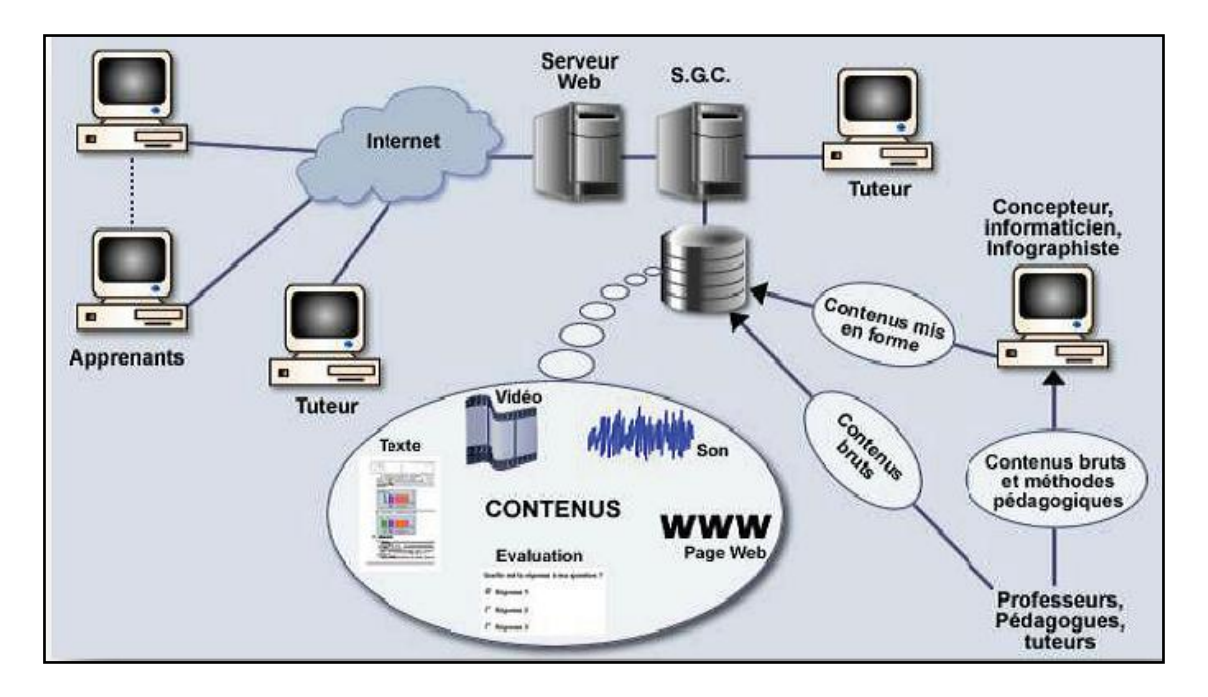

*Figure 1.7 : Principe du E-learning.***[7]**

### **3 - 5 - Les modes de diffusion du E-Learning:**

Suivre une formation en e-Learning ne signifie pas être seul face à un ordinateur, sans personne pour échanger sur les concepts abordés au cours de la formation ou pour vous apporter un support technique ou pédagogique

En effet, il existe de nombreuses possibilités de communication en e-Learning, différentes de celles que l'on utilise en formation en présentiel (Chat, forum….)

De façon simplifiée, on distingue 3 modes de diffusion du E-Learning :

 **Asynchrone :** c'est une méthode de formation en temps différé qui permet à l'apprenant d'accéder à la formation à sa guise et autant de fois qu'il le désire (contenus sous forme de textes, animations multimédias...). Le dialogue entre les formateurs et les apprenants peut se faire via e-mail, messagerie instantanée et forums de discussion, SMS, Partage de documents.

# *Aspects généraux sur la télémédecine et le e-Learning.*

#### *Les principaux avantages de la formation asynchrone :*

- $\triangleright$  Les apprenants évoluent à leur propre rythme.
- Ils peuvent adapter l'ordre dans lequel ils appréhendent les éléments du cours.
- Ils peuvent revoir et approfondir certains aspects du cours à leur guise.
	- **Synchrone :** c'est une méthode en temps réel basée sur la parole et l'écoute. L'apprenant est en contact avec son formateur et les autres membres de sa classe virtuelle par partage d'application ou visioconférence. Les étudiants connectés posent leurs questions et reçoivent la réponse en temps réel, quelque soit la distance à condition bien sûr que la bande passante soit à la hauteur. Le dialogue entre les formateurs et les apprenants peut se faire via : Chat, Webcam, Micro, Partage d'applications, Fonctionnalités de prise en main à distance.

#### *Les principaux avantages de la formation synchrone :*

- Les apprenants interagissent intensivement à l'écran avec les formateurs. Le langage oral et visuel est utilisé.
- $\triangleright$  Le modèle de la classe est familier.
- On peut rapidement créer du contenu prêt à diffuser.
- $\triangleright$  La dynamique de groupe s'installe plus rapidement.
	- **Mixte :** c'est une méthode qui combine les éléments asynchrones et synchrones. Il peut aussi être utilisé pour homogénéiser les savoirs avant une présentation, une conférence, une intervention ou une formation.

#### *Les principaux avantages de la formation mixte :*

- Des études en milieu universitaire ont démontré que les acquis de connaissances étaient meilleurs avec la formation mixte.
- Les classes virtuelles en temps réel permettent aux apprenants d'assister aux cours à partir de n'importe où.
- Lorsque le format permet d'enregistrer le déroulement et de sauvegarder les éléments échangés pendant le cours, les apprenants peuvent revoir à leur guise les aspects qu'ils souhaitent réviser.

# *Aspects généraux sur la télémédecine et le e-Learning.*

 En combinant l'utilisation des logiciels de formation standardisés et prêts à l'emploi à un échange en classe, on peut adapter la formation générique à la situation particulière de son entreprise. Il s'agit d'une méthode peu coûteuse de personnalisation d'un programme de formation générique. **[9]**

#### **3 - 6 - Les plateformes d'apprentissage :**

 Une plateforme de formation ouverte et à distance est un logiciel qui assiste la conduite de ces formations. Ce type de logiciel regroupe les outils nécessaires aux trois principaux utilisateurs: enseignant, apprenant et administrateur. C'est un dispositif qui a pour premières finalités la consultation à distance de contenus pédagogiques, l'individualisation de l'apprentissage et le télé-tutorat.

Ce système logiciel dit LMS ou LCMS est développé pour accompagner les enseignants dans leur gestion des cours d'éducation en ligne pour leurs étudiants. Les services offerts incluent généralement un contrôle d'accès, des outils de communication (synchrones et/ou asynchrones) et l'administration des groupes d'utilisateurs.

#### **a) LMS: Learning Management System**

LMS (Learning Management System) ou MLE (Managed Learning Environment) ou VLE (Virtual Learning Environment) ou CMS (Course Management System) ou LSS (Learning Support System) sont des termes équivalents pour designer la plateforme de elearning. Cette plateforme est un système d'information conçu pour optimiser, sur un réseau Internet ou Intranet, la gestion de l'ensemble des activités de formation, l'hébergement du contenu pédagogique, l'inscription des participants, la distribution des ressources, l'organisation de parcours individualisés, le suivi par le tuteur et du tutorat (gestion intégrée des interactions apprenants formateur).

#### **b) LCMS: Learning Content Management System**

Il s'agit d'applications logicielles multiutilisateurs. Une solution de LCMS est un environnement permettant aux concepteurs de cours de créer, stocker, réutiliser, gérer et distribuer des contenus pédagogiques à partir d'un référentiel unique. Ce référentiel stocke des objets pédagogiques et la plateforme LCMS permet de les associer et de les ordonner afin de construire un cours cohérent.

# *Aspects généraux sur la télémédecine et le e-Learning.*

#### **La relation LMS/LCMS**

Les LMS et LCMS sont non seulement distincts les uns des autres, ils se complètent également bien. Une fois étroitement intégrés, l'information des deux systèmes peut être échangée, ayant pour résultat, une expérience d'étude plus riche pour l'utilisateur et un outil plus complet pour l'administrateur du système d'apprentissage. Un LMS peut contrôler les communautés des utilisateurs, permettant à chacun d'eux de lancer les objets appropriés stockés et contrôlés par le LCMS. En fournissant le contenu, le LCMS suit également le progrès de l'étudiant individuel, enregistre les points d'essai et les passe de nouveau au LMS pour les gérer.**[8]**

#### **3 - 7 - Les principaux bénéfices de e-Learning :**

#### **Permet la formation «juste à temps» :**

La formation virtuelle permet aux apprenants de se former et de se rafraîchir la mémoire en tout temps sur une foule de connaissances sans avoir à attendre la diffusion d'un cours à un moment bien précis.

#### **Offre une formation en toute souplesse :**

Les modes de diffusion de l'apprentissage virtuel offrent une de large possibilités pour recevoir la formation: dans une salle de classe traditionnelle aménagée en conséquence, dans un bureau réservé spécifiquement à l'apprentissage individuel ou à des stations de travail aménagées un peu partout dans l'entreprise pour les employés n'ayant pas accès à un ordinateur, et même à la maison.

#### **Contribue à réduire les coûts de formation :**

L'apprentissage virtuel requiert un investissement initial important, mais son utilisation peut souvent engendrer des économies substantielles. Elles se réalisent principalement par la réduction des frais de déplacement des apprenants, des honoraires des formateurs, des pertes de temps de travail grâce à la diminution du temps requis pour l'apprentissage, des pertes de productivité en rendant accessible la formation sur les lieux de travail.
# *Aspects généraux sur la télémédecine et le e-Learning.*

## **Uniformise et personnalise l'apprentissage :**

L'apprentissage virtuel assure à la fois l'uniformité de la formation et rend accessible aux employés des cours et des parties de cours selon les besoins exprimés par chacun.

## **Permet de diffuser l'apprentissage de manière simultanée à un large auditoire :**

Que vous lanciez sur le marché un nouveau produit ou un nouveau service et que vous deviez former une multitude de personnes simultanément, à un moment précis, l'apprentissage virtuel est la stratégie toute désignée. En effet, vous pouvez joindre, au moment où vous choisissez, tous ceux qui ont accès à un ordinateur branché sur Internet ou sur votre intranet. Vous pouvez dès lors vous assurer que tous auront la même formation au même moment donné. **[8]**

## **3 - 8 - Inconvénients du e-Learning :**

## **La diffusion de cours e-Learning nécessite des équipements multimédia :**

L'équipement de l'entreprise doit permettre la diffusion des contenus des cours. Cela concerne notamment les postes utilisateurs (PC récents, logiciels installés compatibles, éventuellement réseau avec suffisamment de bande passante). Cet inconvénient tend à perdre de son importance au fil des années, étant donné l'évolution des technologies.

## **La mise en place de l'infrastructure technique et la création des contenus sont coûteuses :**

Un investissement est nécessaire au lancement d'une politique du e-Learning. Cet investissement (coût fixe et risque important) remplace le paiement à la prestation de formation (coût variable et risque faible). Par ailleurs, le marché n'est pas encore consolidé et l'offre en matière de cours spécialisés reste limitée suivant les domaines.

#### **L'accès à l'outil informatique est nécessaire :**

L'utilisation de l'outil informatique limite la diffusion du e-Learning auprès d'une partie des collaborateurs. Ceci est un obstacle par exemple dans l'industrie.

## *Aspects généraux sur la télémédecine et le e-Learning.*

## **Le e-Learning limite les interactions entre les individus :**

Certains mécanismes de communication ne peuvent pas être reproduits (langage du corps par exemple), alors qu'ils jouent un rôle important dans la diffusion du savoir.**[8]**

## **4 - Conclusion :**

 On a vu que la télémédecine a désormais et acquis une place stratégique au cœur de la prise en charge du patient, et joue un rôle déterminant dans l'offre de soins, outre la naissance de la télémédecine a permis d'optimiser les investissements et d'assurer une meilleure accessibilité géographique et temporelle.

Le e-Learning prend son essor et bouscule les habitudes pédagogiques des enseignants qui deviennent des « intégrateurs de savoirs » mis à la disposition de tous via les réseaux et doivent gérer de nouvelles communautés virtuelles de connaissance.

Dans ce chapitre, nous avons présenté un nouveau mode d'apprentissage qui est le e-Learning dont Il apparaît clairement que ce dernier a un impact considérable sur le système éducatif présent. Afin de bien exploiter ces avantages de point de vue partage et collaboration nous présenterons la nouvelle forme d'apprentissage basée sur l'échange, le partage et la collaboration connu sous le nom : Communautés de pratique (CoP).

# *Chapitre 02: Généralité Sur La Visioconférence*

#### **1 - Introduction:**

 La notion d'appels vidéo est pendant longtemps restée sur le banc de la fiction et exposée en tant que vision futuriste. Son concept, déjà repris dans de nombreux films d'époque, était représenté par des systèmes compliqués réservés à des personnages importants. Aujourd'hui, la réalité à rattrapé la science fiction et il est coutume d'en faire l'usage grâce aux multiples solutions proposées sur le marché. Cette technologie existe déjà depuis des années mais son utilisation, en constante augmentation, est particulièrement récente.

Aujourd'hui, les entreprises exercent leurs activités à une époque où la vidéo est de plus en plus omniprésente. À mesure que les ordinateurs et les appareils mobiles gagnent en puissance, que les réseaux sans fil et cellulaires haute vitesse prennent de l'expansion et que les logiciels deviennent plus faciles à utiliser, l'intégration de la vidéo à nos activités de tous les jours devient de plus en plus une nécessité.

Dans ce chapitre, nous présentons quelques points à considérer en ce qui a trait à la vidéoconférence.

### **2 - La visioconférence.**

#### **2 - 1 - Définition :**

 La visioconférence ou (la vidéoconférence) est une technologie qui permet, depuis un récepteur (fixe ou mobile), de parler avec un interlocuteur distant et de le voir en temps réel par le biais d'une retransmission vidéo dans une fenêtre virtuelle à l'écran.

C'est un service qui fournit les prestations nécessaires à la conduite d'une conférence en temps réel entre des personnes ou des groupes des personnes se trouvant à deux endroits différents ou plus, à l'aide de réseau de télécommunication. **[7]**

#### **2 - 2 - La notion de la visiophonie :**

 Quand on parle de visiophonie on parle du même concept que la visioconférence (communication avec le son et l'image) cependant seuls deux interlocuteurs communiquent entre eux. C'est une version simplifiée de la visioconférence qui peut être utilisée dans certains cas. Cependant, ce terme reste peu utilisé et est remplacé, la majorité du temps, par la visioconférence peu importe le nombre d'intervenants. **[6]**

#### **2 - 3 - A quoi sert la visioconférence:**

 Comparée aux réunions traditionnelles généralement organisées par les entreprises, la visioconférence présente de nombreux avantages, non négligeables, qui attirent de plus en plus les entreprises d'aujourd'hui pour l'organisation de leurs réunions.

## *Généralité sur la visioconférence.*

- D'abord, le gain de temps est le premier avantage constaté lors de l'utilisation de la visioconférence. En effet, le temps perdu lié à la nécessité de se déplacer pour pouvoir assister à une réunion est du temps précieux qui pourrait être consacré à d'autres activités beaucoup plus productives et plus bénéfiques pour l'entreprise. L'utilisation de la visioconférence pour l'organisation de vos réunions s'avère donc être la solution idéale qui vous permettra d'économiser ce temps perdu et de l'optimiser.
- Un deuxième avantage lié à l'utilisation de la visioconférence est bien entendu le gain d'argent. En effet, les économies réalisées grâce à la visioconférence ne sont pas négligeables. En organisant une visioconférence, l'entreprise évitera les coûts relatifs aux transports ainsi que tous les frais annexes tels que l'hébergement ou encore la restauration.
- Le fait que la visioconférence rende les réunions beaucoup plus efficaces et plus productives se présente également comme un avantage important à prendre en compte. En effet, en comparaison à une réunion traditionnelle, lors d'une visioconférence les intervenants sont beaucoup plus réceptifs ; le problème soulevé attire leur attention et ainsi, les prises de décision et les négociations sont accélérées.
- La visioconférence permet également la suppression des limites géographiques. En effet, la visioconférence permet à ses utilisateurs d'étendre leur réseau de collaboration à travers le monde de n'importe où, n'importe quand et avec n'importe qui.
- Ainsi, la visioconférence vous offre la possibilité d'augmenter le nombre de participants ; les absences ne sont plus à l'ordre du jour.
- Et puisqu'un avantage peut en cacher un autre, on peut alors noter le renforcement de la réactivité des intervenants et aussi la création de relations professionnelles. De par sa simplicité d'utilisation et sa convivialité, la visioconférence permet l'optimisation de la communication à travers des échanges riches et réactifs. Les intervenants sont également facilement joignables et les plannings chargés ne sont alors plus un problème.
- La motivation des collaborateurs est aussi un avantage important de la visioconférence. En effet, la sensation de fatigue liée aux déplacements disparaît avec l'utilisation de la visioconférence, les collaborateurs son valorisés car aidés dans l'organisation de leur travail et l'amélioration de leur rythme de travail. Les collaborateurs deviennent donc plus dynamiques et plus productifs.

 De plus, un avantage pouvant être souligné en visioconférence est la suppression du stress engendré par la logistique des réunions traditionnelles, les déplacements et le mauvais équipement des salles de réunions traditionnelles. **[11]**

## **2 - 4 - Concept de la visioconférence :**

 Contrairement à la visiophonie, la visioconférence permet de faire dialoguer plus que deux personnes en même temps et donc de simuler une conférence à plusieurs lorsque tous les membres ou une partie d'entre eux sont éloignés géographiquement.

Pour arriver à cela, il existe plusieurs façons de s'organiser qui seront détaillées dans ce chapitre ;

Mais tout d'abord, il faut définir ce qu'on appelle un « point ».

#### **2 - 4 - 1 - Notion de point**

 On appelle point chaque équipement permettant de faire de la visioconférence. Par exemple : une salle équipée, un ordinateur ou même un téléphone portable sont des points qui vont servir à se connecter avec un ou plusieurs interlocuteurs.

#### **2 - 4 - 2 - Mode de diffusion**

 La mise en place d'une réunion par visioconférence peut différer selon les outils que l'on dispose. Cette mise en place est appelée « mode de diffusion ». Elle représente l'organisation d'une visioconférence. Elle peut être constituée de plusieurs personnes disposant chacune de son propre système pour interagir dans la conférence, ou alors, d'un seul système dédié à plusieurs personnes en même temps.

#### **Le mode point à point**

 Une simple visiophonie est un mode point à point. C'est-à-dire que seul deux interlocuteurs sont en relation avec chacun leur dispositif nécessaire. A ce niveau, il est encore trop tôt de parler de visioconférence.

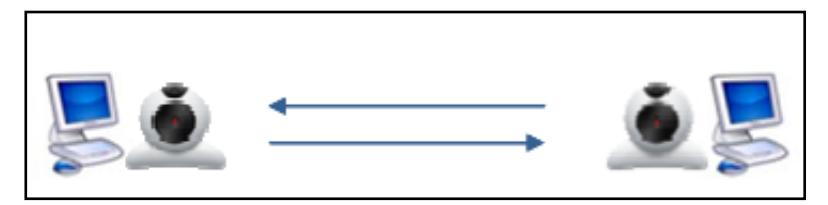

*Figure 2.1 : Le mode point à point.***[6]**

## **Le mode broadcaste ou mode diffusé**

 Dans ce mode de diffusion, plusieurs points écoutent un seul point. Ce système est utilisé lorsqu'un message important doit être diffusé à plusieurs endroits et que les autres points n'ont aucune raison d'interagir entre eux.

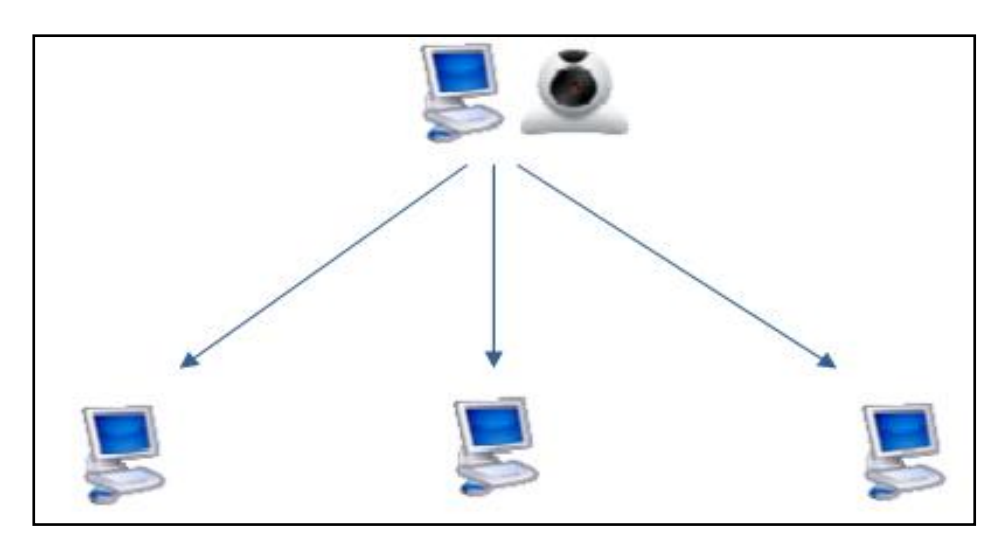

*Figure 2.2 : Le mode broadcaste.***[6]**

## **Le mode multipoints**

 Le dernier mode de diffusion appelé « multipoints » va faire interagir tous les points entre eux. Dans ce mode, le partage de la conférence est complet et égal pour tous. Chaque interlocuteur pourra ainsi s'exprimer et se faire entendre par tous les autres. Ce mode est celui qui correspond le mieux à une situation réelle. **[6]**

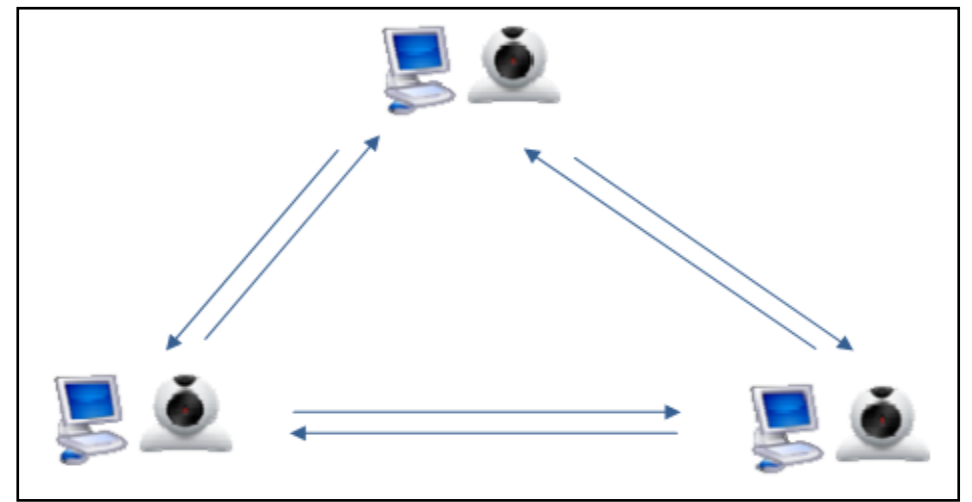

*Figure 2.3 : Le mode multipoints.***[6]**

## **2 – 5 - Streaming vidéo**

## **2 – 5 - 1 - Définition :**

 Le streaming vidéo est une séquence "d'images animées" qui est envoyée compressée sur Internet ou sur un réseau local d'entreprise. Les utilisateurs peuvent visualiser la séquence grâce à un logiciel généralement appelé "Player". Le " Player " est un programme spécial qui décompresse les données vidéo et audio sur un ordinateur de bureau. Il peut soit être intégré au navigateur web soit être téléchargé sur Internet pour être utilisé séparément.

#### **2 – 5 - 2 - Le fonctionnement du streaming vidéo :**

 Les fichiers sont envoyés sur Internet ou sur le réseau local d'une entreprise en utilisant TCP/IP comme protocole de transport. On utilise la plupart du temps le streaming pour partager des fichiers vidé préenregistrés.

Les fichiers sont ensuite envoyés sur le réseau à partir de serveur Web particulier supportant le Multicast pour envoyer à un groupe d'utilisateurs la même vidéo évitant ainsi une consommation excessive de la bande passante. Les serveurs de streaming supportent aussi les demandes Unicast ou un flux vidéo correspond à un utilisateur.

#### **2 – 5 - 3 - Utilisation du streaming vidéo :**

 Le streaming vidéo est de plus en plus utilisé par le service de téléformation. L'utilisation du streaming est un formidable vecteur de communication. Le retour sur investissement est évident et est engendré par les réductions de coûts (peu de ressources humaines et de matériel monopolisés). C'est un outil idéal de communication et de diffusion rapide (pour le service de téléformation). Il permet d'éviter la multiplication de la localisation des documents audio et vidéo dans le service. En effet, tout le contenu est centralisé sur un serveur de streaming. Il n'y a pas de téléchargement sur le poste local lors de la diffusion et donc le streaming garantit le respect et le suivi de la gestion des droits d'un média. **[4]**

#### **2 - 6 - Transmettre la vidéo et l'audio :**

Les images vidéo exigent des débits importants comparativement aux autres médias.

Des technologies spécifiques ont été développées afin de diminuer la quantité d'informations devant être transmise et par la même diminuer le débit nécessaire et le rendre compatible avec les capacités des lignes de transmission utilisées (RNIS ou IP).

## *Généralité sur la visioconférence.*

Cette réduction s'accompagne inévitablement d'une altération de la qualité des images et de leur fréquence de défilement. On appelle CODEC l'entité chargée de la compression des données audio ou vidéo dans un sens (à la prise de vue) et de leur décompression dans le sens contraire (pour permettre l'affichage). Plus le débit est élevé et meilleure sera la qualité de la restitution, l'idéal étant d'obtenir la meilleure qualité possible pour un débit qui reste le plus faible (c'est à dire un taux de compression le plus élevé possible).

Différents codecs sont proposés dans les normes. Ils sont différents pour l'audio et pour la vidéo.

Les codecs pour l'audio ont pour nom générique G7xx. : G711 peu utilisé, G723.1, G728, G729… Ils offrent des bandes passantes (La capacité d'un réseau à transmettre des informations) qui restent limitées aux environs de 3 KHz, ce qui ne correspond, ni plus ni moins, qu'à la qualité téléphonique. Ces codecs diffèrent par le débit nécessaire pour obtenir cette qualité (et donc par leur complexité). Pour la vidéo, trois normes de compression peuvent être utilisées. H261 est la plus ancienne et a été développée à l'origine pour une utilisation sur RNIS. La norme H263 est plus performante et a été plus particulièrement adaptée pour les communications à faibles débits. La norme H263+ est une amélioration de H263 et prend mieux en compte les spécificités des réseaux IP.

Différents formats d'images ont été déterminés par les normes. Ils sont définis en fonction du nombre de lignes (dans le sens vertical) et de points (dans le sens horizontal) qui constituent l'image vidéo. Le format CIF (Common Inter change Format) est le format de base de la visioconférence. Il se compose de 352 points sur 288 lignes et correspond environ à un quart de l'écran sur un téléviseur. **[12]**

#### **2 - 7 - Les types de réseau :**

 Même si aujourd'hui tout, ou presque, passe par le réseau internet en utilisant le protocole IP, cela n'a pas toujours été le cas et il a fallu adapter des protocoles à des technologies utilisant des autres systèmes comme le réseau téléphonique par exemple. Des nouveaux protocoles ont ainsi été développés tout au long de l'histoire de la visioconférence pour correspondre aux équipements de leur temps. Il existe plusieurs types de réseaux différents sur lesquels il est possible de faire de la visioconférence. Ci-dessous, 3 de ces réseaux, encore utilisés de nos jours, seront

## *Généralité sur la visioconférence.*

décrits afin de démontrer les différentes méthodes utilisées permettant de transmettre des flux vidéo/audio.

#### **Réseaux RNIS :**

Le réseau RNIS est une évolution des réseaux téléphoniques et permet un accès à de multiples canaux servant à faire passer des informations en format numérique. Ce réseau peut être utilisé pour faire de la visioconférence mais est aujourd'hui remplacé par des réseaux IP en raison de son faible débit.

#### **Réseaux IP :**

Réseau à commutation de paquets, a la particularité d'être flexible et d'offrir une bande passante très rapide. L'indépendance par rapport au matériel le rend compatible avec bon nombre d'équipements différents. Utilisé depuis déjà de nombreuses années, son évolution a fait de lui le réseau le plus utilisé aujourd'hui dans les foyers comme dans les entreprises.

#### **Réseaux UMTS :**

Réseau de téléphonie mobile appelé aussi 3G, permettant la transmission de données sans fils. Son débit élevé offre de nouvelles possibilités d'application telle que la visioconférence en plein air. C'est le premier réseau non-câblé étant capable de fournir un tel service et a l'avantage d'être bien répandu à travers le monde. Son successeur, le réseau 4G, est déjà en service dans quelques pays et fera ses premières apparitions en Suisse d'ici environ 2013. **[6]**

#### **2 - 8 - Les normes de la visioconférence :**

 On parle de norme lorsqu'un produit doit être conforme à certaines règles. Une norme est donc une directive qui régit un domaine particulier ; dans ce cas, le domaine de la visioconférence.

Dans le domaine de la visioconférence, les normes relatives aux produits de visioconférence sont établies par l'organisme international des télécommunications également appelé IUT ; ou pour certains autres produits de visioconférence, par l'IETF (Internet Engineering Task Force) qui produit la plupart des standards Internet.

Il existe bien entendu un ensemble de normes lié au secteur de la visioconférence ; les normes citées ci-dessous en font partie et sont les principales :

# *Généralité sur la visioconférence.*

### **a- Les normes audio :**

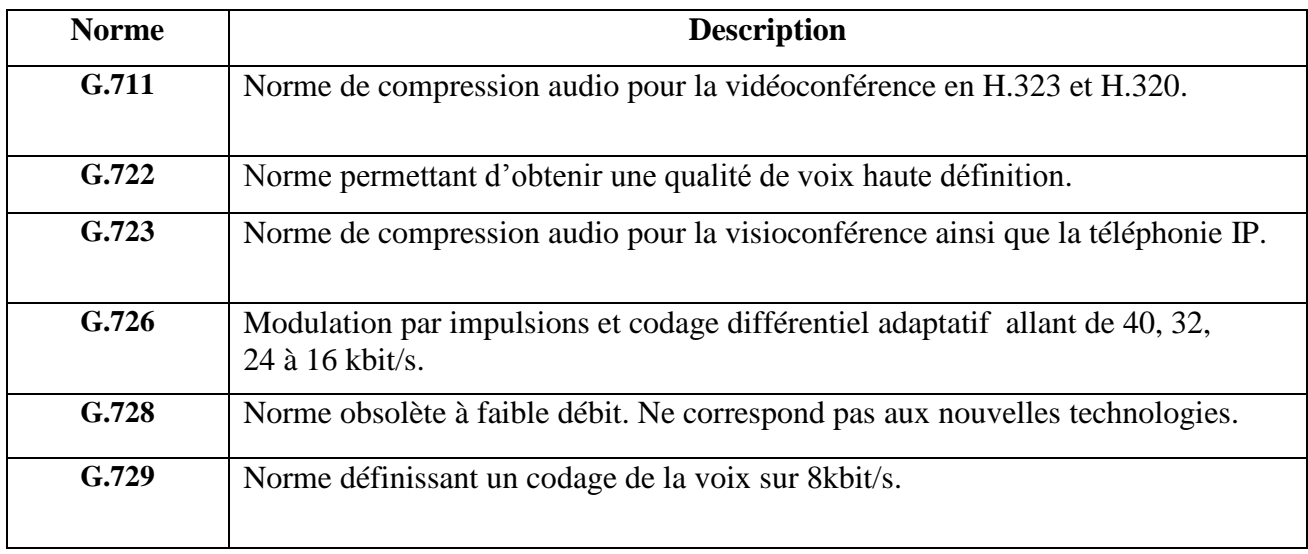

## **Tableau 01 : Les normes audio.[6]**

#### **b- Les normes vidéo :**

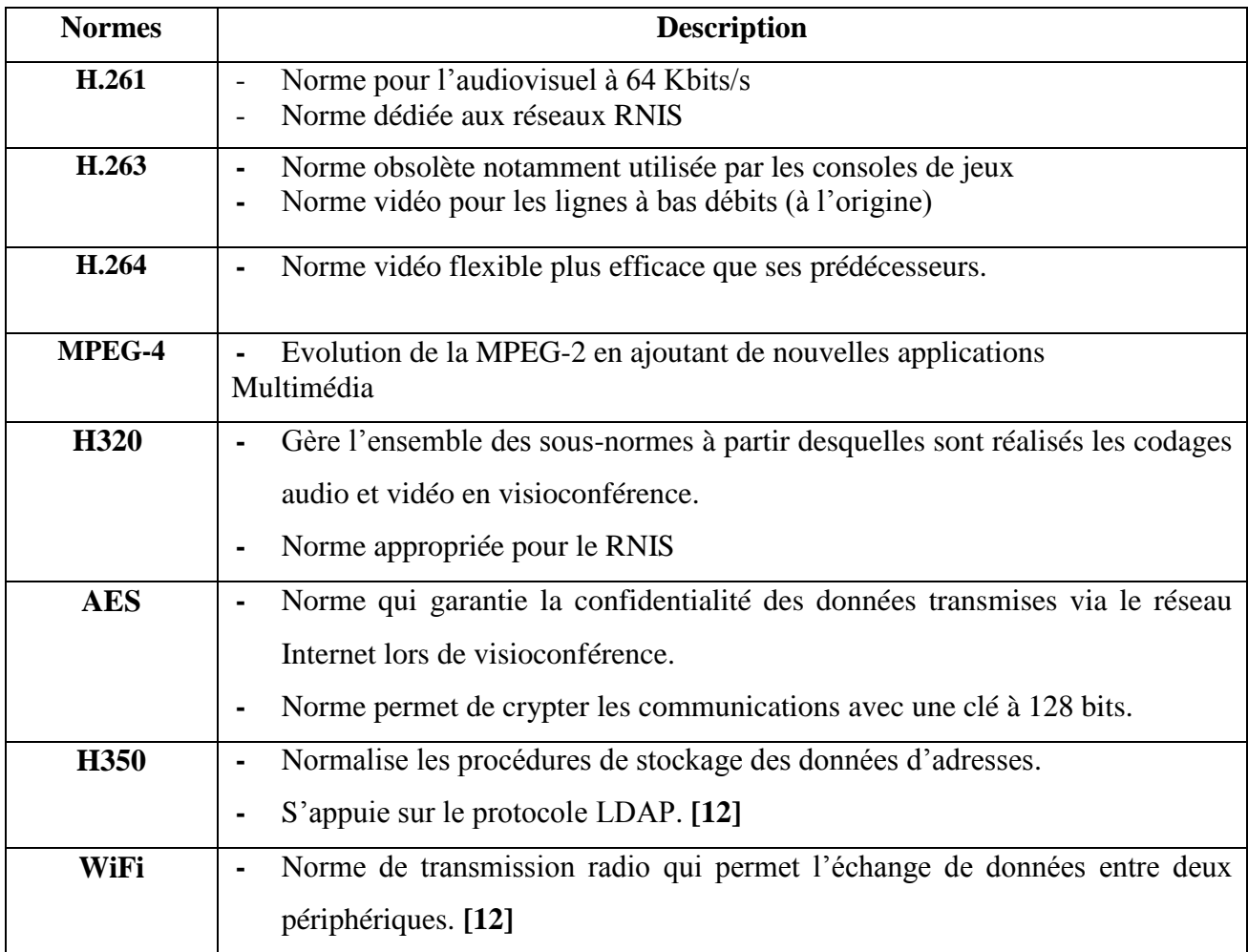

# **Tableau 02 : Les normes vidéo.[6]**

### **c- Les protocoles H323 et SIP :**

 Il existe à l'heure actuelle plusieurs protocoles différents servant à faire communiquer des machines, ou des logiciels ensemble.

Ces deux protocoles, bien que différents, ont le même objectif : faire passer des informations audio/vidéo sur un réseau en maximisant la qualité tout en utilisant le moins de bande passante possible. Pour assurer une interopérabilité entre des équipements ou logiciels, ils ont recours à des techniques différentes et présentent chacun des avantages et inconvénients. **[6]**

| Le protocole | <b>Description</b>                                                                                                    | <b>Fonctionnement</b>                                                                                                    |
|--------------|----------------------------------------------------------------------------------------------------|----------------------------------------------------------------------------------------------------|
| H323         | C'est un regroupement de<br>plusieurs normes et sert à<br>encapsuler<br>signal<br>un<br>de<br>visioconférence<br>des<br>sur<br>réseaux IP.<br>Il se présente comme un des<br>premiers protocoles adaptés<br>dans le transfert de données<br>multimédias sur un réseau.                                   | Le fonctionnement du protocole<br>diffère<br>selon<br>les<br>H323<br>cas<br>d'utilisation<br>(le<br>nombre<br>d'interlocuteurs ou de la structure<br>utilisée). Par exemple : dans un<br>schéma simple comme le point à<br>point où les deux points sont<br>directement connectés entre eux,<br>l'utilisation<br>d'autres<br>éléments<br>servant à la multi connexion ne sont<br>pas requis. |
| <b>SIP</b>   | C'est une norme plus récente<br>que la norme H323.<br>Cette<br>norme<br>régit<br>un<br>protocole téléphonique<br>sur<br>lequel<br>on<br>ajouté<br>la<br>$\mathbf{a}$<br>possibilité de transmettre de la<br>vidéo.<br>En visioconférence, la norme<br>SIP est sur le point de<br>détrôner la norme H323. | SIP fonctionne sur la base d'un<br>échange de requête serveur-client<br>des<br>demandes, des<br>contenant<br>réponses, ainsi que des requêtes<br>spécifiques au protocole SIP.                                                                                                    |

**Tableau 03 : La différence entre H323 et SIP.[6]**

## **2 - 9 - Domaine d'application :**

- La diffusion de séminaire et conférence.
- La conférence personnelle.
- L'enseignement ou l'apprentissage à distance.
- Les groupes de recherches ou les conférences scientifiques.
- Les réunions de travail pour les établissements et les sociétés. **[6]**

## **2 - 10 - Plateforme d'un réseau de visioconférence :**

## **2 - 10 - 1 - Les terminaux et serveurs :**

## **a- Terminaux :**

On trouve deux types de terminaux, les produits hardware et les logiciels :

- **Le kit hardware** : constitué d'un codec qui est l'élément le plus important dans un réseau de vidéoconférence. Il assure les opérations de codage et de compression des informations (audio et vidéo) pour qu'elles soient prêtes à diffuser dans les réseaux (RNIS, IP). A la réception le codec assure aussi les opérations de décompression et de décodage, d'une caméra, d'un microphone, d'un moniteur. Les fonctionnalités, les qualités et l'ergonomie de ces produits sont supérieurs aux logiciels et en font des produits professionnels.

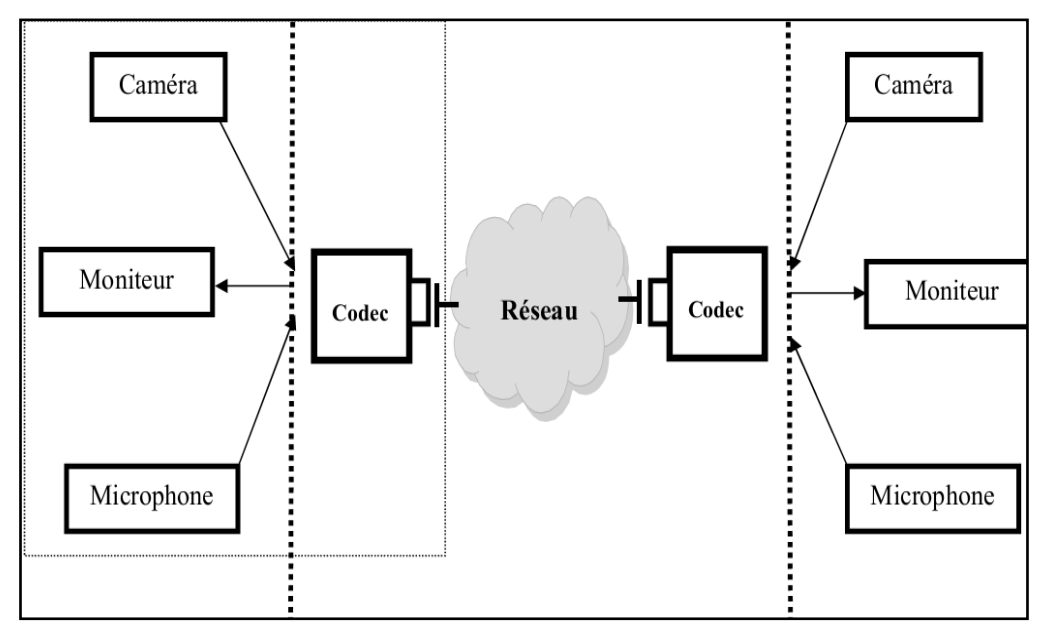

*Figure 2.4: Plateforme d'un réseau de visioconférence.***[4]**

#### - **Les logiciels :**

Un certain nombre de logiciel de communication ont été conçu pour offrir les services de vidéoconférence. La plupart de ces logiciels sont conforme à la norme H.323, ils offrent des services différents qui se caractérisent par le nombre de conférenciers possible, le débit de transmission, la qualité de l'image et la qualité du son. Certains logiciels sont offerts gratuitement (téléchargeable sur internet) alors que d'autre qui sont plus performants sont payants. Parmi les plus connus : NetMeeting intégré dans l'environnement Microsoft, les logiciels libres Open Phone sur Windows et Gnome meeting sur Linux. **[13]**

## *Généralité sur la visioconférence.*

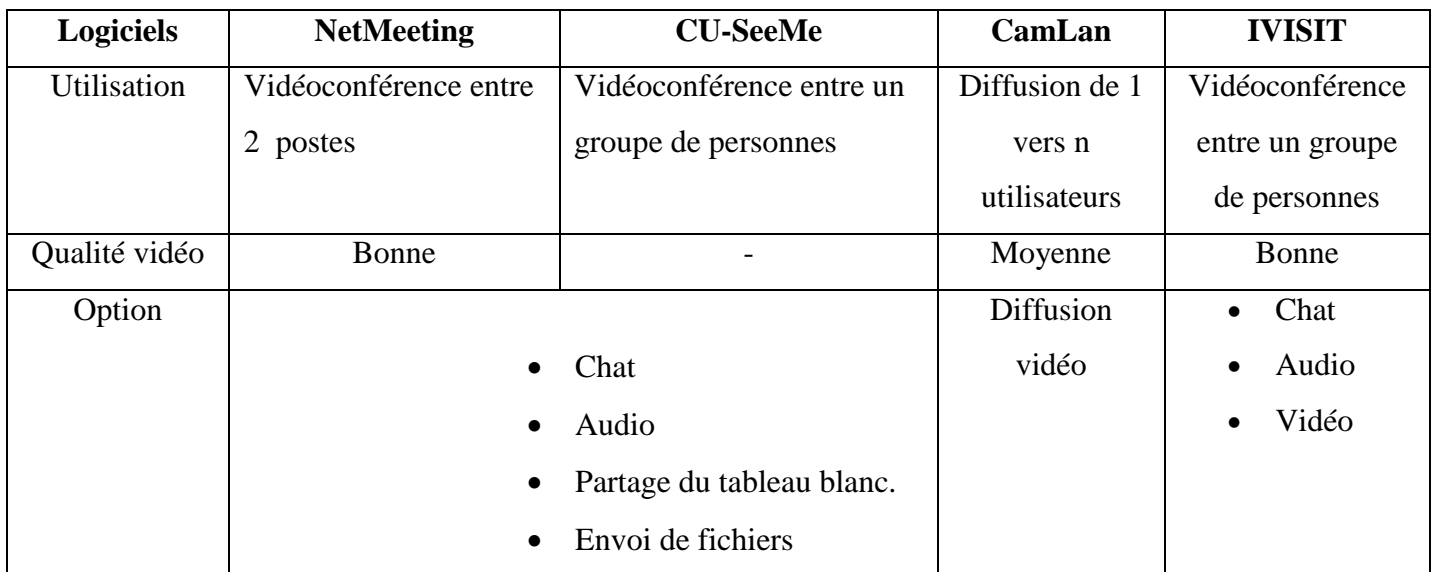

**Tableau 04 : les différents logiciels utilisés en visioconférence.[13]**

#### **b- Les serveurs :**

## - **Le Gatekeeper :**

Les portiers (GK: **Gatekeeper**) sont des éléments optionnels dans une solution de réseau informatique [H.323.](https://fr.wikipedia.org/wiki/H.323) Ils ont pour rôle de réaliser la traduction d'adresse (Numéro de téléphone - [adresse IP\)](https://fr.wikipedia.org/wiki/Adresse_IP) et la gestion des autorisations. Cette dernière permet de donner ou non la permission d'effectuer un appel, de limiter la [bande passante](https://fr.wikipedia.org/wiki/Bande_passante) si besoin et de gérer le trafic sur le [LAN.](https://fr.wikipedia.org/wiki/R%C3%A9seau_local) Les "gardes-barrière" permettent également de gérer les téléphones classiques et la signalisation permettant de router les appels afin d'offrir des services supplémentaires. Ils peuvent enfin offrir des services d['annuaires](https://fr.wikipedia.org/wiki/Annuaire) intégrés ou d'interconnexions avec des annuaires externes du type [LDAP](https://fr.wikipedia.org/wiki/LDAP) (*Lightweight Directory Access Protocol* est à l'origine un [protocole](https://fr.wikipedia.org/wiki/Protocole_de_communication) permettant l'interrogation et la modification des services [d'annuaire\)](https://fr.wikipedia.org/wiki/Annuaire).**[14]**

#### - **La passerelle (gateway)**

Une **passerelle applicative** (en anglais « **gateway** ») est un système matériel et logiciel permettant de faire la liaison entre deux réseaux, afin de faire l'interface entre des [protocoles](http://www.commentcamarche.net/contents/531-protocoles)  [réseau](http://www.commentcamarche.net/contents/531-protocoles) différents.

Lorsqu'un utilisateur distant contacte un tel dispositif, ce dernier examine sa requête et, si jamais celle-ci correspond aux règles que l'administrateur réseau a définies, la passerelle crée une liaison entre les deux réseaux. Les informations ne sont donc pas directement transmises, mais traduites afin d'assurer la continuité des deux protocoles. Ce système offre, outre l'interface entre deux réseaux hétérogènes, une sécurité

## *Généralité sur la visioconférence.*

supplémentaire car chaque information est passée à la loupe (pouvant causer un ralentissement) et parfois ajoutée dans un journal qui retrace l'historique des événements. **[15]**

## **3 - Conclusion :**

 Nous avons observé que la visioconférence peut faciliter à la socialisation en renforçant le contact entre individus à distance. L'ajout du visuel permet de toucher plus de sens humains d'où son avantage sur une technologie moins complexe telle que le « chat » où l'appel téléphonique.

Le faible coût de la visioconférence et son intégration matériel directement au sein des ordinateurs d'aujourd'hui, fait d'elle une technologie relativement facile d'accès à tous. Chaque personne, adulte ou mineure, disposant d'un ordinateur portable à jour, a accès à ces outils.

# *Chapitre 03 : Développement d'une application vidéoconférence sur un PC*

## *Développement d'une application visioconférence sur un PC.*

## **1 - Objectif :**

Après avoir élaboré le contexte et l'analyse de notre application, nous abordons dans ce chapitre le dernier volet de ce rapport, qui a pour objectif d'exposer la phase de l'implémentation.

Dans le cadre de ce projet « **Une application visioconférence pour la téléformation des professionnels de santé** », nous proposons de développer une application qui permet de réunir les professionnels de santé à distance via une plateforme de formation. Donc nous allons orienter tous nos travaux vers les techniques de base d'une plateforme de téléformation et leur mode de diffusion que nous développons dans les paragraphes suivants.

## **2 - Etude technique :**

Cette partie a pour objectif de décrire au plan fonctionnel la solution à réaliser d'une manière détaillée ainsi que la description des fonctionnalités.

## **2 - 1 - Matériels de base et outils de l'implémentation :**

Voici la liste des composants qui ont été nécessaires pour le développement de notre projet. Cette liste représente ce qui a été utilisé, mais ne représente pas la seule possibilité. Il existe une multitude d'autres outils qui auraient bien pu être utilisés en complément ou en remplacement de ceux présentés ci-dessous.

#### **Les équipements sur PC :**

Faire de la visioconférence à l'aide d'un PC est très facile et peu coûteux. Il suffit d'avoir à sa disposition une webcam, un micro, un logiciel permettant de faire des appels vidéo. C'est le système le plus accessible pour une utilisation simple.

Aujourd'hui, quasiment tous les nouveaux PC portables disposent déjà d'une webcam. Il n'y a donc pas besoin d'acheter du matériel supplémentaire pour faire de la visioconférence. **[6]**

#### **Les salles équipées :**

Ces salles spécialement aménagées pour faire de la visioconférence sont équipées d'un ou plusieurs écrans et d'une caméra. La caméra filme les interlocuteurs ainsi qu'une partie de la table afin de donner l'impression que ces tables, bien qu'éloignées en réalité, ne font plus qu'une. Ces installations coûteuses permettent obtenir un niveau de réalisme proche de la

## *Développement d'une application visioconférence sur un PC.*

réalité. D'ailleurs, certains équipements permettent également de voir la personne distante. Les interlocuteurs ont l'impression d'être en réunion face à face, ce qui facilite la communication et la rend plus agréable. **[6]**

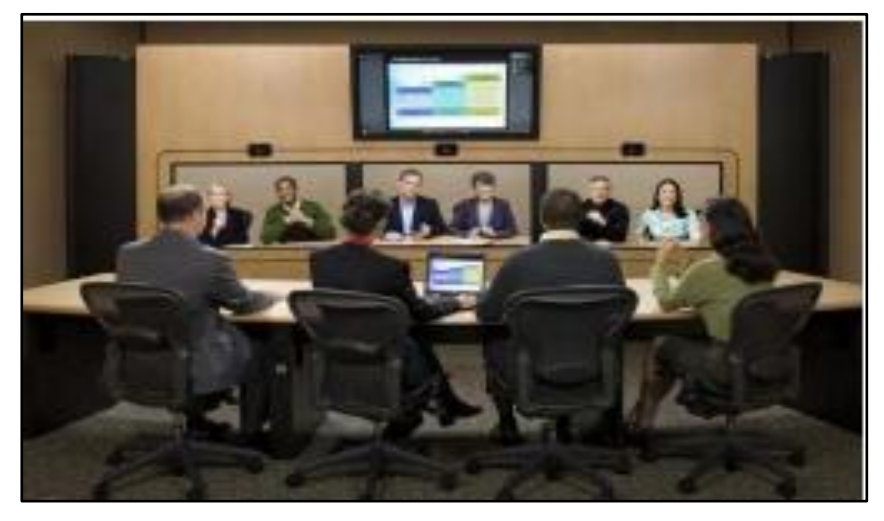

*Figure 3.1 : La communication des interlocuteurs à distance.***[6]**

#### **Visual Basic (VB)** (version 2010)

C'est un [langage de programmation](https://fr.wikipedia.org/wiki/Langage_de_programmation) [événementielle](https://fr.wikipedia.org/wiki/Programmation_%C3%A9v%C3%A9nementielle) de troisième génération ainsi qu'un [environnement de développement intégré,](https://fr.wikipedia.org/wiki/Environnement_de_D%C3%A9veloppement_Int%C3%A9gr%C3%A9) créé par [Microsoft](https://fr.wikipedia.org/wiki/Microsoft) pour son modèle de programmation **[COM](https://fr.wikipedia.org/wiki/Component_Object_Model)**. Visual Basic est directement dérivé du **[BASIC](https://fr.wikipedia.org/wiki/BASIC)** et permet le [développement rapide d'applications,](https://fr.wikipedia.org/wiki/D%C3%A9veloppement_rapide_d%27applications) la création d['interfaces utilisateur graphiques,](https://fr.wikipedia.org/wiki/Interface_graphique) l'accès aux [bases de données](https://fr.wikipedia.org/wiki/Base_de_donn%C3%A9es) en utilisant les technologies [DAO,](https://fr.wikipedia.org/wiki/Data_Access_Object) [ADO](https://fr.wikipedia.org/wiki/ActiveX_Data_Objects) et RDO, ainsi que la création de contrôles ou objets [ActiveX.](https://fr.wikipedia.org/wiki/ActiveX) Les langages de script tels que *[Visual Basic for](https://fr.wikipedia.org/wiki/Visual_Basic_for_Applications)  [Applications](https://fr.wikipedia.org/wiki/Visual_Basic_for_Applications)* et **VB [Script](https://fr.wikipedia.org/wiki/VBScript)** sont syntaxiquement proches de Visual Basic, mais s'utilisent et se comportent de façon sensiblement différente. **[17]**

#### **La base de données sous Access :**

Microsoft Access est un logiciel qui permet de créer, de modifier, d'exploiter des bases de données. Il s'agit donc de présenter de manière structurée un ensemble d'informations. Il offre un ensemble d'outils permettant de saisir, de mettre à jour, de manipuler, d'interroger et d'imprimer des données.

Dans Access, les informations doivent être segmentées en données qui sont stockées dans des tables.

## *Développement d'une application visioconférence sur un PC.*

Une table est donc un ensemble de données, organisées en lignes et en colonnes. On peut stocker dans une table n'importe quel type d'information (texte, chiffres, graphisme, son,… etc)

Chaque table est divisée en enregistrements, les enregistrements étant l'ensemble des données relatives aux mêmes informations qui ont elles-mêmes divisé l'enregistrement en plusieurs parties, chaque partie s'appelle un champ. Le champ contient une partie des informations de chaque enregistrement.

Une base de données contient aussi, les formulaires en ligne qui vous permettent de consulter, d'ajouter et de mettre à jour les données des tables. Les requêtes vous permettent de rechercher et de récupérer les données que vous voulez. Quant aux états, ils servent à analyser et à imprimer les données selon la mise en page de votre choix. **[5]**

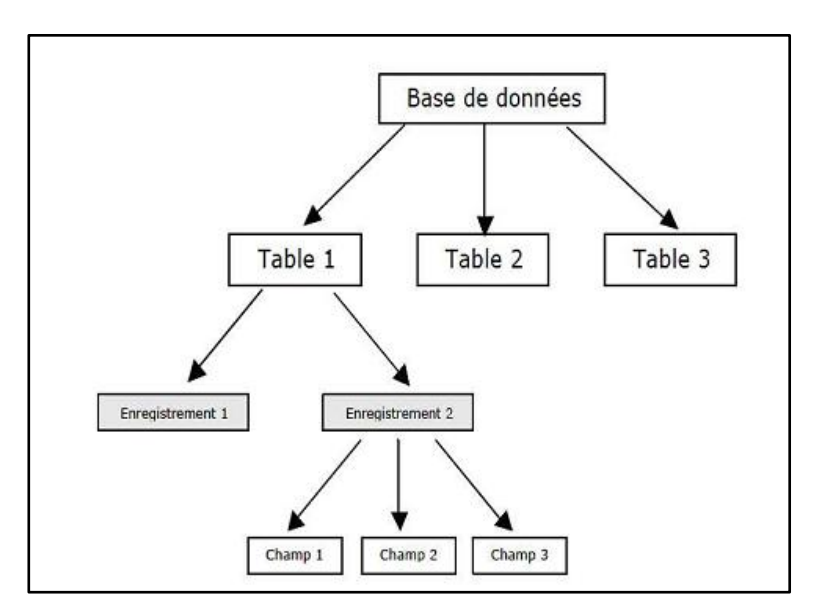

*Figure 3.2 : Organisation d'une base de donné.***[5]**

## **La base de données sous Visual Basic :**

Visual basic est un outil puissant de développement en prise directe avec les nouvelles technologies, dans notre réalisation d'une base de données on a tracé une hiérarchie des objets en de base Visual, cette hiérarchie est schématisé dans la figure ci-dessous. **[5]**

*Développement d'une application visioconférence sur un PC.*

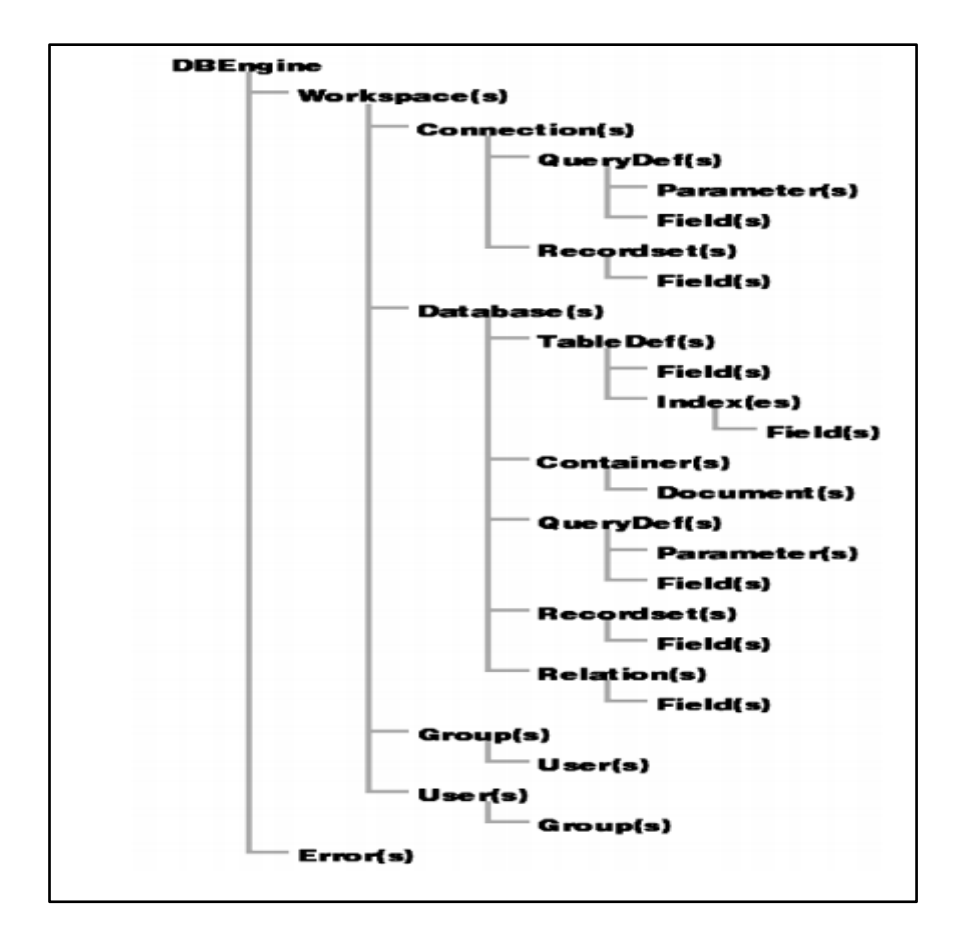

*Figure 3.3 : la structure d'une base de données sous Visual Basic.***[5]**

Afin d'établir la communication entre les applications et les bases de données, les langages de programmation mettent à la disposition du programmeur, différents outils. VB est un langage qui offre plusieurs outils simples mais efficaces dans le but de faciliter la programmation et l'utilisation de telles liaisons. Chaque type de base de données est associé à un «**fournisseur**», c'est-à-dire un logiciel qui répond aux requêtes qui lui sont soumises en traitant la structure **et**  le contenu de la base. Il existe différents «**fournisseurs**» d'accès aux bases de données. La liaison avec une base de données de type Access se fait à l'aide du *moteur de recherche*  Microsoft Jet OLE DB<sup>\*</sup> Provider qui gère les bases Access. Ceci n'est pas laissé au choix de l'usager car le type de connexion et le langage de requêtes dépendent du type de base qu'on utilise. Pour établir des connections avec des bases de données, VB nous offre une large variété de contrôles graphiques ainsi que des classes d'objets non graphiques. Certains de ces contrôles ont été créés spécifiquement pour gérer ces liaisons. D'autres sont des contrôles que vous connaissez déjà et qui contiennent simplement des propriétés qui facilitent la liaison avec les données qui proviennent d'une base de données. **[5]**

**\*OLEDB :** C'est une [API](https://fr.wikipedia.org/wiki/Interface_de_programmation) développée par [Microsoft](https://fr.wikipedia.org/wiki/Microsoft) permettant l'accès aux données.

## *Développement d'une application visioconférence sur un PC.*

## **2 - 2 - Le cas de simulation :**

La simulation de notre application est achevée à travers deux ordinateurs portables dotés des caméras webcam ayant les caractéristiques suivantes:

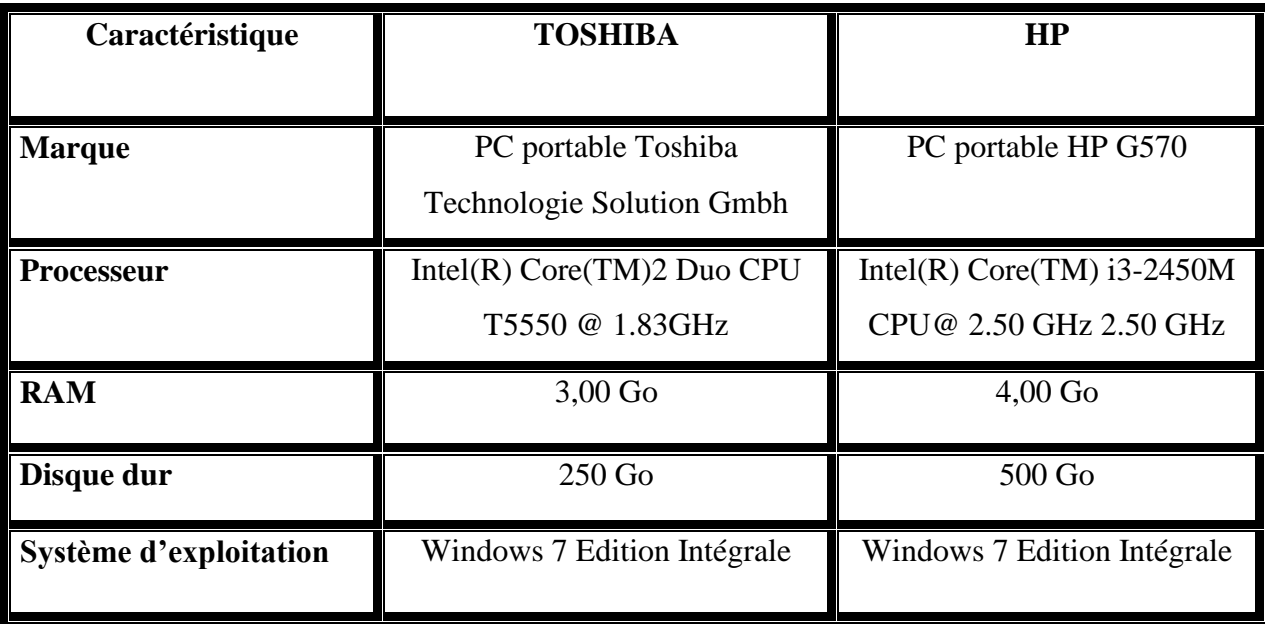

*Tableau 05: Caractéristiques des ordinateurs exploités.*

## **2 - 3 - Description de l'application :**

Le contexte technique de notre application réseau, fondé sur un modèle d'interaction CLIENT / SEVEUR, développé sous un environnement Visual Basic afin d'effectuer une opération du transfert concernant la transmission des données : images et fichiers.

Le point fort de notre application **FOMA TMD** provient du fait que vous pouvez configurer tous les paramètres audio et vidéo et par conséquent, profiter d'un streaming vidéo de qualité qui pourrait laisser une bonne impression sur votre partenaire. Notre application vous permet de sélectionner le rapport le plus approprié formats vidéo, le débit binaire, taux d'armature**\***, la qualité audio et l'aspect de sorte que la conférence est soutenue par vos deux ordinateurs.

**<sup>\*</sup>Le taux d'armature** : C'est le nombre d'images par seconde (frame rate); [unité de](https://fr.wikipedia.org/wiki/Unit%C3%A9_de_mesure)  [mesure](https://fr.wikipedia.org/wiki/Unit%C3%A9_de_mesure) correspondant au nombre d['images](https://fr.wikipedia.org/wiki/Image) affichées en une [seconde](https://fr.wikipedia.org/wiki/Seconde_(temps)) par un dispositif. Plus le nombre d'images est élevé, plus l['animation](https://fr.wikipedia.org/wiki/Animation) semble fluide.

## *Développement d'une application visioconférence sur un PC.*

- Il est nécessaire de mentionner que l'outil vous permet d'enregistrer le chat et de l'enregistrer dans un format WMV. En outre, vous pouvez prendre des photos lors de la conférence, une fonctionnalité qui peut être utile lors de démarrage de la conférence.
- Une bonne application pour réaliser des vidéoconférences sur LAN.

Par la suite on va vous présenter le fonctionnement de cette nouvelle plateforme :

Une recopie d'écran de l'application proposée est présenté sur les figures ci-dessous.

- Ouvrir l'interface utilisateur, vous trouvez en premier lieu l'interface de login comme il apparait dans la figure ci dessous :

**D'abord** : Pour rejoindre une séance de visioconférence, il faut être un membre.

Si vous n'avez pas un compte, cliquez sur « Créer un compte »…..Voir la figure ci-dessous.

**\*\* Cette étape permet une authentification unique des utilisateurs de l'application, ce qui permet la protection notre système de téléformation des usages malintentionnés \*\***

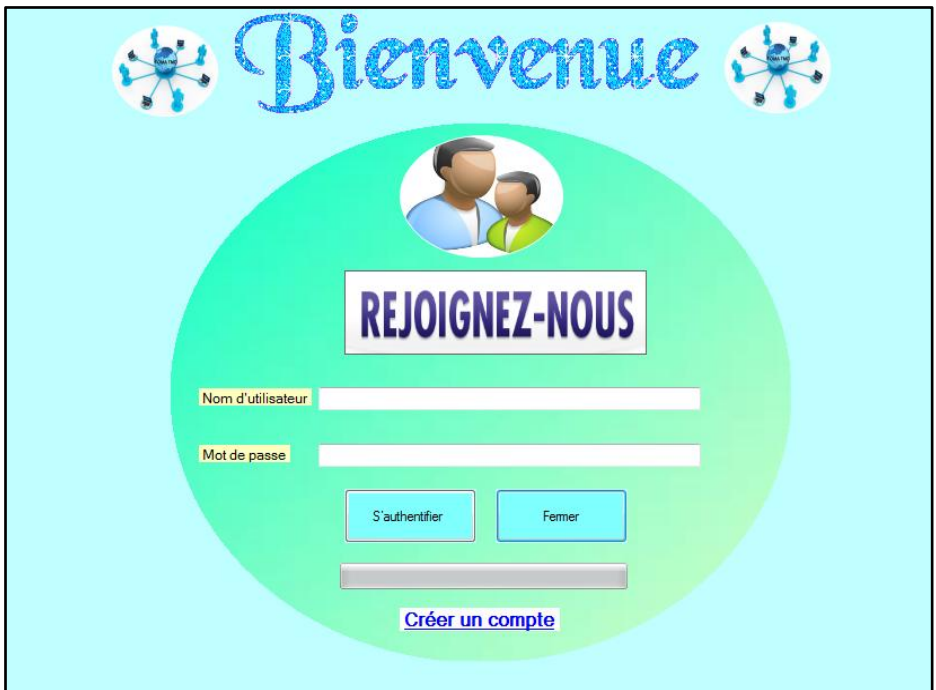

*Figure 3.4 : L'interface de login.*

Ensuite, Après votre click sur le lien bleu sur la figure ci-dessus vous trouverez le formulaire d'inscription.

*Développement d'une application visioconférence sur un PC.*

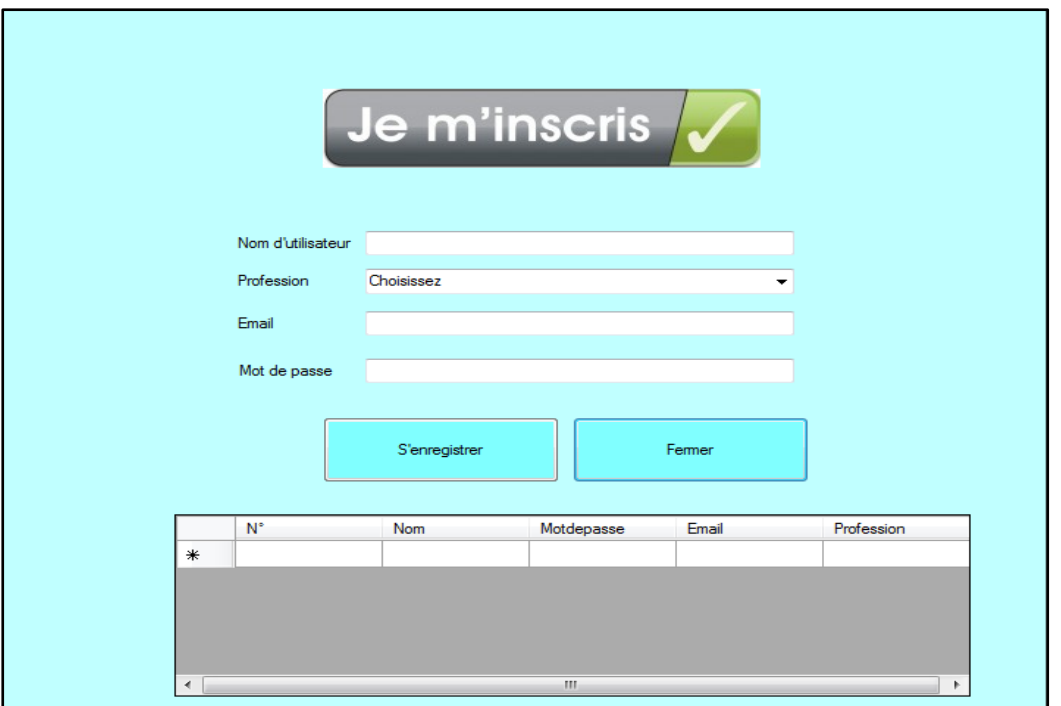

*Figure 3.5 : Le formulaire d'inscription.*

Dans le formulaire d'inscription, veuillez remplir vos renseignements nécessaires comme il décrit l'exemple ci-dessous :

Vous devez saisir votre nom, votre profession, ainsi que votre E-mail et votre mot de passe.

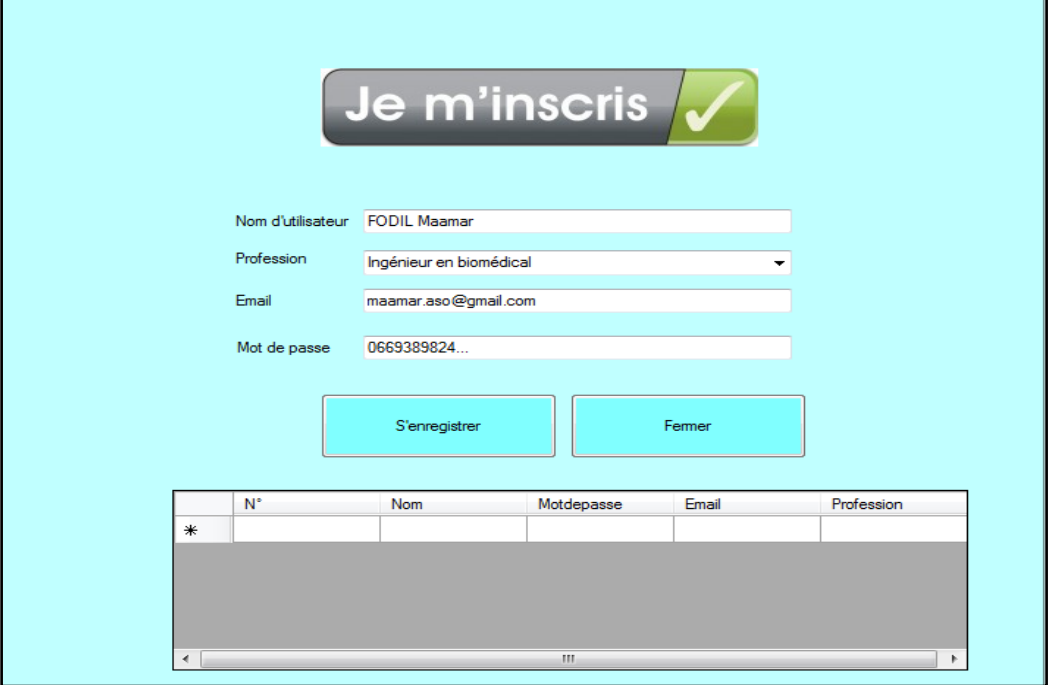

*Figure 3.6 : Le remplissage du formulaire.*

**N.B :** Vous n'oubliez pas votre nom d'utilisateur et votre mot de passe car ce sont les deux éléments nécessaires pour votre accès à l'interface utilisateur.

## *Développement d'une application visioconférence sur un PC.*

- Si vous avez rempli le formulaire précédant correctement, vos renseignements seront enregistrés et stockés automatiquement dans une base de données **Access**.

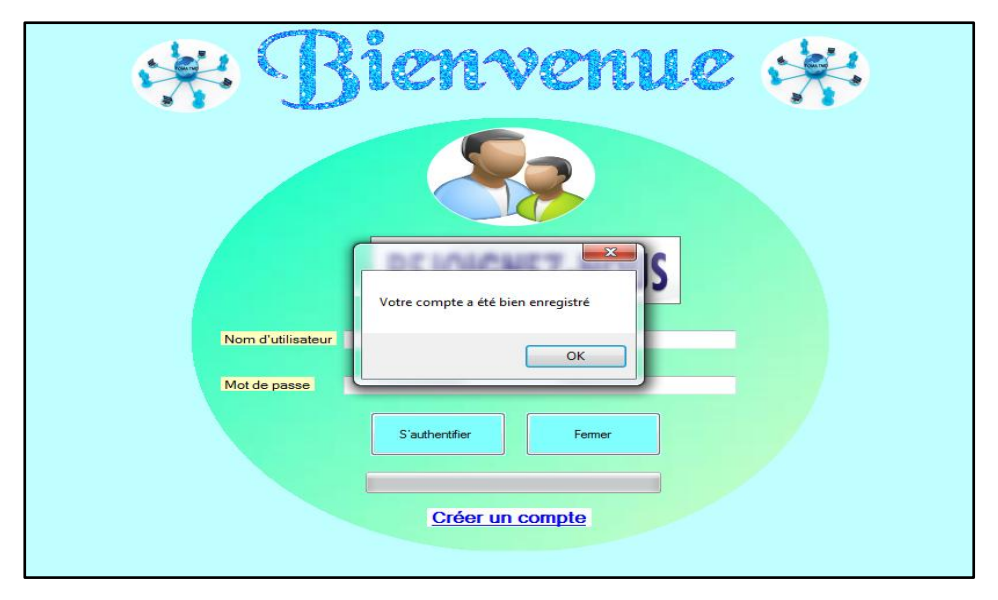

*Figure 3.7 : L'enregistrement des renseignements personnels.* 

## **Le stockage a la base de données, comment ?**

En tradition avec les versions précédentes de Visual Basic, VB.NET offre des «outils automatiques» et des assistants pour les ajuster, le but étant de définir une connexion à la base sans avoir à la programmer. Pour ce faire, VB met à la disposition du programmeur une section de la boîte d'outils intitulée «Données» (*Data*) contenant la plupart des classes déjà vues sous forme de contrôles. Parmi les classes d'objets disponibles, on note les classes déjà rencontrées, soit les **OleDBConnection**, les **OleDBCommand**. Les **OleDbDataAdapter**, les **DataSet** et les **Dataview** avec en plus la classe **DataGrid (**voir la page 62**)** qui permet l'affichage intégral d'un jeu d'enregistrements.

| <b>OleDBConnection</b> | <b>OleDBCommand</b>    | <b>OleDbDataAdapter</b>     | <b>DataSet</b> | <b>Dataview</b> |
|------------------------|------------------------|-----------------------------|----------------|-----------------|
| - Représente une       | - Représente une       | - Représente un ensemble    | -Représente    | - Représente    |
| connexion ouverte à    | procédure stockée à    | de commandes de données     | un cache de    | une vue         |
| une source de          | exécuter par rapport à | et une connexion de base de | données en     | personnalisée   |
| données.               | une source de données  | données qui sont utilisées  | mémoire.       | et pouvant      |
|                        |                        | pour remplir DataSet et     |                | être liée à des |
|                        |                        | mettre à jour la source de  |                | données         |
|                        |                        | données.                    |                | de DataTable    |

*Tableau 06: les classes d'objets.* **[21]**

# *Développement d'une application visioconférence sur un PC.*

La figure suivante décrit les étapes à suivre pour faire la connexion entre la base de données Access et le VISUAL BASIC.

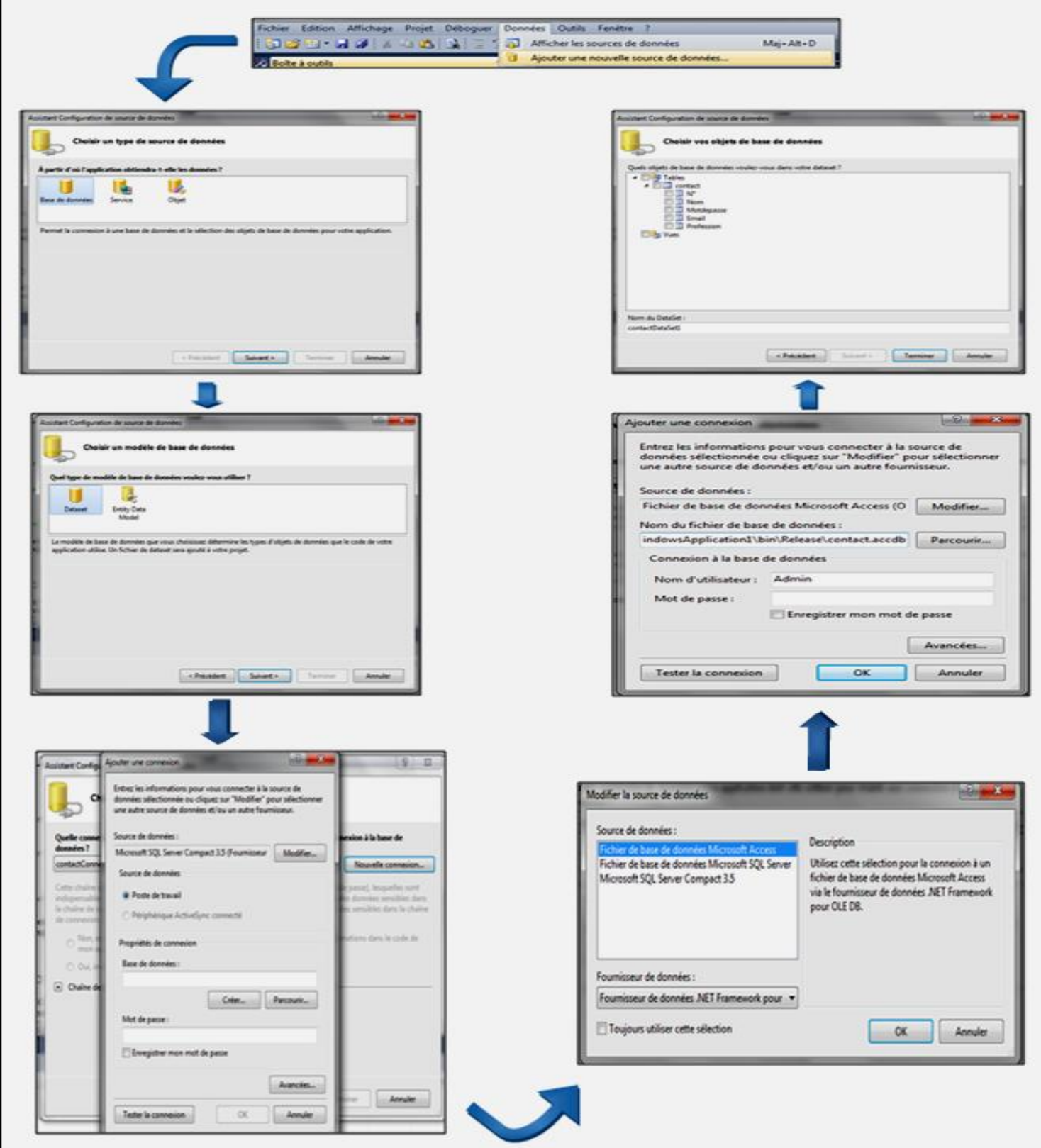

*Figure 3.8 : La connexion entre la base de données et VISUAL BASIC.*

## *Développement d'une application visioconférence sur un PC.*

## - **Schéma général :**

On peut schématiser ainsi la chaîne des relations entre les différents objets entre les données de la base et la grille d'affichage sur la feuille :

#### **DataAdapter Connexion DataGrid DataSet**

## - **Classe DataGrid :**

Le point central de l'opération est certes l'utilisation du contrôle **DataGrid** car celui-ci peut afficher directement un jeu de caractère quelconque. Mieux, comme il s'agit d'un contrôle «dynamique», il suffit de lui affecter un jeu d'enregistrement pour qu'il s'adapte à celui-ci. En effet, le nombre, le titre et la largeur des colonnes est défini en fonction du jeu d'enregistrement qui l'alimente. Mieux, si on lui affecte plus d'un jeu d'enregistrements, le DataGrid se retrouve muni d'un bloc d'onglets permettant de choisir laquelle des tables correspondantes seront affichée. L'information ne circule pas directement du DataGrid vers la base : elle doit transiter par une Table d'un DataSet. La propriété DataSource du DataGrid permettra donc de faire le lien avec le DataSet utilisé et avec la table qui s'y trouve.

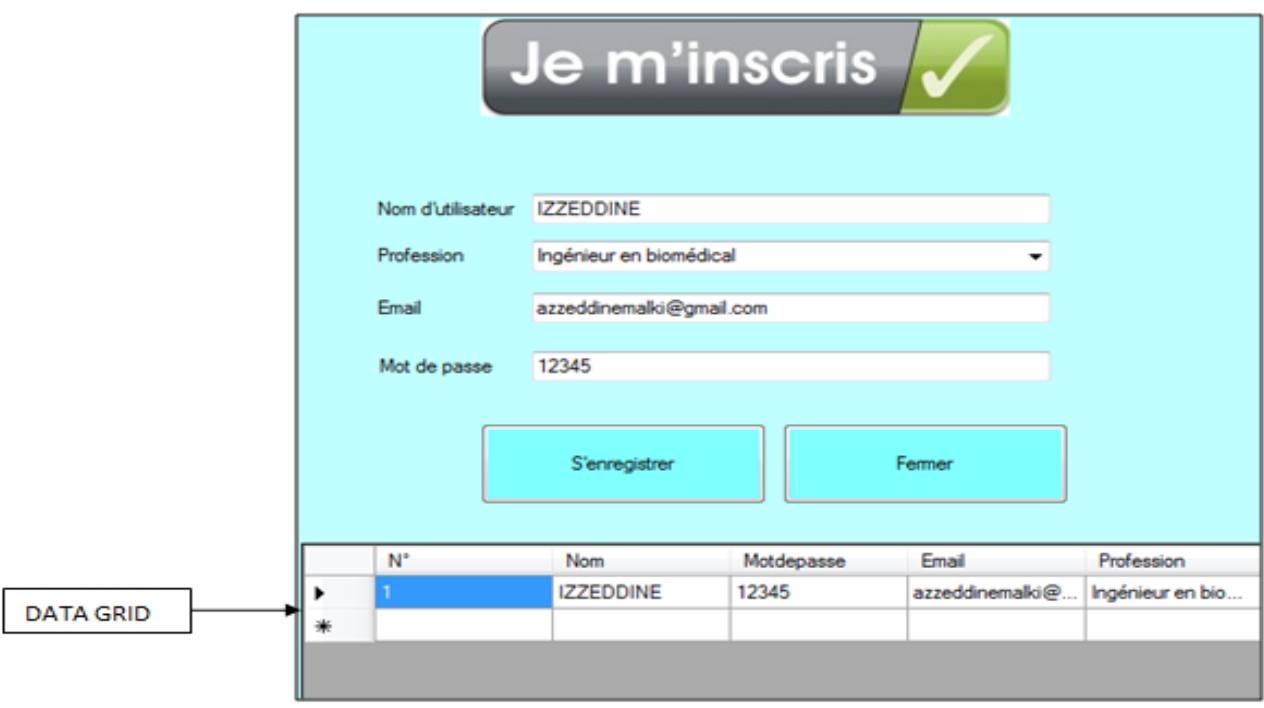

 *Figure 3.9 : La propriété DATA GRID du formulaire.*

# *Développement d'une application visioconférence sur un PC.*

Si on ouvrit le fichier Access on trouve :

| я<br>ы                                                                                                    | Outils de table                                                                                                    | Base de données2 : Base de données (Access 2007) - Microsoft Access                                                                                                    |                                                                                                    |  |
|----------------------------------------------------------------------------------------------------|----------------------------------------------------------------------------------------------------|----------------------------------------------------------------------------------------------------|----------------------------------------------------------------------------------------------------|--|
| Accueil<br>Créer<br>Données externes                                                                                                    | Outils de base de données                                                                                                    | Feuille de données                                                                                                    |                                                                                                    |  |
| $\overline{\mathcal{O}}$<br>& Couper<br>$\frac{1}{\sqrt{2}}$<br><b>Ea</b> Copier<br>Affichage<br>Coller<br>Reproduire la mise en forme<br>Affichages<br>Presse-papiers | $\cdot$ 11<br>Calibri<br>¥<br>$\left\  \mathbf{D} \cdot \right\ $ $\left\  \mathbf{H} \cdot \right\ $ $\left\  \mathbf{H} \cdot \right\ $<br>G<br>$\overline{I}$<br>S<br>$\mathbf{A}$<br>局<br>Police | $\Sigma$ Totaux<br>Nouveau<br>$\overline{\mathbf{e}}$<br>建销网<br>통통물<br><b>ED</b> Enregistrer <sup>ABC</sup> Orthographe<br>這這輕<br>Actualiser<br>X Supprimer v HP Plus v<br>tout -<br>Ta.<br>Enregistrements<br>Texte enrichi | $\frac{A}{Z}$<br>V Sélection<br>$\frac{Z}{A}$<br><b>Y</b> Options av<br>Filtrer<br>$\frac{A}{Z}$<br>Appliquer<br>Trier et filtrer |  |
| Ю<br>Avertissement de sécurité Du contenu de la base de données a été désactivé<br>Options                                                                             |                                                                                                    |                                                                                                    |                                                                                                    |  |
| 謂<br>$\left( \bigtriangledown \right)$<br><b>Table1</b><br>Toutes les tables<br>《                                                                                      |                                                                                                    |                                                                                                    |                                                                                                    |  |
| $N^{\circ}$<br>Table1<br>소                                                                                                    | - Motdepasse -<br><b>Nom</b><br>$\overline{\mathbf{v}}$                                                                                                    | - Profession - Ajouter un nouveau champ<br>Email                                                                                                    |                                                                                                    |  |
| 團<br>Table1 : Table                                                                                                    | 1 IZZEDDINE<br>12345                                                                                                    | azzeddinemall Ingénieur en b                                                                                                    |                                                                                                    |  |
|                                                                                                    |                                                                                                    |                                                                                                    |                                                                                                    |  |
| ₩                                                                                                    | (Nouv.)                                                                                                    |                                                                                                    |                                                                                                    |  |
|                                                                                                    |                                                                                                    |                                                                                                    |                                                                                                    |  |
|                                                                                                    |                                                                                                    |                                                                                                    |                                                                                                    |  |
|                                                                                                    |                                                                                                    |                                                                                                    |                                                                                                    |  |
|                                                                                                    |                                                                                                    |                                                                                                    |                                                                                                    |  |
|                                                                                                    |                                                                                                    |                                                                                                    |                                                                                                    |  |
|                                                                                                    |                                                                                                    |                                                                                                    |                                                                                                    |  |
|                                                                                                    |                                                                                                    |                                                                                                    |                                                                                                    |  |
|                                                                                                    |                                                                                                    |                                                                                                    |                                                                                                    |  |

*Figure 3.10 : Le stockage des données sous Access.*

Donc les données sont bien enregistrées.

## **En revenant à l'interface de login :**

Après votre enregistrement au formulaire, insérez votre nom d'utilisateur et votre mot de passe conformément à votre inscription puis appuyez sur « S'authentifier ».

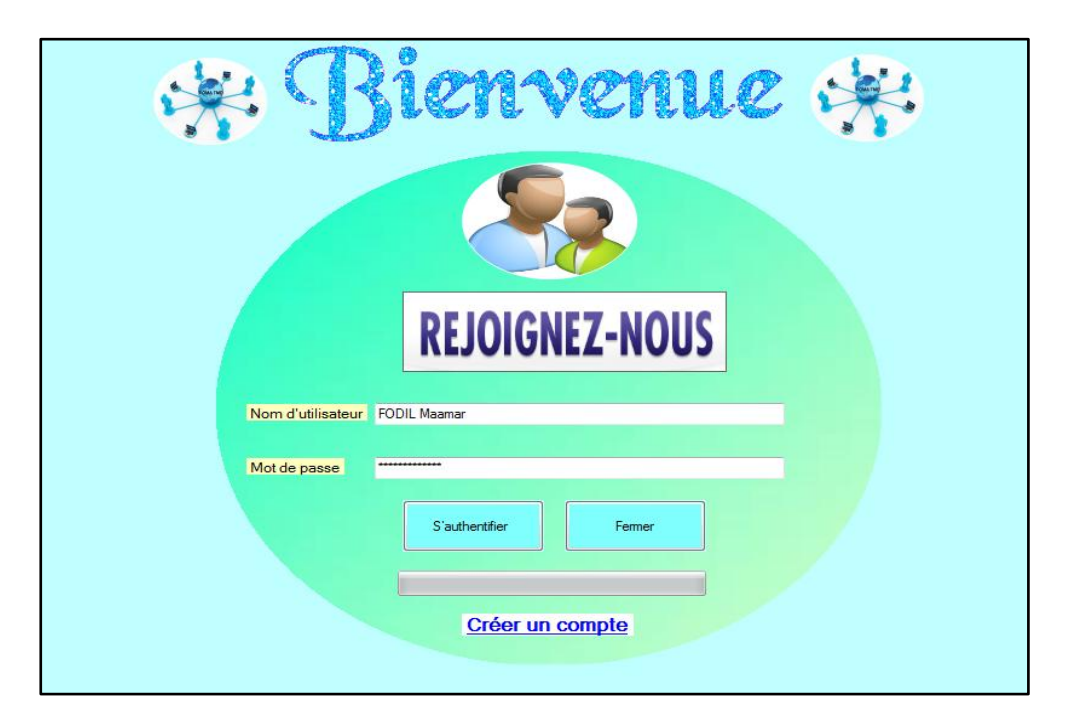

*Figure 3.11 : Les renseignements nécessaires pour l'accès.*

## *Développement d'une application visioconférence sur un PC.*

Si le nom d'utilisateur ou bien le mot de passe n'est pas bien saisi. Donc vous allez recevoir un message d'erreur qui vous dites que : « *le nom d'utilisateur ou le mot de passe que vous avez saisi est incorrecte, veuillez réessayer* »

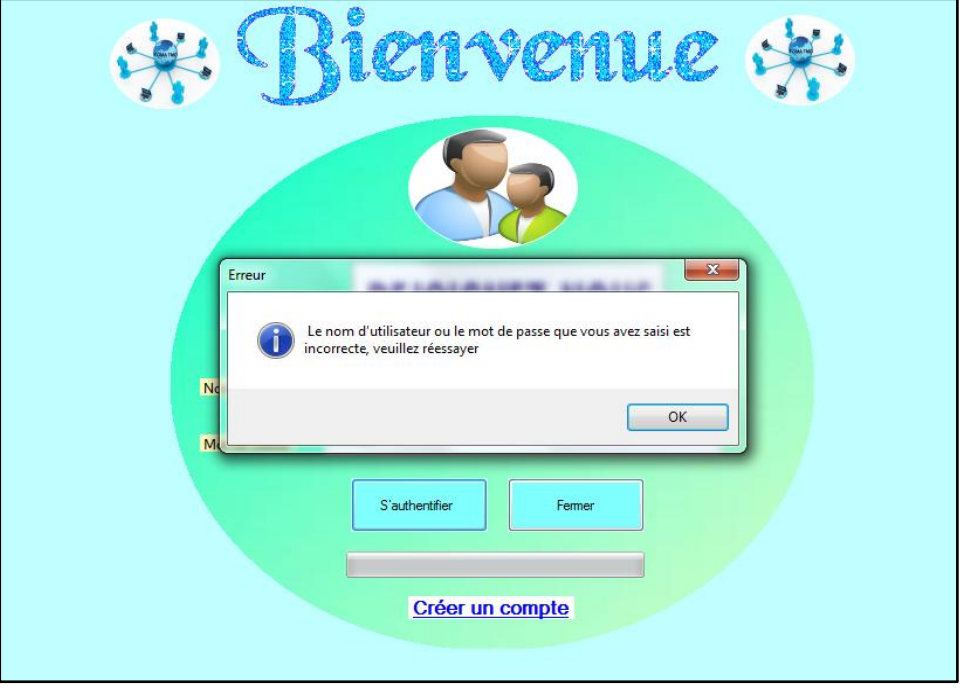

*Figure 3.12 : Erreur d'accès.* 

Si votre nom d'utilisateur et votre mot de passe ont bien saisi, vous verrez l'état d'avancement de la barre de progression qu'est en train d'effectuer l'accès à notre interface utilisateur … voir les deux figures ci-dessous :

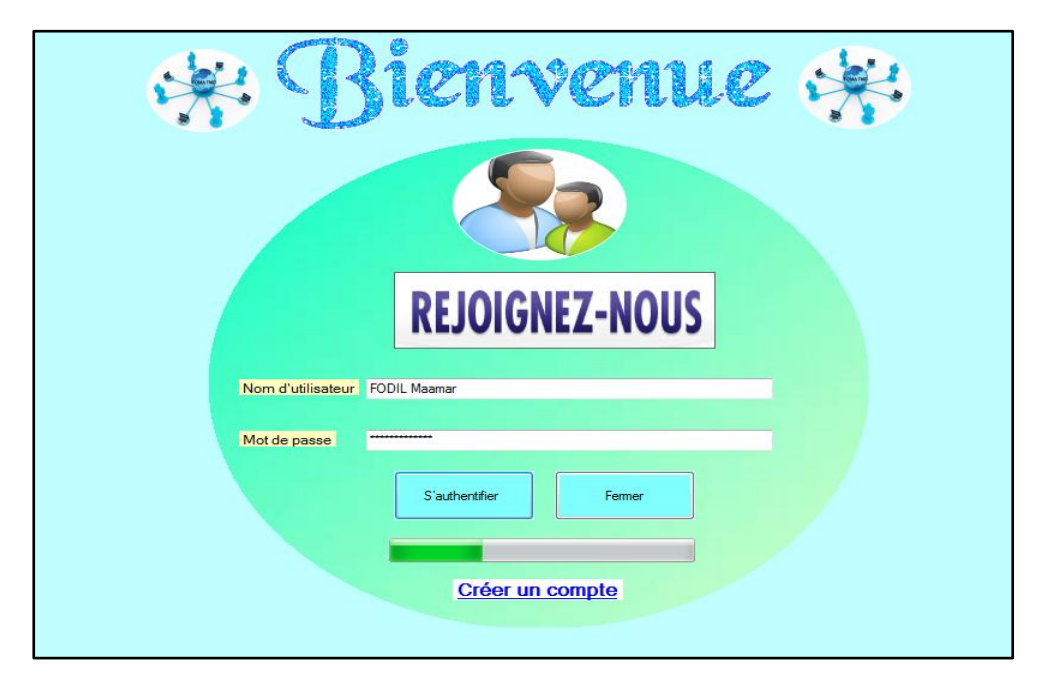

*Figure 3.13 : L'accès s'authentifier.*

# *Développement d'une application visioconférence sur un PC.*

Lorsque la barre de progression atteint **100%,** vous recevez un message box qui vous dites : « *Bienvenue à l'interface utilisateur* » ………. En cliquant sur **OK.**

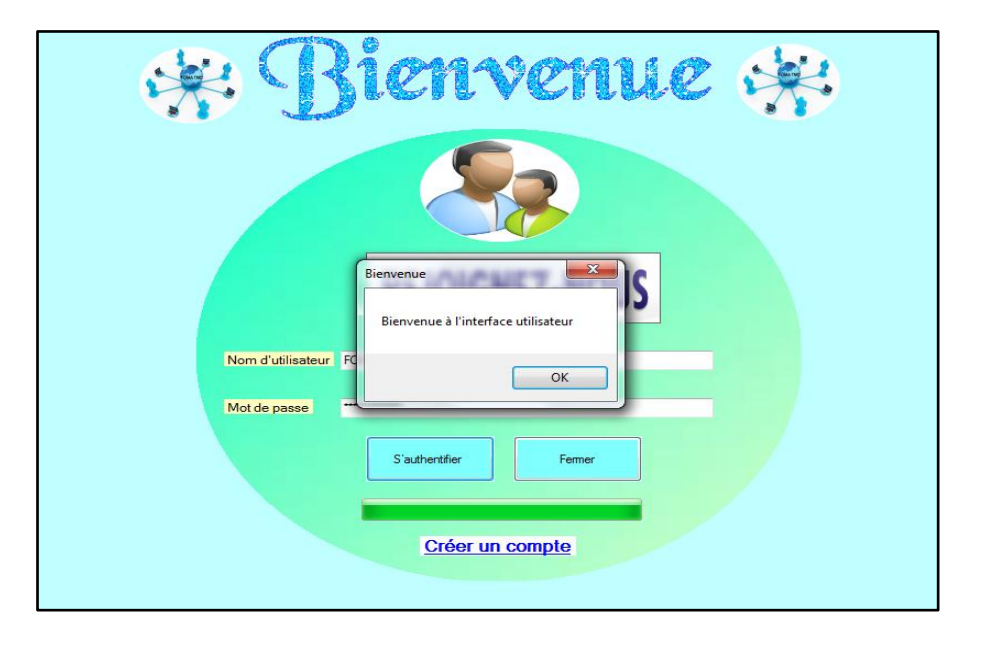

## *Figure 3.14 : La validation de l'accès.*

En cliquant sur le bouton **OK,** l'interface utilisateur va vous s'afficher comme elle montre la figure ci-dessous : Il y a plusieurs paramètres qu'on va les détailler par la suite.

| Plateforme Visioconférence Dédiée à La Téléformation des Professionnels de Santé                                                                                                    |                                                                                                    |  |  |  |
|----------------------------------------------------------------------------------------------------|----------------------------------------------------------------------------------------------------|--|--|--|
| Paramètres de diffusion<br>$\blacksquare$<br>192.168.1.1<br>5000<br>N° de Conférence<br>$@$ IP<br>N° de Port                                                                                                    | <b>In</b><br><b>ID Utilisateur</b><br>⊪<br>La date d'aujourd'hui<br>lundi<br>16<br>2016<br>mai                                                                                              |  |  |  |
| Avant de commencer<br>Ecrivez le sujet de la conférence<br>Wilaya<br>۰<br>$(\alpha \kappa)$<br>L'hôpital<br>Chicony USB 2.0 Camera<br>Choisir le Webcam<br>Audio complixity 0<br>Microphone (Périphérique High D -<br>Choisir le Microphone<br>$\blacktriangledown$ | Ecouter<br>ж.<br>Vidéo<br>Recevoir le flux Vidéo<br>chat<br>Recevoir le flux Audio<br>Receiver<br><b>ISCONNECT</b>                                                                          |  |  |  |
| 320x240<br>Frame Rate 25<br>La Qualité Audio 8<br>Format de Video<br>$\overline{\phantom{a}}$<br>$\overline{\phantom{a}}$<br>T Envoyer le flux Vidéo 7 Envoyer le flux Audio<br>bits<br>Video Bitrate 128000000                                                     | Capture en WMV<br>Affiché en plein fenetre<br>Choisissez l'emplacement de stockage<br>D:\Mémoire\final app\Client\Client\WindowsApplication1\WindowsApplication1\bin\Di<br><b>O</b> Capture |  |  |  |
| CONNECT<br>Vidéo<br>chat<br>Sender<br><b>ISCONNECT</b><br>Video Bitrate (bit/s)<br>$\theta$<br>Audio Bitrate (bit/s)<br>n                                                                                                    | Chat/échange des fichiers                                                                                                    |  |  |  |

*Figure 3.15 : L'interface utilisateur.*

## *Développement d'une application visioconférence sur un PC.*

## o **La composante « Video Chat Sender » et « Video Chat Receiver » en VB:**

Ce sont deux composantes de la bibliothèque externe de VISUAL BASIC, utilisent les contrôles ActiveX pour envoyer et recevoir le flux audio et vidéo.

Sachant que : **Le control ActiveX** est l'une des technologies du COM de Microsoft utilisées en programmation pour permettre le dialogue entre les programmes.

En ouvrant le serveur :

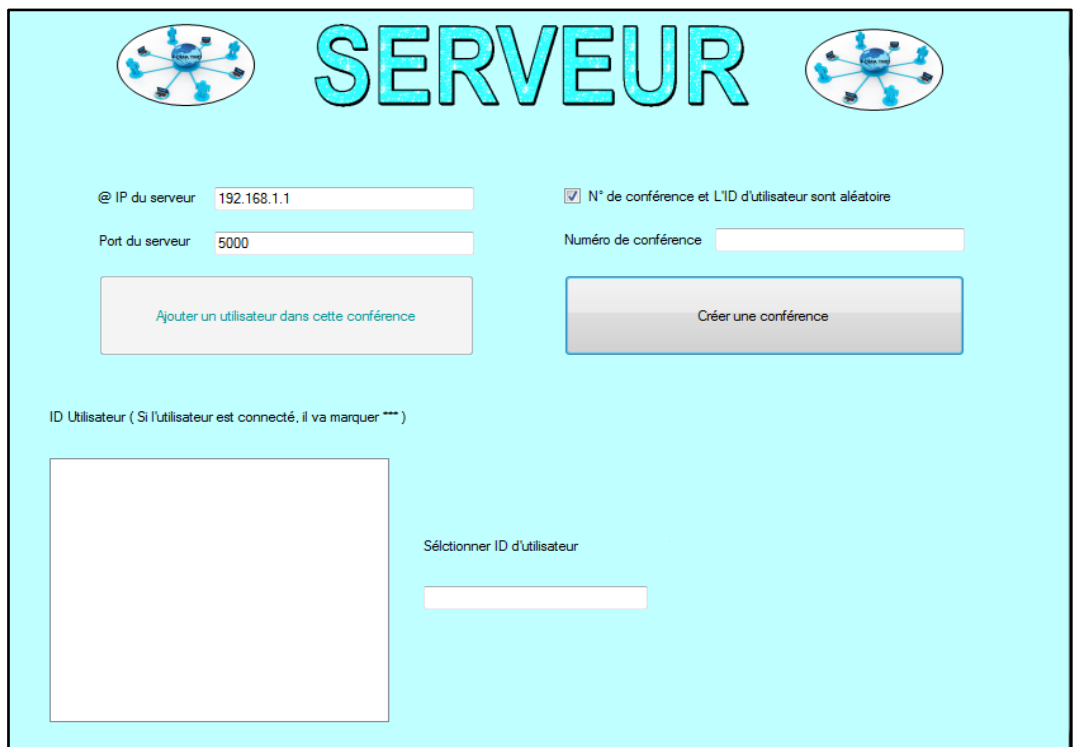

## *Figure 3.16 : L'interface Serveur.*

- Il y a des cases qu'il faut les remplir :

D'abord, il faut insérer @ IP ainsi que le port correspond de l'ordinateur que joue le rôle du serveur (On considère *l'ordinateur C* qui représente le serveur)

**Par exemple :** On vous suppose un port et une @ IP du Serveur **(***l'ordinateur C)* :

## **@ IP : 192.168.1.1** & **le port : 5000**

**Remarque :** Vous devez entrer correctement le port et l'@ IP de l'ordinateur C.

lorsque vous cliquez sur le bouton Créer une conférence.

# *Développement d'une application visioconférence sur un PC.*

Ce numéro de conférence et **l'ID utilisateur** qui vient par la suite vont se créer aléatoirement par le serveur.

- Après la création d'un numéro de conférence, on va ajouter un **ID utilisateur** propre pour chaque client, par exemple pour le **1 er client** : 10000, le **2 ème client** : 15001 …. et ainsi de suite.

Vous obtiendrez l'ID utilisateur lorsque vous cliquez sur le bouton **Ajouter un utilisateur pour cette conférence …..** Voir la figure ci dessous.

## **Remarque :**

Le serveur utilise une composante qui s'appelle « Video Chat Server » qui permet la connexion entre les différents clients.

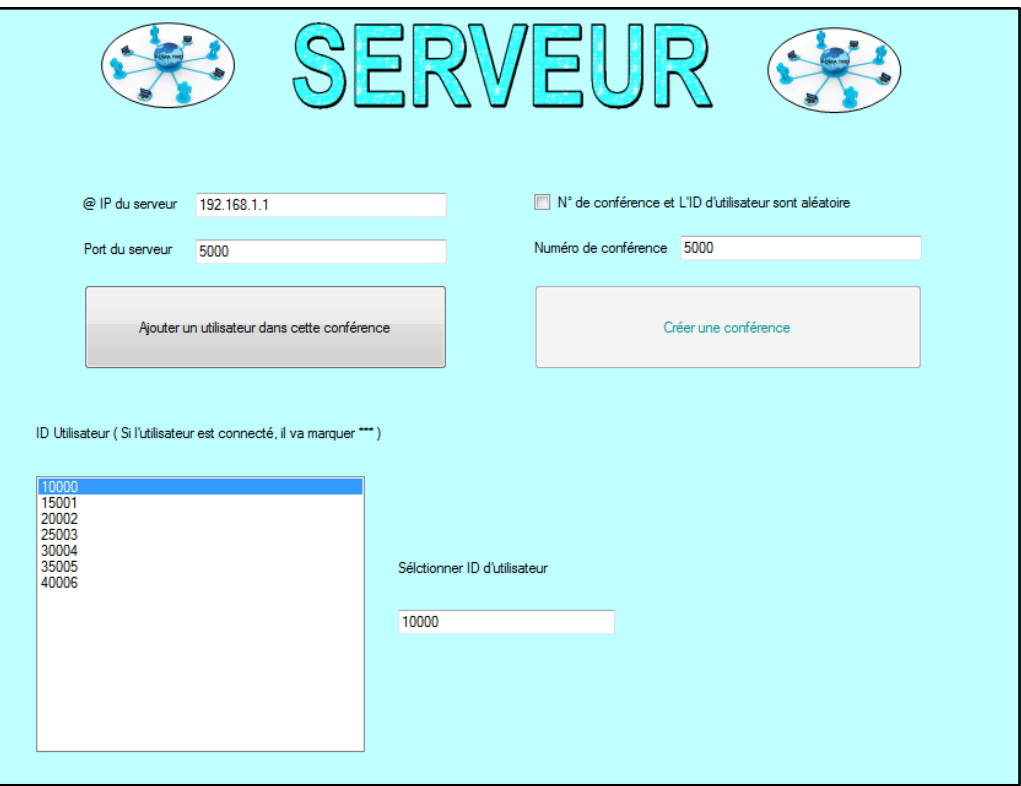

*Figure 3.17 : Remplissage les paramètres de diffusion.*

On prend les paramètres qui ont crée par le serveur **(**L'@ **IP**, **le port, N<sup>0</sup> de conférence** et **l'ID utilisateur)** et on les recopie dans les interfaces des clients.

## *Développement d'une application visioconférence sur un PC.*

#### **Remarque :**

On prend dans notre étude deux  $(02)$  clients (client  $01 \times L$ **'ordinateur**  $A \rightarrow$ , client  $02$ « *L'ordinateur B* »), sachant qu'on peut atteindre jusqu'à 12 clients.

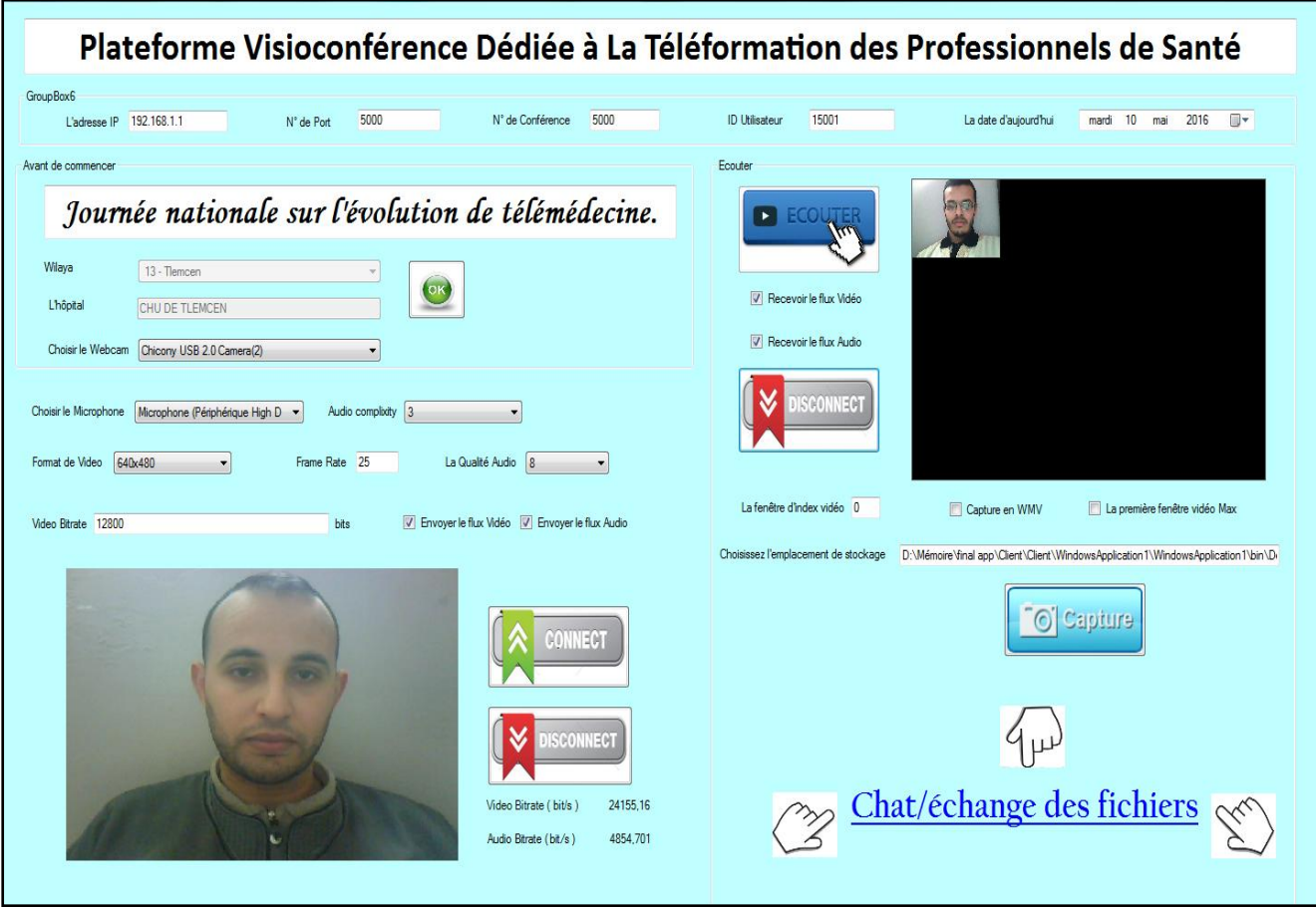

*Figure 3.18 : La connexion entre les 02 clients.*

#### **La connexion entre les clients, comment ca marche ?**

On a dit précédemment que le composant « vidéo chat server » permet la connexion entre les différents utilisateurs, mais il faut d'abord créer un réseau (un canal) pour que la connexion soit réussite, C'est pour ça qu'on a utilisé pour notre application un réseau de type LAN qui s'appelle le réseau ad hoc.

Un réseau mobile Ad hoc (figure 3.19), appelé généralement MANET (Mobile Ad hoc NETwork), consiste en une grande population, relativement dense, d'unités mobiles qui se déplacent dans un territoire quelconque. Le seul moyen de communication est l'utilisation «des ondes radio» qui se propagent entre les différents nœuds mobiles, sans l'aide d'une infrastructure préexistante ou administration centralisée. Ad hoc est un réseau temporaire

# *Développement d'une application visioconférence sur un PC.*

permettant de partager des fichiers, des présentations ou une connexion internet parmi plusieurs ordinateurs et périphériques. **[18]**

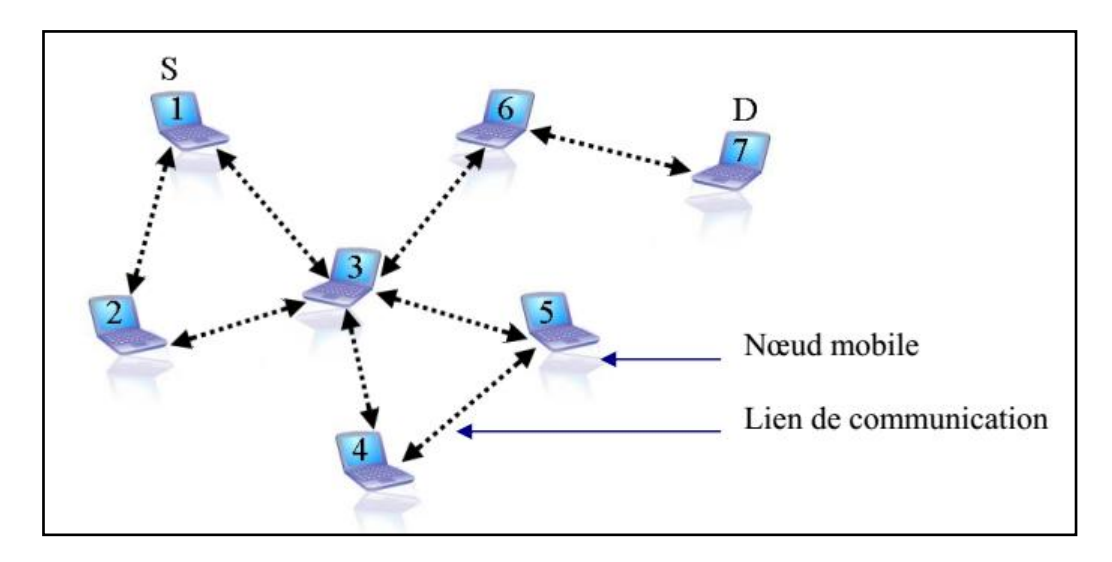

*Figure 3.19 : un réseau ad hoc.***[18]**

## **Des points qu'il faut les prendre en considération :**

- Avant de commencer la conférence, Insérez le titre de la conférence ainsi que la ville et l'hopital ou vous avez travaillé pour que le webcam soit fonctionner.

# *Développement d'une application visioconférence sur un PC.*

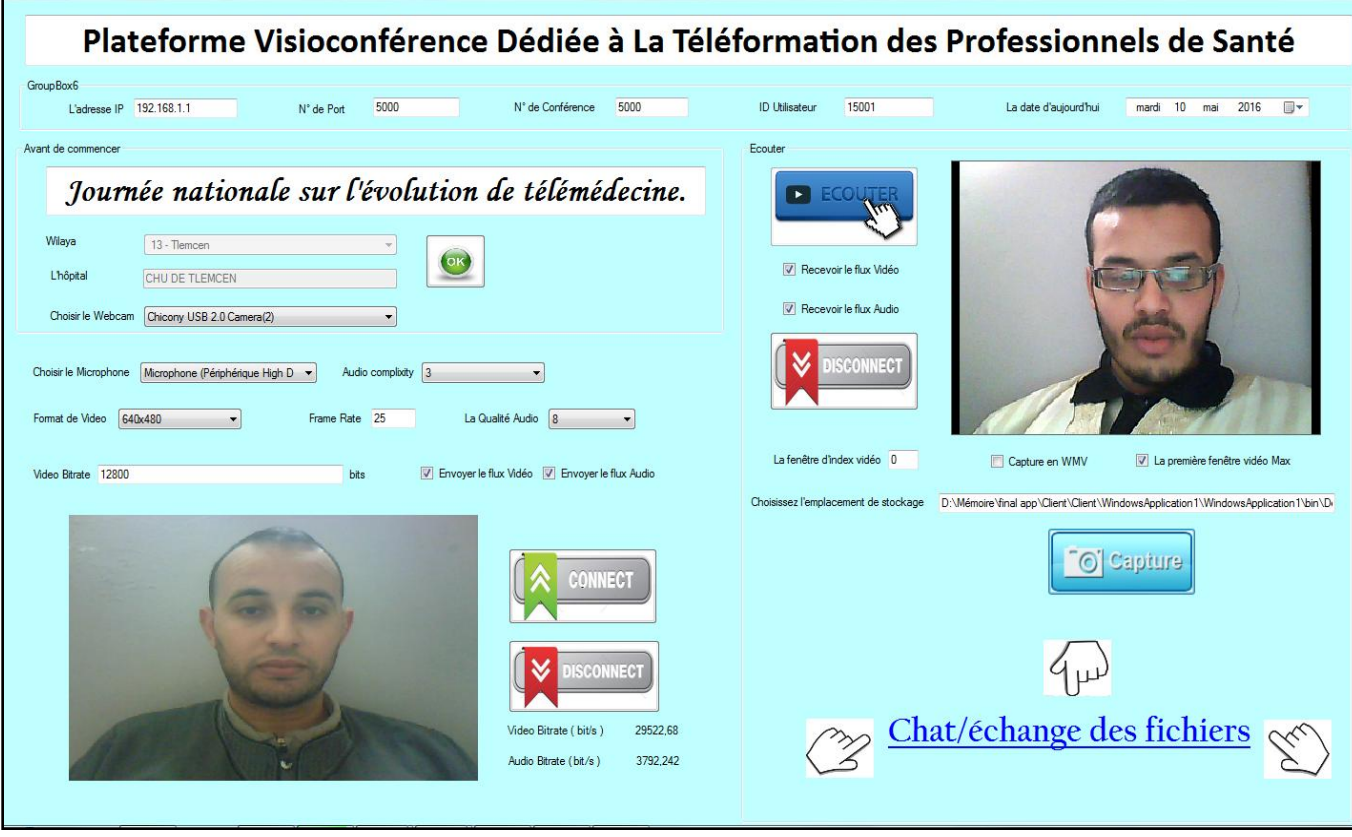

## *Figure 3.20 : La fenêtre réceptrice en plein écran.*

Pour être plus précis, vous pouvez saisir le numéro de port du serveur et de créer la pièce virtuelle où vous avez la conférence. L'étape suivante consiste à ajouter des partenaires à la salle en précisant l'ID utilisateur. Sur une note côté, vous pouvez ajouter jusqu'à 12 personnes à la conférence et vous pouvez savoir qui est connecté en vérifiant le marquage \*\*\*.

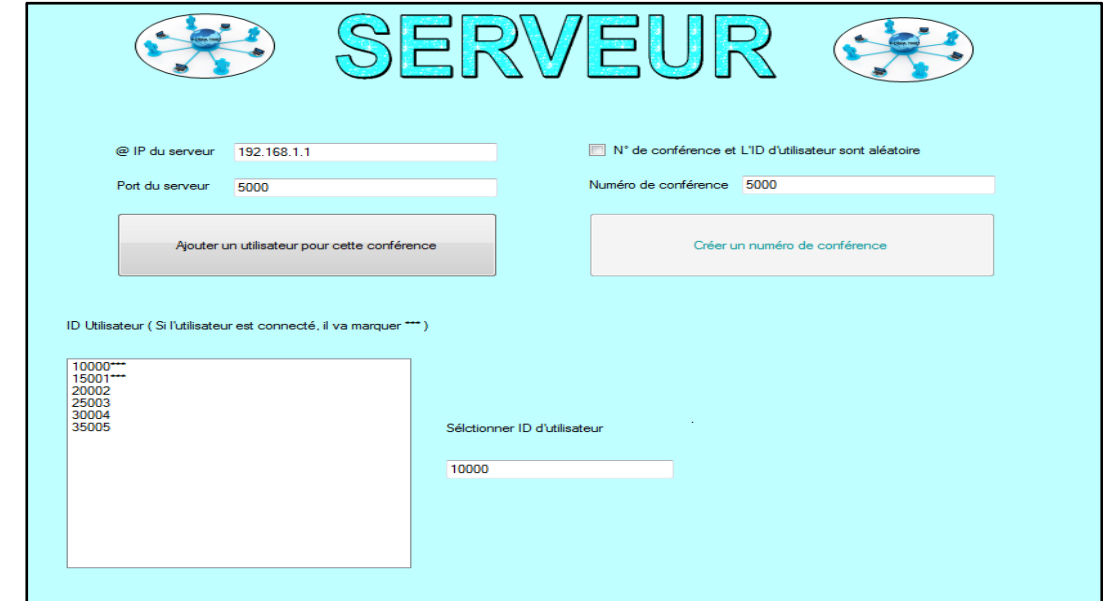

*Figure 3.21 : \*\*\* preuve de connexion.*

# *Développement d'une application visioconférence sur un PC.*

La même chose pour le deuxième client.

- Après la connexion de 02 clients (*L'ordinateur A* & *L'ordinateur B*) avec le serveur, vous verrez ca :

| Plateforme Visioconférence Dédiée à La Téléformation des Professionnels de Santé                                                         |                                                                                                    |  |  |  |
|----------------------------------------------------------------------------------------------------|----------------------------------------------------------------------------------------------------|--|--|--|
| GroupBoyS<br>5000<br>5000<br><b>N' de Cartimence</b><br>L'adresse (# 752.168.1.1)<br>W de Rue                                            | 15001<br><b>C USuan</b><br>La date d'auxordhui<br>信卡<br>hard<br>10<br>2016<br>mail                            |  |  |  |
| <b>Avent de commencer</b>                                                                                                    | Ecouter                                                                                                    |  |  |  |
| Journée nationale sur l'évolution de télémédecine.                                                                                       |                                                                                                    |  |  |  |
| <b>Wilays</b><br>13 - Temper<br>$\mathbf{u}$<br><b>L'hilottai</b><br><b>DEUDE TUBICEM</b>                                                | T. Receivor le Rua Vidéo                                                                                      |  |  |  |
| Choise le Webcam Chicony USB 2.0 Canera@<br>۰                                                                                            | P Recevoir le fluis Audio                                                                                     |  |  |  |
| Choisi'le Monphone Mosphane (Pérphétaue High D.<br>Audio compliaty 3<br>Frame Rate 25<br>La Qualité Audio   E<br>Format de Video 640x480 | 2003320                                                                                                    |  |  |  |
| 7 Envoyer le fux Vidéo (2) Envoyer le fux Audio<br>Video Renew 17830                                                                     | La fenibe d'index vidéo 0<br>La prenière fenittre vidéo Max<br>Capture en WMV                                 |  |  |  |
|                                                                                                    | Choisses Templecement de stockage 3/34/explor Singl app/Client/Windows/pplication1/Windows/pplication1/bin/Di |  |  |  |
| <b>RONA EST</b>                                                                                                    | C Casture                                                                                                    |  |  |  |
| 91.177                                                                                                    |                                                                                                    |  |  |  |
| 24755.16<br>ildes Bitrate (bdk)<br>Audio Bloate (198/a)<br>4854,701                                                                      | Chat/échange des fichiers                                                                                     |  |  |  |

*Figure 3.22 : Autre personne rejoint la visioconférence.*

 **Chat, envoi et recevoir des fichiers :** On ajoute une form pour faire l'échange des textes, envoi et recevoir des fichiers entre les utilisateurs :

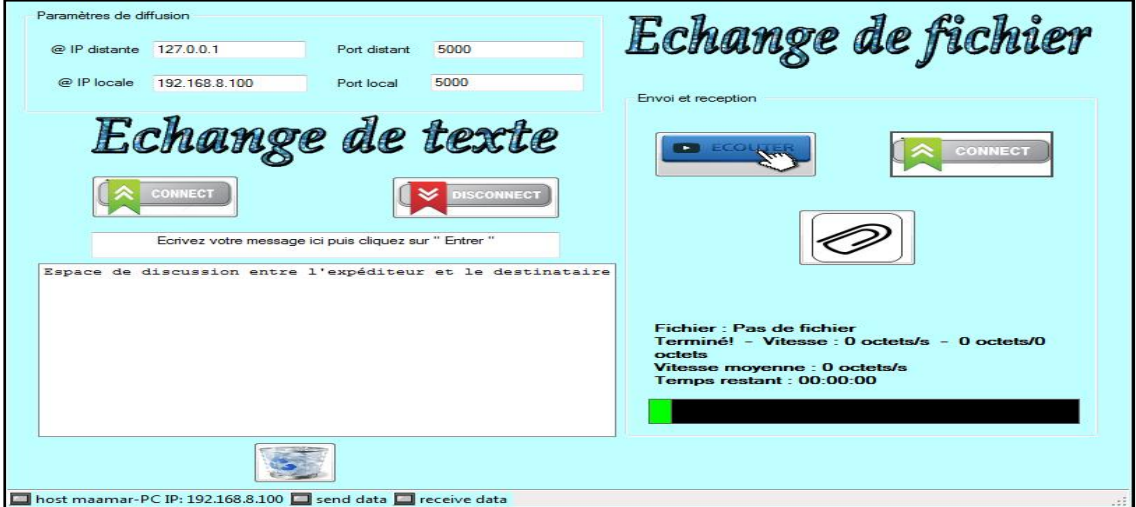

*Figure 3.23: L'interface d'échange.*

*Développement d'une application visioconférence sur un PC.*

*L'espace de chat :* 

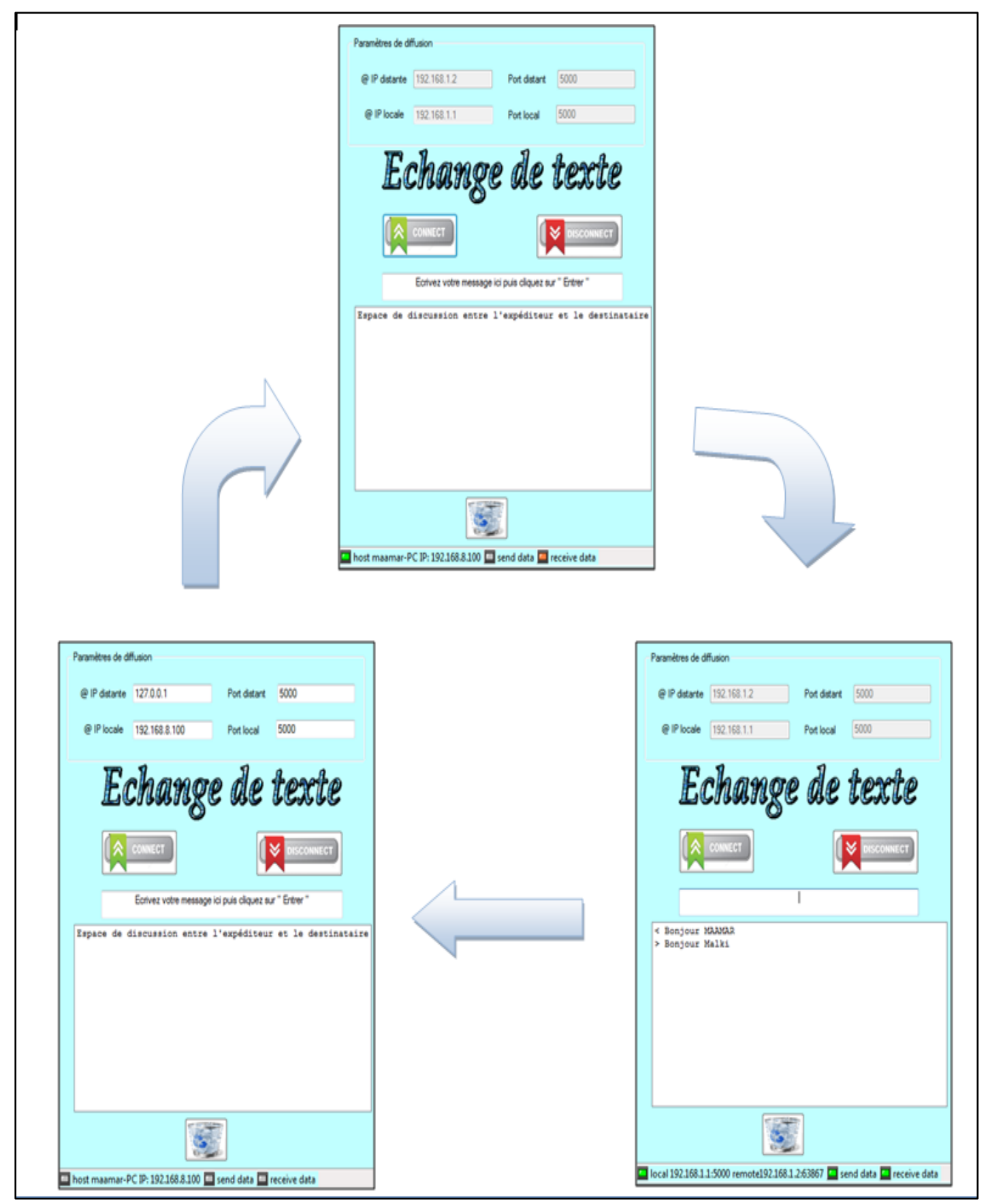

*Figure 3.24 : Les étapes à suivre pour faire le chat.*
### *Développement d'une application visioconférence sur un PC.*

- On click sur le bouton (connect) : les deux machines vont se connecter, donc on peut envoyer et recevoir des textos.

Entrez le numéro du port local ainsi que @ IP désiré sur lequel vous voulez communiquer maintenant (hôte). Dans les champs de saisie à distance (les clients), Vous saisissez les éléments de l'ordinateur distant qui est à l'écoute.

- Appuyez sur le bouton de connexion :

L'application va se connecter avec la prise d'hôte. Entrez le texte à envoyer dans la boîte. Un retour sur la touche pour finir. Maintenant, le message va s'envoyer vers l'adresse donnée. Dans le cas où il n'y a pas des ordinateurs que se mettent à l'écoute d'une exception (un message d'erreur va s'afficher après 15 secondes). Cliquez sur le bouton de déconnexion puis réessayer à nouveau. **[19]**

### **L'espace de l'échange de fichiers :**

### - **On click sur le bouton (écouter) :**

L'utilisateur du **L'ordinateur 01** lance l'application, choisi un port, et appuie sur le bouton (Ecouter).

Si la connexion a été réalisée, l'application va se colorer avec la couleur **PLUM (Rose clair)**, puis elle attend le client interrogé de se répondre.

### - **On click sur le bouton (connexion) :**

L'utilisateur du **L'ordinateur B** lance l'application, tape l'adresse IP du pc n°1, rentre le même port, et appuie sur (connexion). Si tout se passe bien, la couleur de la form de l'application devient **PALEGREEN (Vert clair).**

Vous avez maintenant créé un canal. L'utilisateur du **L'ordinateur A** n'a plus qu'à choisir un fichier.

- Si le fichier existe sur **L'ordinateur B,** alors une boite de dialogue permet de choisir l'action à effectuer entre reprendre, annuler ou écraser.

A la fin du transfert, l'utilisateur de **L'ordinateur A** peut renvoyer un fichier directement.

# **Chapitre 03**

## *Développement d'une application visioconférence sur un PC.*

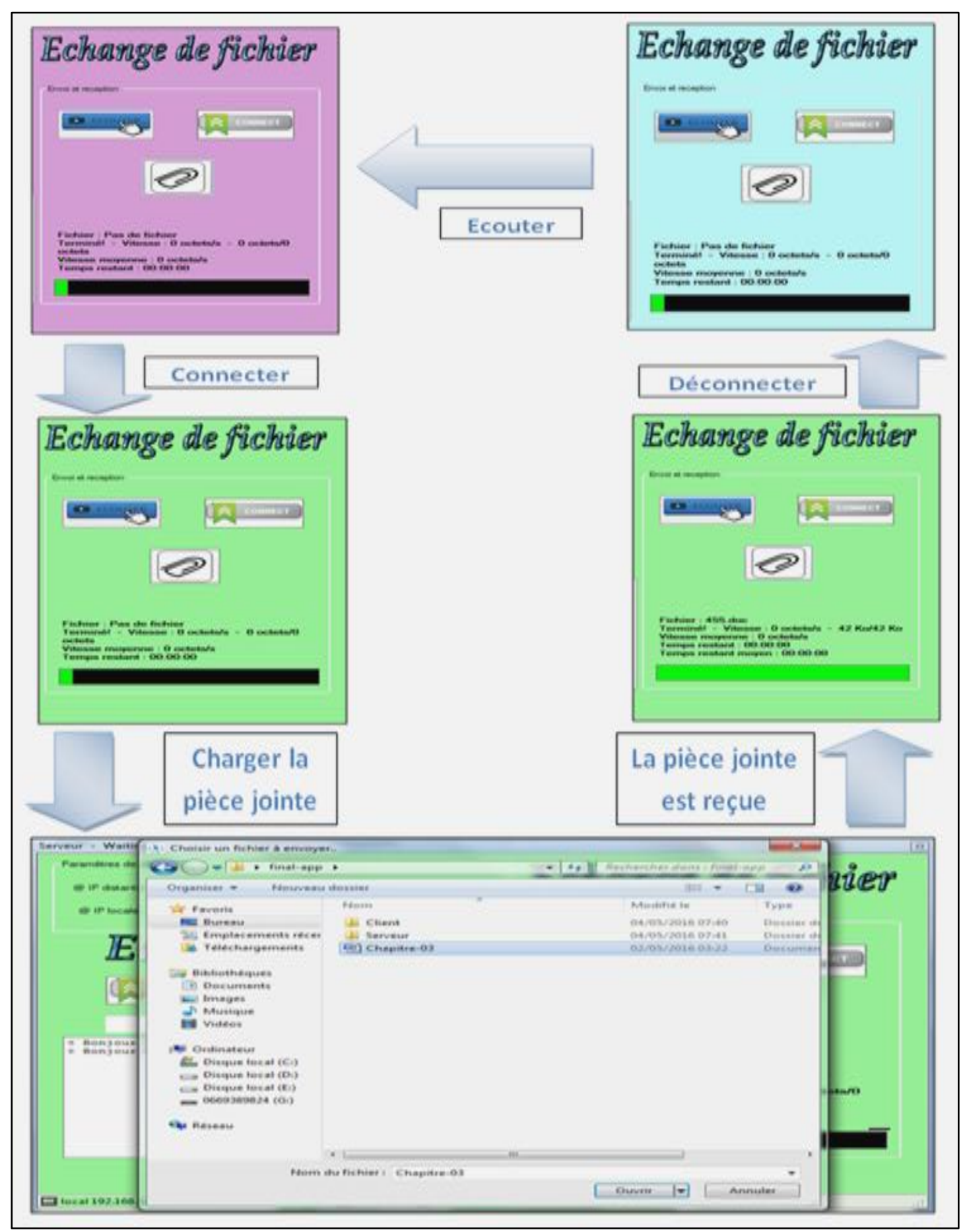

*Figure 3.25 : Les étapes à suivre pour faire l'échange de fichier.*

### *Développement d'une application visioconférence sur un PC.*

#### Le principe utilisé est celle de sockets :

Un socket représente une prise par laquelle une application peut envoyer et recevoir des données. Cette prise permet à l'application de se brancher sur un réseau et communiquer avec d'autres applications qui y sont branchées. Les informations écrites sur une prise depuis une machine sont lues sur la prise d'une autre machine, et inversement. Il existe différents modèles de prises, en fonction des protocoles réseau; le plus fréquent est le socket TCP/IP. Une connexion est établie entre le client et le serveur en vue de permettre la communication. La fonction **connect** permet à un client de demander la connexion à un serveur, et la fonction **accept** permet à un serveur d'accepter cette connexion. Le programme serveur utilisera préalablement la fonction **listen** pour informer le logiciel sous-jacent qu'il est prêt à recevoir des connexions. Une fonction close permet de terminer la connexion. Une fois la connexion établie, les fonctions **send** et **receive** servent respectivement à envoyer et à recevoir des informations. **[20]**

### *IMPORTANT :*

Par le biais du projet de télémédecine en Algérie, il existe un réseau national reliant quelques hôpitaux entre eux grâce à un serveur contrôlé par l'ANDS pour échanger les données entre ces hôpitaux ; notre application peut être utilisée dans ce réseau intranet.

#### **3 - Conclusion :**

Pour conclure, la solution que nous avons proposée reste néanmoins temporaire, En effet, la technologie ne cesse de se développer de nos jours. Ceci ouvre la voie à notre application pour intégrer les nouvelles technologies d'informations et de communication **(NTIC)** et s'implémenter dans le monde interconnecté.

# *Conclusion générale*

# *Conclusion générale*

 Comme on peut le constater, le sujet de la visioconférence reste assez vaste. Cette technologie qui, à l'époque était, dans les rangs de la science fiction a vu peu à peu le jour sans pour autant faire un boom médiatique. Son utilisation est en augmentation mais la question sur son utilité reste encore un obstacle à son développement.

En effet, voir un proche sur un écran plutôt que d'entendre simplement sa voix ajoute une autre dimension à la conversation et la rend plus agréable.

 Cette technologie n'est pas nouvelle mais commence à se frayer un chemin discret dans des domaines variés. Nous arriverons sans doutes ces prochaines années dans un scénario qui nous paraissait, il y a peu, à de la science fiction où la communication audio visuelle ferait partie pleinement de notre quotidien.

 Notre application **FOMA TMD**, n'a pas nécessité de gros moyens ainsi qu'une grosse infrastructure, puisque aujourd'hui des simples ordinateurs peuvent suffire en exploitant un [environnement de développement intégré](https://fr.wikipedia.org/wiki/Environnement_de_D%C3%A9veloppement_Int%C3%A9gr%C3%A9) créé par [Microsoft,](https://fr.wikipedia.org/wiki/Microsoft) nommé *VISUAL BASIC* pour la partie logicielle. Dans ce contexte, le travail réalisé, à travers ce sujet, constitue un autre pas dans ce domaine. Le but attendu dans notre étude est de réunir à distance les différents acteurs de service de santé par le transfert d'une vidéo d'une caméra distante sur un PC. C'est le cas de la téléformation que l'on peut trouver dans de nombreux autres.

 D'un point de vue personnel, nous avons observé que la visioconférence peut faciliter à la socialisation en renforçant le contact entre individus à distance. L'ajout du visuel permet de toucher plus de sens humains d'où son avantage sur une technologie moins complexe telle que le « chat » où l'appel téléphonique. Toutefois, même si sur le plan psychologique, un appel vidéo ajoute un confort visuel, il serait faux de confondre ce réalisme avec la réalité car il y a toujours un manque au niveau des autres sens humains qui ne sont pas pris en compte. A l'heure actuelle, rien de remplace l'efficacité d'une vraie conversation lorsque les interlocuteurs sont face à face.

 D'un point de vue plus pragmatique, nous avons beaucoup appris sur le fonctionnement purement technique de notre application réalisée *FOMA TMD* en découvrant des normes et des protocoles que nous ne connaissions pas. Nous avons également trouvé très intéressant que notre application pourra commencer à être utilisée dans le domaine de santé ou

l'enseignement médical et peut servir d'outil efficace pour assurer une communication fiable et courante entre les différents professionnels du secteur de santé.

 Enfin, nous espérons pouvoir continuer à développer notre plateforme *FOMA TMD* sur le plan matériel et logiciel pour envahir le monde médical. Car ce genre de travail constitue un domaine de prédilection de la pratique télé médicale qui présente des perspectives de développement perpétuelles.

# *Perspectives*

Ce travail nous a permis d'ouvrir d'autres horizons et des perspectives pour le développement de la télémédecine en termes d'accroissement de l'efficacité et de la qualité des soins, de partage des informations ou encore de réduction des couts de la santé publique. C'est dans cette vision que d'autres services et applications associés seront développés par la future génération.

# *Bibliographie*

# *Bibliographies*

**[1]:** ZERROUKI Fodil, **«** *Conception et réalisation d'une carte d'acquisition ambulatoire de transmission sans fils et de traitement de signaux biomédicaux* **»**, Mémoire de Magister, Université MOULOUD MAMMARI DE TIZI OUZOU Faculté de Génie électrique et de l'informatique.

**[2]:** ZERROUKI Imane & MEGHRAOUI LABBADI Sarra, **«** *La télé-expertise mobile entre les acteurs médicaux* **»**, Mémoire de Master, Université de Tlemcen Faculté de Technologie, Juin, 2013.

**[3]:** MALTI Asma & LANTRI Halima, **«** *Transfert de signal ECG sur mobile pour la télésurveillance médicale* **»**, Mémoire de Master, Université de Tlemcen Faculté de Technologie, Juin, 2013.

**[4]:** OUIS lhem, **«** *Téléformation mobile entre les professionnels de santé* **»**, Mémoire de Master, Université de Tlemcen Faculté de Technologie, Juin, 2013.

**[5]:** CHAA Amina, **«** *Etude et réalisation d'une plateforme dédiée à la pratique télé-radiologique* **»**, Mémoire de Master, Université de Tlemcen Faculté de Technologie, Juin, 2013.

**[6]:** Didier CAPPOZZI **«** *Visioconférence, une nouvelle façon de communiquer* **»**, Bachelor en informatique de gestion HES **(Haute Ecole De Gestion),** Filière informatique de gestion, Genève le 5 septembre 2011.

**[7]:** Walid Kassem, Ahmad Mounajed, Nadia Saadoun, **«** *Etat de l'Art du E-Learning* **»**, Projet du module 4.1 : Management et NTIC, Université PANTHEON-ASSAS PARIS II, Projet soutenu le 16/02/2004.

**[8]:** Amor BOULEDROUA**, «** *Découverte des préférences des apprenants dans un environnement de e-Learning* **»**, Mémoire de diplôme de MAGISTER, UNIVERSITE BADJI MOKHTAR-ANNABA, Faculté des sciences de l'ingénieur, Année : 2012.

**[9]:** BOUAMRA Amel & MANKOUR Syhem, **«** *Utilisation de la plate-forme Dokeos pour une solution e-Learning Industrielle* **»**, Diplôme d'ingénieur d'état en Informatique, Université Kasdi Merbah, Faculté de science et de la technologie et de science de la matière- Ouargla-, Juin, 2010.

**[10]:** KHEMIS Oussama Mohammed Amine & SAOULI Abdelfettah **«** *Capitalisation des compétences des enseignants d'une CoPE (Cas d'application : Médecin hospitalo‐universitaire)* **»**, Mémoire de Master en informatique, Université de Tlemcen, Faculté des Sciences, Présenté le 27/09/2016.

**[11]:** [http://www.dwpro.fr/solutions-produits/visioconference.](http://www.dwpro.fr/solutions-produits/visioconference/avantages-visioconference)

**[12]:** MSH Paris nord - Plate forme Arts, Sciences, Technologies – Philippe GASSER – Janvier 2005.

**[13]:** HAMMOUDI Elhorra & KAFUMA SIMON MAKANGA, **«** *La téléconférence mobile***»**, Mémoire de licence, Université de Tlemcen Faculté de Technologie, Mai, 2013.

**[14]:** [https://fr.wikipedia.org/wiki/Gatekeeper.](https://fr.wikipedia.org/wiki/Gatekeeper)

**[15]:** http://www.commentcamarche.net/contents/607-passerelle-reseau-gateway.

**[16]:** http://searchunifiedcommunications.techtarget.com/definition/streaming-video.

**[17]:** [https://fr.wikipedia.org/wiki/Visual\\_Basic.](https://fr.wikipedia.org/wiki/Visual_Basic)

**[18]:** Les Réseaux Mobiles Ad Hoc & les Protocoles de Routage.html.

**[19]:** TCP\_Communication\_in\_VB.NET[1]/description.html.

**[20]:** [https://fr.wikipedia.org/wiki/Sockets\\_du\\_domaine\\_Internet.](https://fr.wikipedia.org/wiki/Sockets_du_domaine_Internet)

**[21]:** https://msdn.microsoft.com.

### **ملخص**

حاولنا من خالل مشروعنا أن نستخدم ونستثمر التقنيات احلديثة يف ميدان تكنولوجيات اإلعالم واالتصال الجناز تطبيق يساعد العاملين في الميدان الطبي على تبادل الخبرات والمعلومات، وكذلك التكوين المستمر اعتمادا على تقنية عقد المؤتمرات عن بعد. هذا التطبيق له مزايا عديدة كاالتصال عن بعد بالصوت والصورة، وإرسال ادللفات بكل أنواعها عن بعد بني ادلستخدمني، ومزايا أخرى. يمكننا الاطلاع على قائمة المسجلين في التطبيق وذلك لوجود قاعدة بيانات ومعطيات يتم فيها حفظ بيانات ادلستخدمني آليا. يبقى هذا ادلشروع قابال للتطوير والتحسني وذلك باالعتماد على أحدث التقنيات التكنولوجية.

## **الكلمات المفتاحية**

تطبيب عن بعد، تكوين عن بعد، مؤتمرات عن بعد، مستخدمي قطاع الصحة، VB .Net ، FOMA TMD .

### **Résumé**

Le travail effectué dans le cadre de ce projet de fin d'étude se situe autour des services dédiés aux TIC et santé. Notre attention s'est portée alors sur le choix d'un travail pertinent. Il s'agira de développer une plateforme de téléformation partagée à distance entre les professionnels du secteur médical dans le cadre des services à valeurs ajoutés. Ces nouveaux services proposés, font appel souvent à l'utilisation de ce qu'on appelle les Nouvelles Technologies de l'Information et de la Communication (NTIC).

### **Mots clés**

Télémédecine, Téléformation, Visioconférence, Professionnels de santé, FOMA TMD, VB.net.

### **Abstract**

 The work done in this project for graduates is around services dedicated to ICT and health. Our attention is then paid to the choice of a relevant work. It will develop a distance learning Platform shared between remote medical professionals as part of the added value services. These new services offered, often involve the use of what is called the New Information and Communication Technologies (ICT).

### **Keywords**

Telemedicine, E- learning, Video Conferencing, Health Professionals, FOMA TMD, VB.net.